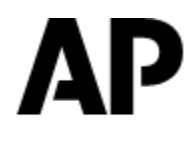

## **ASSOCIATED PRESS**

# **AP WEBFEEDS 3.5**

## **Developer's Guide**

**Document Revision 1.1**

## **TABLE OF CONTENTS**

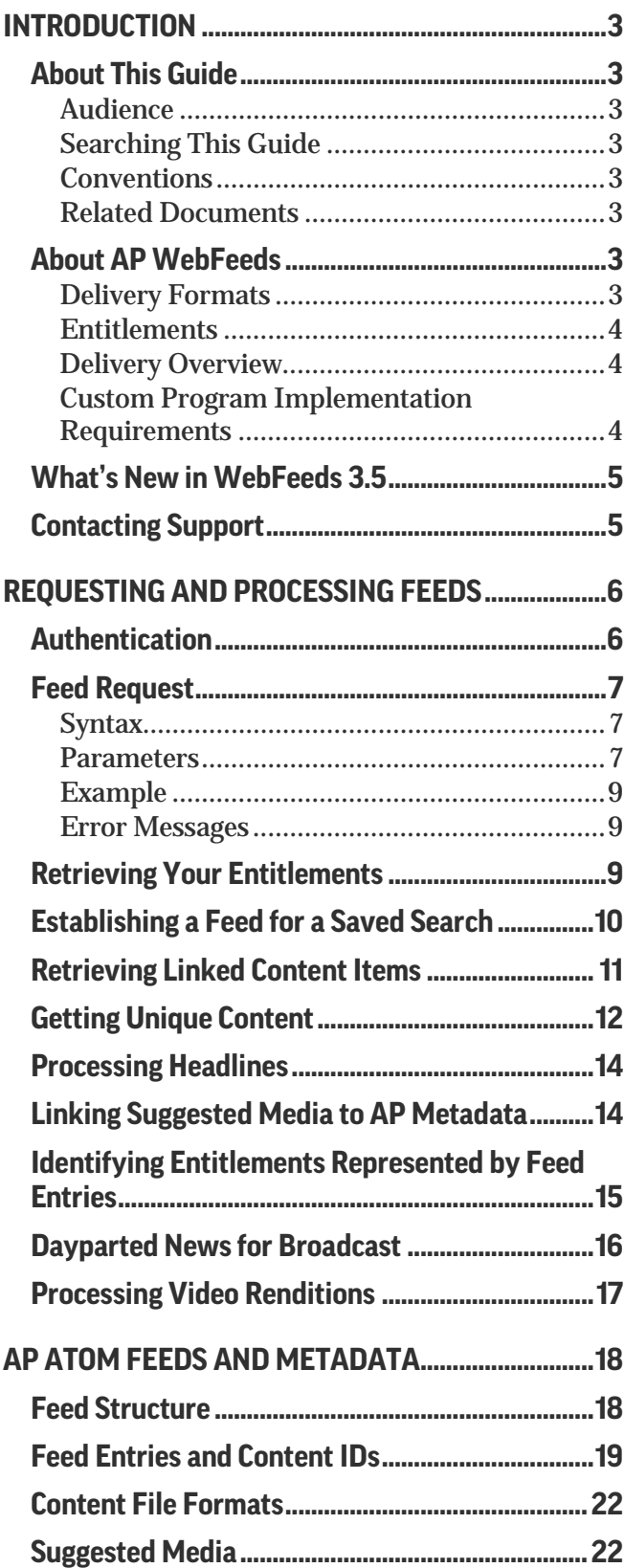

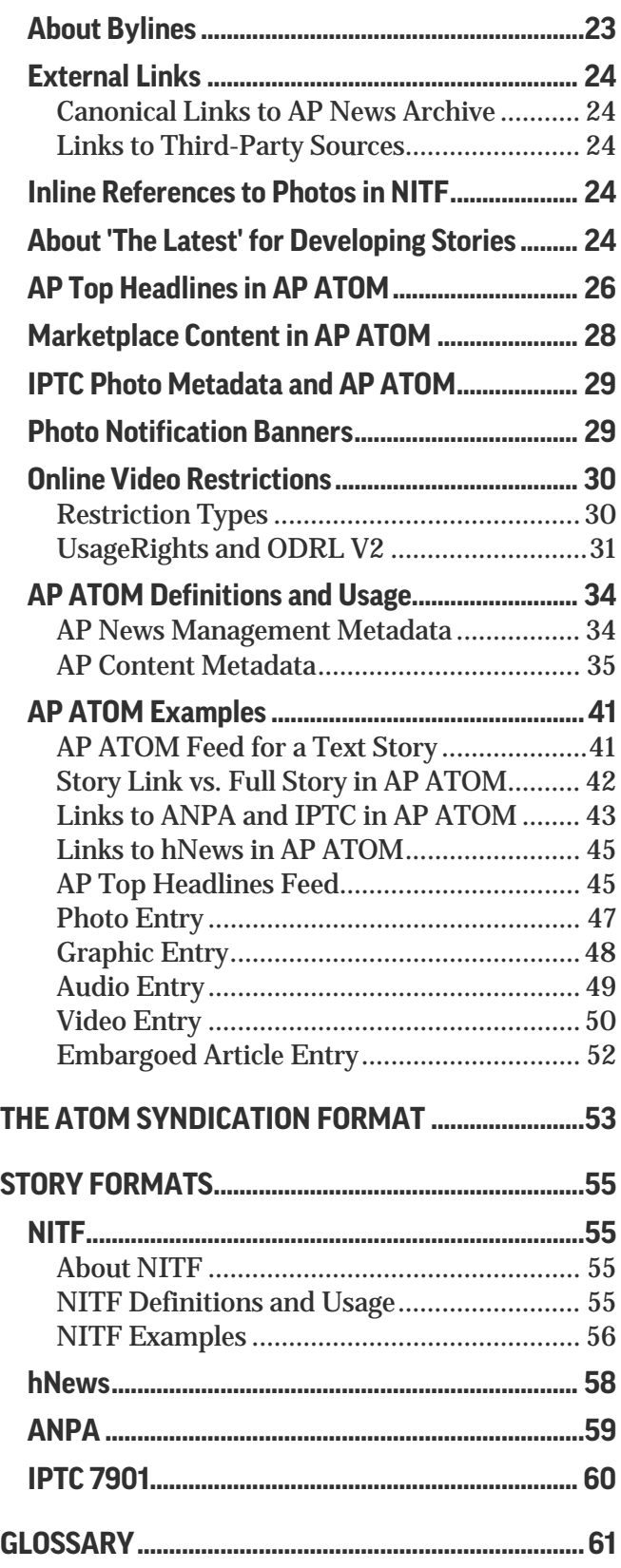

## **INTRODUCTION**

### **ABOUT THIS GUIDE**

### **Audience**

This guide is intended for software engineers who develop tools for processing AP news feeds.

### **Searching This Guide**

To search this guide, choose **Edit** → **Find** in Adobe Acrobat.

### **Conventions**

- − In request syntax, variable names are shown in braces { }. Optional parameters are shown in brackets [ ]. Do not type the braces and brackets in the request.
- − In the descriptions of request parameters and headers, required parameters are marked by an asterisk (\*).
- − In response descriptions, attributes are indicated by an *at* sign (@).
- − In response examples, an ellipsis (…) indicates information that is omitted for brevity.

### **Related Documents**

For more information, please refer to the following documents that are available in the AP WebFeeds section of the AP Customer Support Site at [http://customersupport.ap.org:](http://customersupport.ap.org/)

- − *AP WebFeeds, Manager and Agent Frequently Asked Questions*
- − *AP Classification Metadata Guide*
- − *AP Exchange Content Ingestion Guide*
- − *AP WebFeeds ANPA Delivery Reference Guide*
- − *AP WebFeeds NewsML-G2 Reference Guide*

*AP WebFeeds Manager Online Help* is available by clicking the Help link at the AP WebFeeds Manager portal at [http://wfm.ap.org.](http://wfm.ap.org/)

### **ABOUT AP WEBFEEDS**

AP WebFeeds is part of the new generation of the AP's content distribution platform, which provides your organization with greater control over when and what content is received from the AP. WebFeeds delivers the last three days' worth of news content to your organization via an HTTP feed for easy integration with your service or application.

### **Delivery Formats**

The content is supplied as XML in one of the following formats:

- − **AP ATOM**. AP ATOM is the ATOM 1.0 format with additional metadata inserted by the AP and embedded links to news stories and media files (photos, graphics, audio or video). Stories are provided in NITF 3.4 and optionally ANPA, IPTC 7901 or hNews formats. NITF stories contain links to suggested media if this content is available and if your account is authorized to view it. The AP ATOM feed may also include external links to AP News Archive and third-party websites. For more information, see ["AP](#page-17-0)  [ATOM Feeds and Metadata"](#page-17-0) on pag[e 18.](#page-17-0)
- − **ATOM syndication**. For more information, see ["The ATOM Syndication Format"](#page-52-0) on pag[e 53.](#page-52-0)
- − **NewsML-G2.** For more information, refer to the *AP WebFeeds NewsML-G2 Reference Guide.*

### **Entitlements**

Feeds can be created for AP products and packages to which your organization is entitled and/or from saved searches that have been created in AP Exchange. Products, packages and saved searches are collectively called *entitlements* later in this document.

### **Delivery Overview**

To capture and process a feed, you must write a custom program that makes Web requests to the WebFeeds server, retrieves the feed items and saves them along with any suggested media to your content management system (CMS), file system or database.

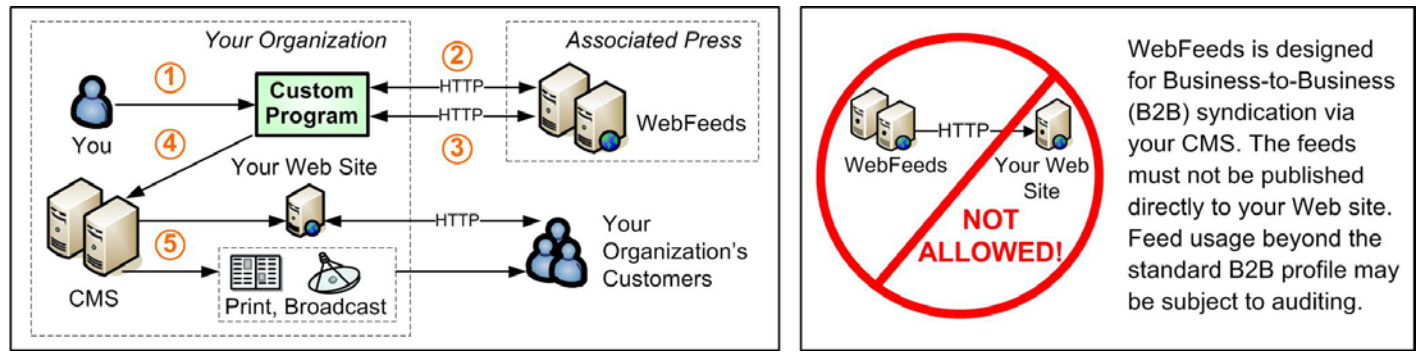

The following steps correspond to the WebFeeds delivery flow shown in the illustration above.

- 1. You write a custom program for capturing and processing a feed. For more information, see ["Requesting](#page-5-0)  [and Processing Feeds"](#page-5-0) on pag[e 6.](#page-5-0)
- 2. Your custom program retrieves the list of your entitlements from the WebFeeds system. For more information, see ["Retrieving Your Entitlements"](#page-8-0) on page [9.](#page-8-0)
- 3. Your custom program requests content from the WebFeeds system at regular intervals. For more information, see ["Feed Request"](#page-6-0) on pag[e 7.](#page-6-0)
- 4. Your custom program saves the requested content to your CMS.
- 5. Once the content is in the CMS, it can be published to your website or through your other distribution channels, such as print and broadcast.
- **Note**: Alternatively, you can use AP WebFeeds Manager (WFM), an out-of-the-box product that offers a QT. wide variety of configuration options to meet your needs and allows you to start downloading content right away. For more information, see the *AP WebFeeds Manager Online Help*.

### **Custom Program Implementation Requirements**

- − **Allowing for new XML elements and attributes in the feed**. Your custom program must allow new XML elements and attributes to be added to the feed XML by the AP. Using XML parsing instead of string parsing is strongly encouraged for the continuous integration of your custom code with AP WebFeeds.
- − **Following redirects in download links**. Since content item download URLs may use redirects for improved performance, your custom program must be configured to follow standard HTTP redirects when downloading content items.
- − **Using XML metadata instead of parsing download URLs**. The format of the download URLs may change overtime or may be different based on your own preferences or configuration. Instead of string parsing download URLs, your custom program must use the XML metadata of the content items returned along with the download links; specifically, in the <apcm: Characteristics> element in AP ATOM and in the <media-reference> element in NITF.

### **WHAT'S NEW IN WEBFEEDS 3.5**

#### **Optional Metadata**

#### **Usage Terms**

If available, human-readable instructions on the usage limitations associated with the publication are now delivered in the apcm: RightsLine field in the AP ATOM feed; for example:

<apcm:RightsLine>AP Clients Only - part no access South Korea</apcm:RightsLine>

#### **Additional Signal Values**

All signal values available for a content item are now delivered in multiple <apnm: Signal> fields; for example:

− Whitelisted (*for archive video content only*) indicates that all of the sources for an archive video content item appear on the whitelist:

<apnm: Signal>whitelisted</apnm: Signal>

- − Singlesource (*for archive video content only*) indicates that an archive video has only one source: <apnm:Signal>singlesource</apnm:Signal>
- − YOUTUBEMATCH or NOYOUTUBEMATCH is intended for AP video content submitted to Youtube. YOUTUBEMATCH indicates that another Youtube video should be evaluated as a close match to the video that AP is uploading to Youtube:

<apnm: Signal>YOUTUBEMATCH</apnm: Signal>

− Test indicates test content: <apnm: Signal>Test</apnm: Signal>

### <span id="page-4-0"></span>**CONTACTING SUPPORT**

For technical help, contact AP Customer Support:

- − Phone: **877-836-9477** (U.S. toll-free number) or **212-621-7361** (from outside of the U.S.)
- − E-mail: [APCustomerSupport@ap.org](mailto:APCustomerSupport@ap.org)
- − Website: [http://customersupport.ap.org](http://customersupport.ap.org/)

To comment on this *Developer's Guide*, send an e-mail message to [documentation@ap.org.](mailto:documentation@ap.org)

## <span id="page-5-0"></span>**REQUESTING AND PROCESSING FEEDS**

Capturing and processing a feed involves making the feed request, retrieving the feed items and saving them along with any suggested media to your file system, database or CMS/production system. You must write a program that makes Web requests to the WebFeeds server and processes the returned XML responses. Successful programs can be written in almost any language that is capable of making Web requests, such as Perl, PHP, Python, Java or any Microsoft .Net language. The program must use basic Web requests and responses and must be capable of parsing XML.

### **AUTHENTICATION**

To authenticate all feed and content requests, WebFeeds uses HTTP Basic Authentication, which is currently the standard for syndicated feeds. Most feed readers and reader components allow the configuration of user credentials ahead of time and pass them in the headers rather than in the URL.

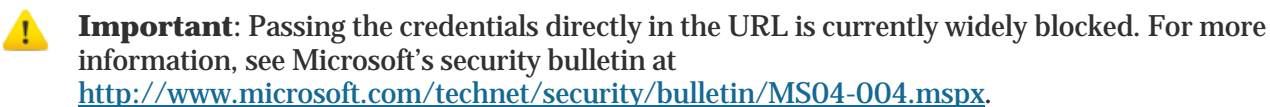

You can configure a reader or component to create an authentication header with the name/value in the following format:

("Authorization", "Basic " + {Encoded username and password})

where  $\{Encodered$  username and password} is replaced with the Base64 encoding of the bytes in the string "username:password."

If you are writing your own client code to download a feed, use HTTP Basic Authentication that is built into your programming language's library. HTTP Basic Authentication is available on most platforms; for example, Perl, PHP, C or Java.

#### **Example Code**

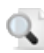

**Note**: The URL in these examples is a demo URL. For the URL syntax and parameters, see ["Feed](#page-6-0)  [Request"](#page-6-0) on page [7.](#page-6-0)

The following example shows how to use HTTP Basic Authentication from an ASP.NET C# program that uses the System.Net library.

```
WebClient wc = new WebClient();
wc.Credentials = new NetworkCredential("YOUR_USERNAME","YOUR_PASSWORD");
string result = wc.DownloadString("http://syndication.ap.org/AP.Distro.Feed/GetFeed.aspx? 
idList=31995,32008,32005,32003&idListType=products&maxItems=25");
```
#### The following example illustrates how to use HTTP Basic Authentication from a Java program that uses the org.apache.commons.httpclient library.

```
import org.apache.commons.httpclient.*;
import org.apache.commons.httpclient.auth.*;
import org.apache.commons.httpclient.methods.*;
HttpClient client = new HttpClient();
client.getParams().setParameter("http.useragent", "org.ap-FeedReader/1.0");
HostConfiguration host = client.getHostConfiguration();
host.setHost(new URI("http://syndication.ap.org:80", true));
GetMethod method = new 
GetMethod("/AP.Distro.Feed/GetFeed.aspx?idList=31995,32008,32005,32003&idListType=products&maxItems=25");
Credentials credentials = new UsernamePasswordCredentials("your_username", "your_password");
AuthScope authScope = new AuthScope(host.getHost(), host.getPort());
HttpState state = client.getState();
state.setCredentials(authScope, credentials);
int httpStatusCode = client.executeMethod(host, method);
     if(httpStatusCode = = 200){
           String xmlFeed = method.getResponseBodyAsString();
}
```
**Note:** For a user name and password, contact AP Customer Support. AP Exchange and AP Images users may use their respective user names and passwords to get authenticated by the WebFeeds system. If you plan to download content from AP Exchange saved searches, use the user name and password of the Site Administrator account to access all saved searches for your organization. AP Exchange users who do not have Site Administrator privileges can receive feeds only for the saved searches that they created or copied from their organization's shared searches. For more information, see ["Establishing](#page-9-0) a Feed for a [Saved Search"](#page-9-0) on pag[e 10.](#page-9-0)

### <span id="page-6-0"></span>**FEED REQUEST**

#### **Syntax**

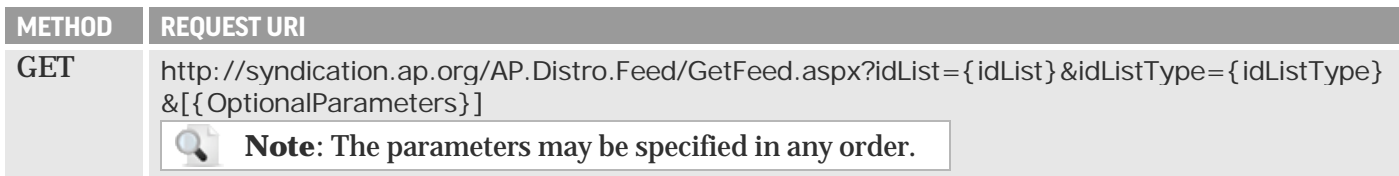

### **Parameters**

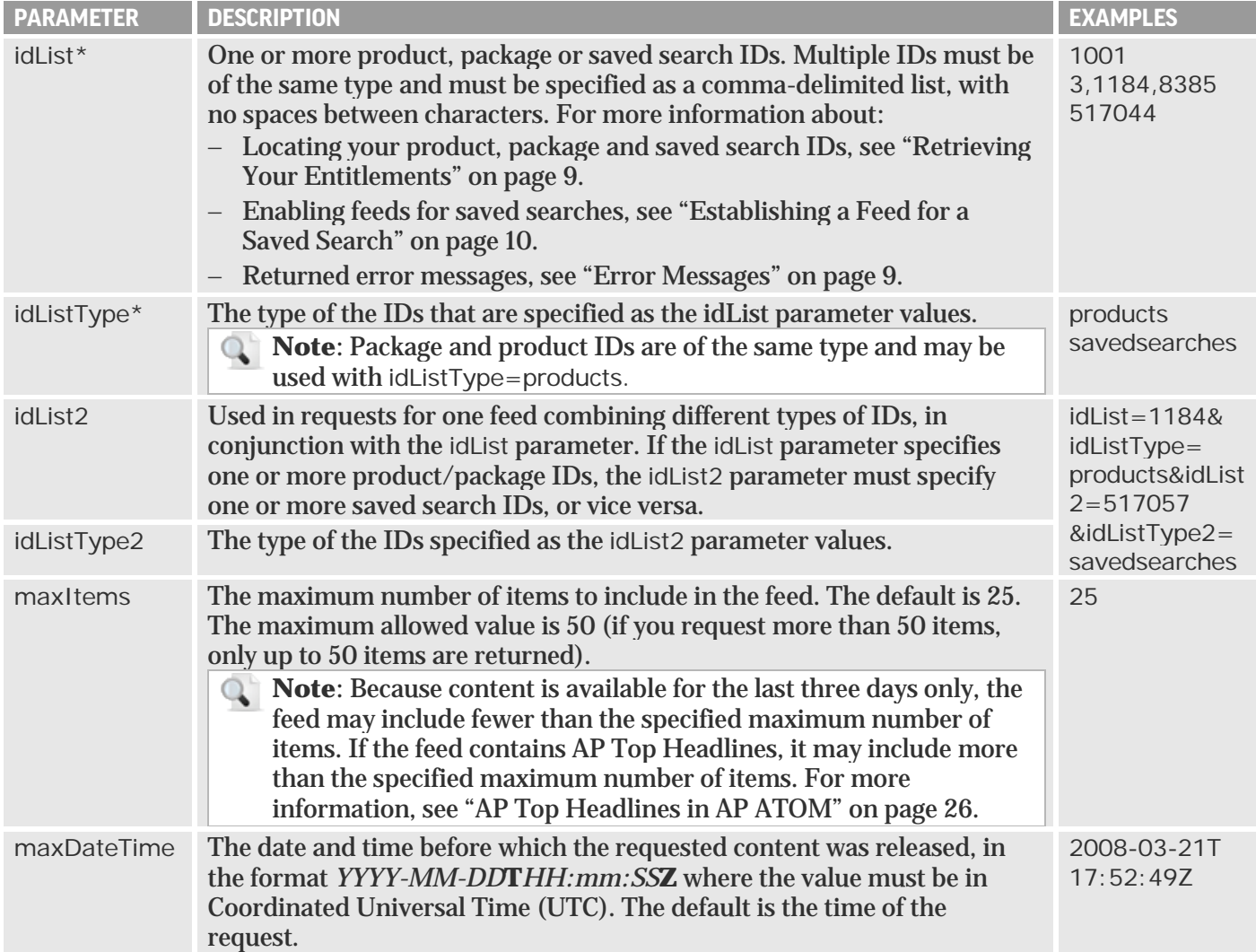

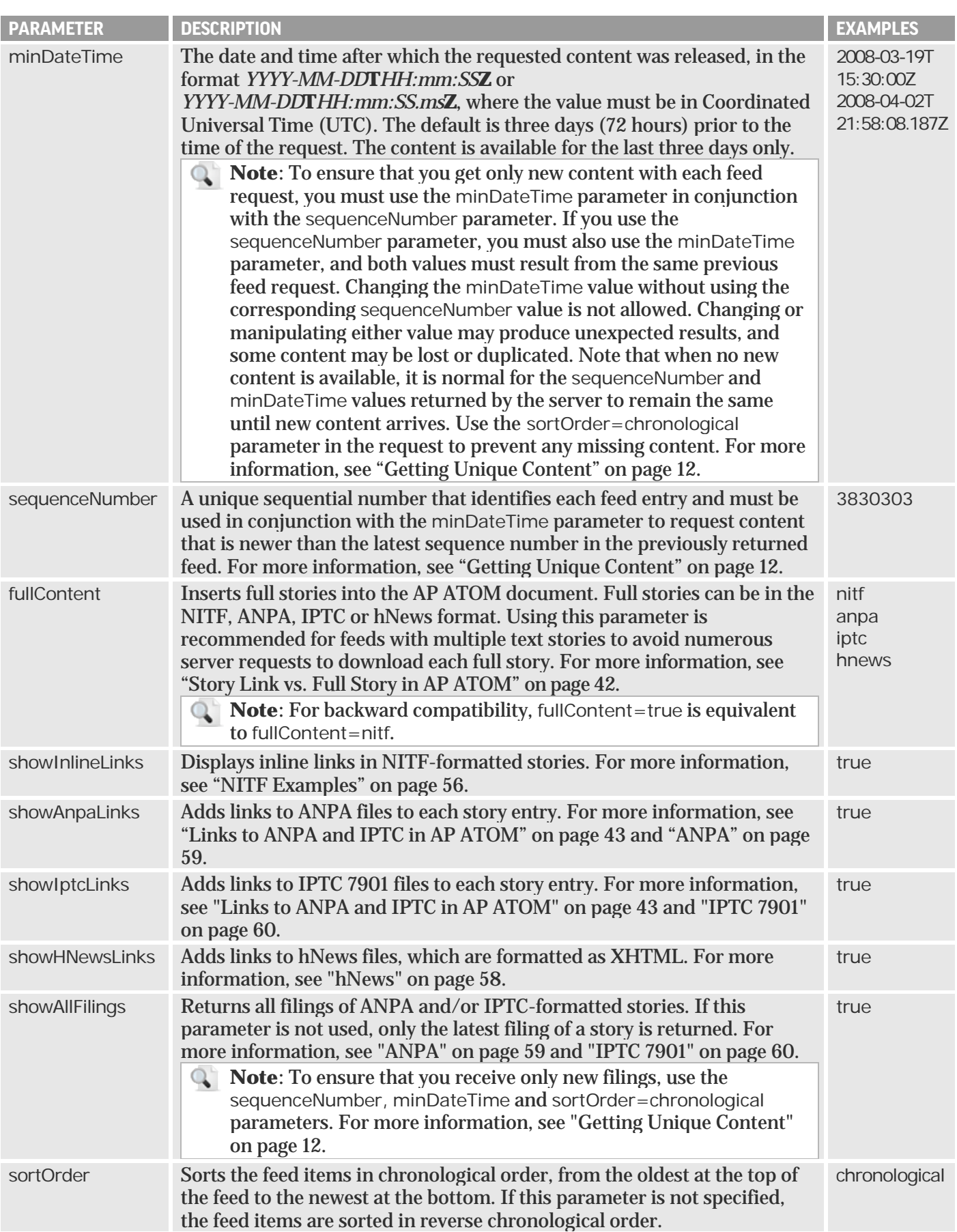

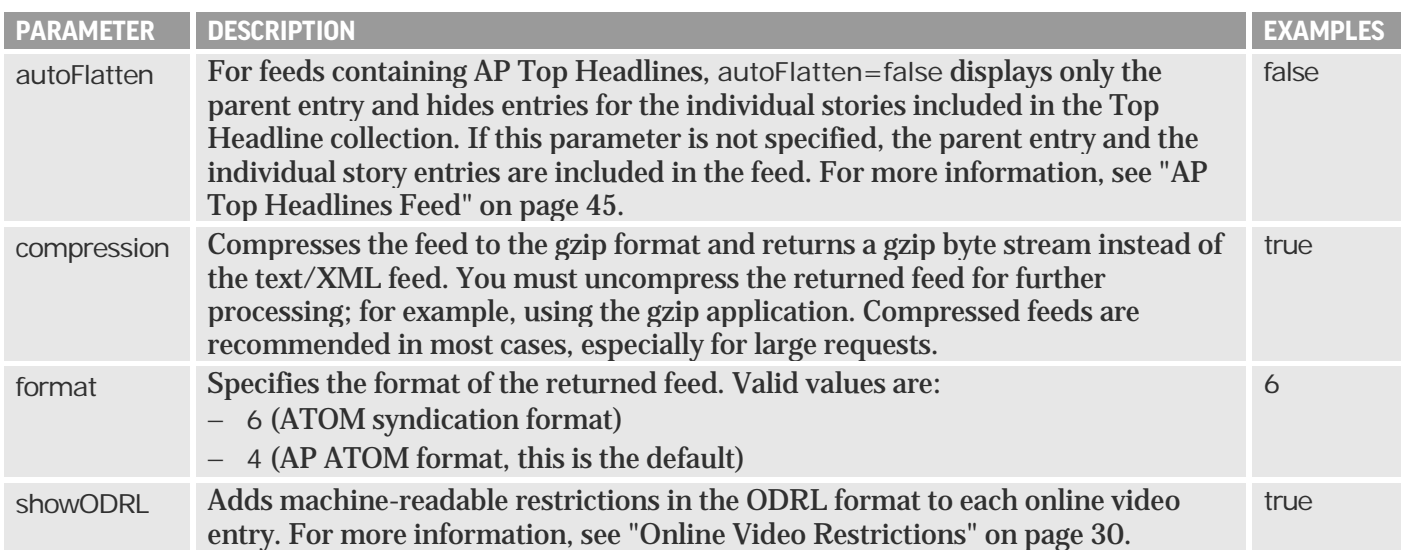

### **Example**

#### **Sample Parameters**

- − Products: 30029 (AP Arkansas); 31536 (PHOTOSTREAM-AR [Arkansas]); 30964 (NASCAR Chart)
- − MaxDateTime: 09/17/08 at 12:00 PM (UTC)
- − MaxItems: 25

#### **Sample Feed Request**

http://syndication.ap.org/AP.Distro.Feed/GetFeed.aspx?idList=30029,31536,30964&idListType=products& maxDateTime=2008-09-17T12:00:00Z&maxItems=25

### <span id="page-8-1"></span>**Error Messages**

− If all specified IDs are invalid, or if you are not authorized to view content for all of the IDs, you receive an error message in an XML document; for example:

```
<?xml version="1.0" encoding="utf-8" standalone="yes" ?>
- <error status="fatal" httpResponseCode="401" httpResponseMessage="Unauthorized">
    <errorType>Authentication</errorType>
    <errorServer>FeedServer</errorServer>
    <errorMessage>Authentication Failed on GetFeed</errorMessage> 
 </error>
```
− If some of the specified IDs are invalid, or if you are not authorized to view content for some of the IDs, you receive the AP ATOM feed for the valid IDs that you are authorized to view, and the error message appears in the AP ATOM feed; for example:

```
<apcm: Property Id="urn: publicid: ap.org: errorid: invalidid">The requested ID: 55 is either invalid, or you are not
authorized to view it.</apcm: Property>
```
### <span id="page-8-0"></span>**RETRIEVING YOUR ENTITLEMENTS**

You can retrieve your entitlements programmatically from the WebFeeds server at any time using HTTP Basic Authentication to pass your account credentials to the server, similar to feed requests.

#### **Request Syntax**

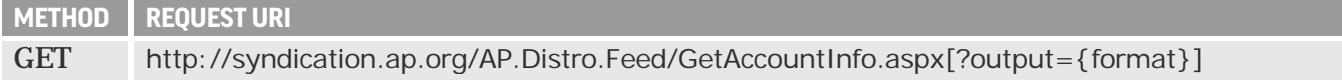

#### **Optional Parameter**

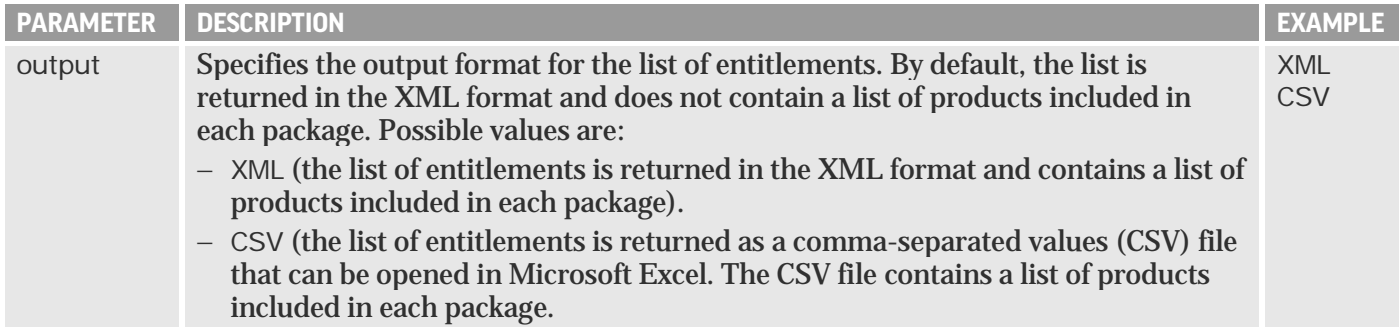

#### **Sample Request**

The following URI returns an XML-formatted list of entitlements that contains a list of products included in each package:

http://syndication.ap.org/AP.Distro.Feed/GetAccountInfo.aspx?output=XML

#### **Sample Response**

In the following example, a package entitlement containing a list of products is shown in gray. For information about dayparting, see ["Dayparted News for Broadcast"](#page-15-0) on page [16.](#page-15-0)

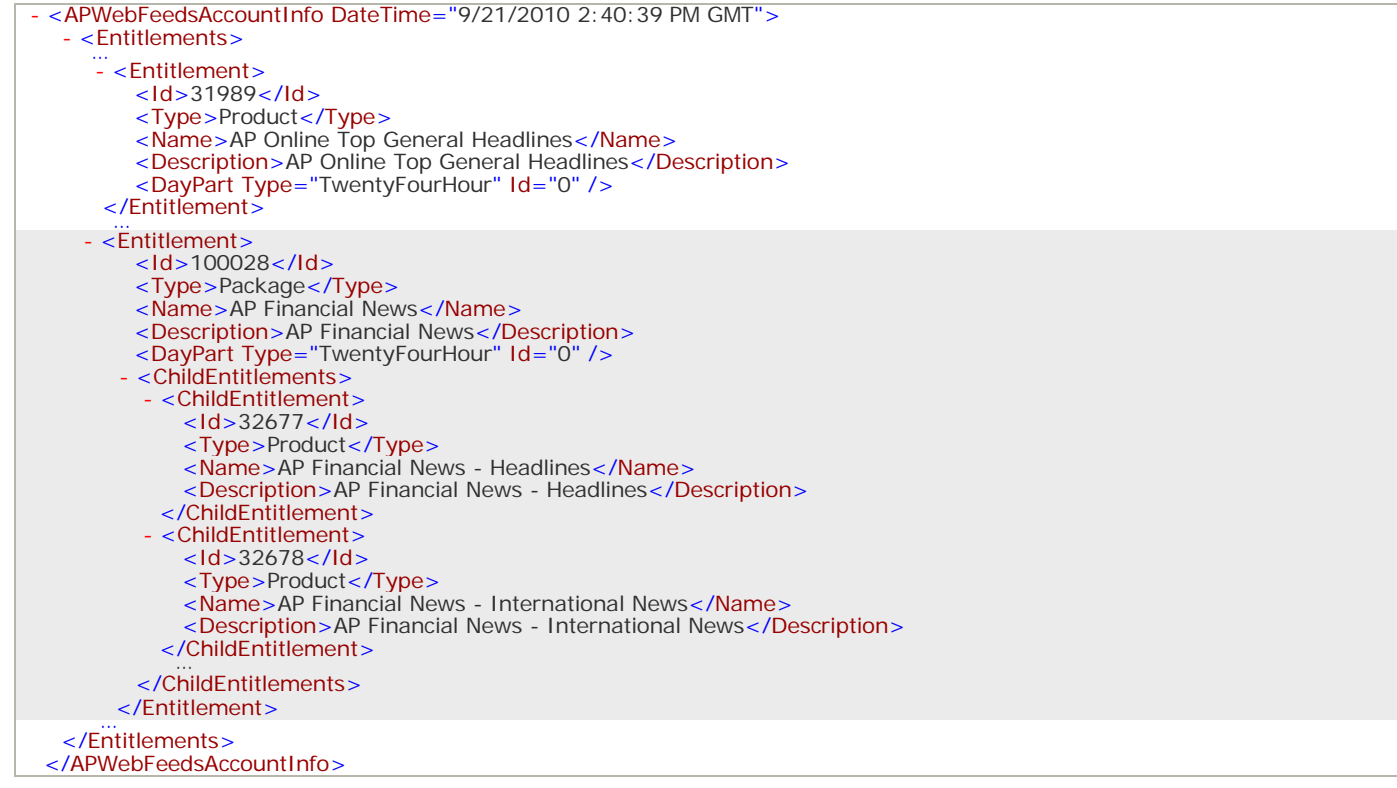

### <span id="page-9-0"></span>**ESTABLISHING A FEED FOR A SAVED SEARCH**

1. Go to http://www.apexchange.com and log on to AP Exchange.

**Note:** For the AP Exchange user name and password, contact your Site Administrator.

2. Create a saved search or copy one of your organization's shared searches. For more information, see "Creating a Saved Search" or "Copying a Saved Search" respectively in the *AP Exchange User Guide*.

**Important**: To enable the feed, select the **AP WebFeeds** check box when creating a saved search  $\mathbf{T}$ on the Advanced Search or Save Search page or when editing it on the Edit Search page. The feed will contain only new items filed after the time at which you enabled the feed for this saved search.

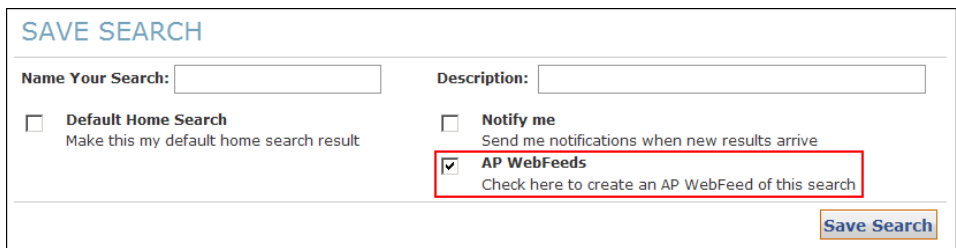

**Note**: If the **AP WebFeeds** check box is not available, your account is not authorized to receive  $\mathbb{Q}^+$ syndication feeds. For more information, contact AP Customer Support (see ["Contacting Support"](#page-4-0) on page [5\)](#page-4-0).

3. Click **Manage** in the top navigation bar to go to the My Saved Searches page:

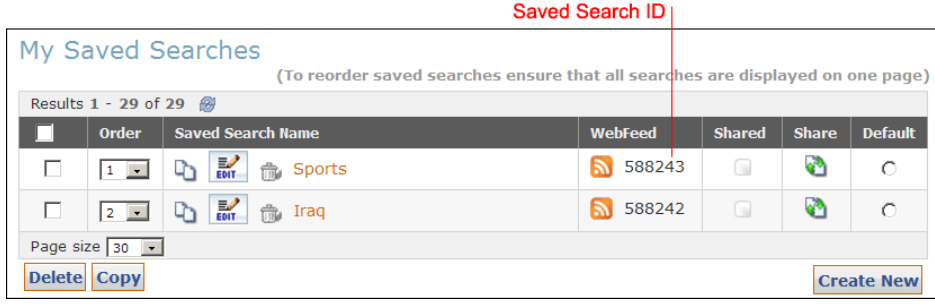

The saved search ID is displayed in the **WebFeed** column.

**Tip**: Alternatively, you can click the WebFeed icon **a** associated with the search name and copy the saved search ID, which appears after **idList=** in the URL in the Web browser's **Address** box; for example:

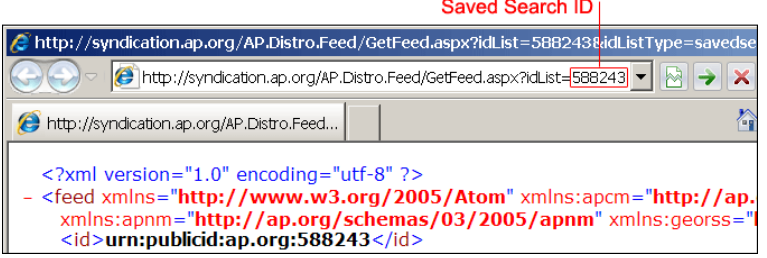

4. You can now use this saved search ID to create a feed URL, as described in ["Feed Request"](#page-6-0) on pag[e 7.](#page-6-0)

**Note**: Use your AP Exchange user name and password to get authenticated by WebFeeds.

### **RETRIEVING LINKED CONTENT ITEMS**

The AP ATOM feed includes links to content items—stories and media files (images, audio or video). NITF stories may contain links to suggested media if this content is available and if your account is authorized to view it. For more information, see ["AP ATOM Feeds and Metadata"](#page-17-0) on page [18.](#page-17-0)

#### **Important:**  $\mathbf{I}$

- − **Following redirects in download links**. Since content item download URLs may use redirects for improved performance, your custom program must be configured to follow standard HTTP redirects when downloading content items.
- − **Using XML metadata instead of parsing download URLs**. The format of the download URLs may change overtime or may be different based on your own preferences or configuration. Instead of string parsing download URLs, your custom program must use the XML metadata of the content items returned along with the download links; specifically, in the <apcm: Characteristics> element in AP ATOM and the <media-reference> element in NITF.
- **Note**: For security reasons, links to content files are available only for a certain period of time after you get the feed and then expire.

#### **Example Code**

The following C# source code illustrates methods that can be used to retrieve a feed, and then download and save the linked content items given a feed URL, a user name and a password.

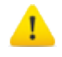

**Important**: The sample code requires external libraries, such as System.Net and System.Xml, to be compiled and is provided as an example only.

```
WebClient wc = new WebClient();
NetworkCredential nc = new NetworkCredential("YOUR_USERNAME","YOUR_PASSWORD");
wc.Credentials = nc;
string xmlFeed = wc.DownloadString("http://syndication.ap.org/AP.Distro.Feed/GetFeed.aspx? 
idList=31995,32008,32005,32003&idListType=products&format=4&maxItems=25");XmlDocument feedDoc = new XmlDocument();
feedDoc.LoadXml(xmlFeed);
XmlNodeList feedItems = xmlDoc.SelectNodes("//entry/link");
for(int x = 0; x < feedItems.Count; x++){
  XmNode feedback feedItem = feedItems[x];
   string itemUrl = feedItem.Attributes["href"].Value;
  WebClient wc2 = new WebClient();
  wc2.Credentials = nc;wc2.DowloadFile(itemUrl, "FILE_PATH_AND_FILE_NAME");
}
```
### <span id="page-11-0"></span>**GETTING UNIQUE CONTENT**

There are three ways to get content from the WebFeeds server:

- − If you are interested in receiving the newest content available and do not provide the minDateTime, sequenceNumber and sortOrder parameters in the request, the feed server will return the newest content available for the specified entitlements. You will continue receiving the same content repeated in each response until new content arrives.
- If you are interested in receiving the newest content updated after the specified point in time, use the minDateTime and sequenceNumber parameters from the previous feed request (see ["Using Feed](#page-11-1)  [Sequencing Values in the Request"](#page-11-1) on page [12\)](#page-11-1). The feed server will return the newest available content updated after this specified point in time. You will not get duplicate content as long as you continue using the feed sequencing values.

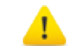

**Important**: Both of the above approaches will always show you the latest content available, but neither guarantees that you will receive all available content because they return up to the maximum items requested, and it is possible that more items are newer since the last time you checked.

− **To receive all available content without missing any**, always use sortOrder=chronological in conjunction with the minDateTime and sequenceNumber values from the previous feed requests. This approach orders the items in the feed from oldest to newest after the specified point in time to ensure that all possible updated content is returned.

#### <span id="page-11-1"></span>**Using Feed Sequencing Values in the Request**

- 1. Check the values of the  $\langle$ minDateTime  $\rangle$  and  $\langle$  sequenceNumber  $\rangle$  elements in the Feed Sequencing section at the top of the AP ATOM feed resulting from your previous request.
- 2. Specify these values as the values of the minDateTime and sequenceNumber parameters respectively in the next request (make sure to specify milliseconds in the value of the minDateTime parameter). To prevent missing content, specify the sortOrder=chronological parameter in the request. For more information about the URL syntax, see ["Feed Request"](#page-6-0) on pag[e 7.](#page-6-0)

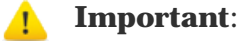

− You must use the same parameters as in the previous feed request; in particular, the same product and saved search IDs. If your application processes multiple feeds, each with different products and saved search IDs, then you need to maintain the sequenceNumber and minDateTime values independently for each feed.

− To start ingesting a feed for the first time or to reset your sequencing position, remove the sequenceNumber parameter and use only the minDateTime and sortOrder=chronological parameters to go back or forward to a specific point in time (you may go back up to 72 hours). For example, if you have not yet requested any content for a specific product ID, and you wish to start ingesting it from the present time, pass only a minDateTime value of the present time in GMT and no sequenceNumber in your request. The first response will contain feed sequencing values to use from that point forward to continue ingesting content for that product ID.

#### **Example: Feed Request Based on the Parameters from the Previous Feed**

To determine the values of the minDateTime and sequenceNumber parameters, check the Feed Sequencing section at the top of the AP ATOM feed resulting from your previous request:

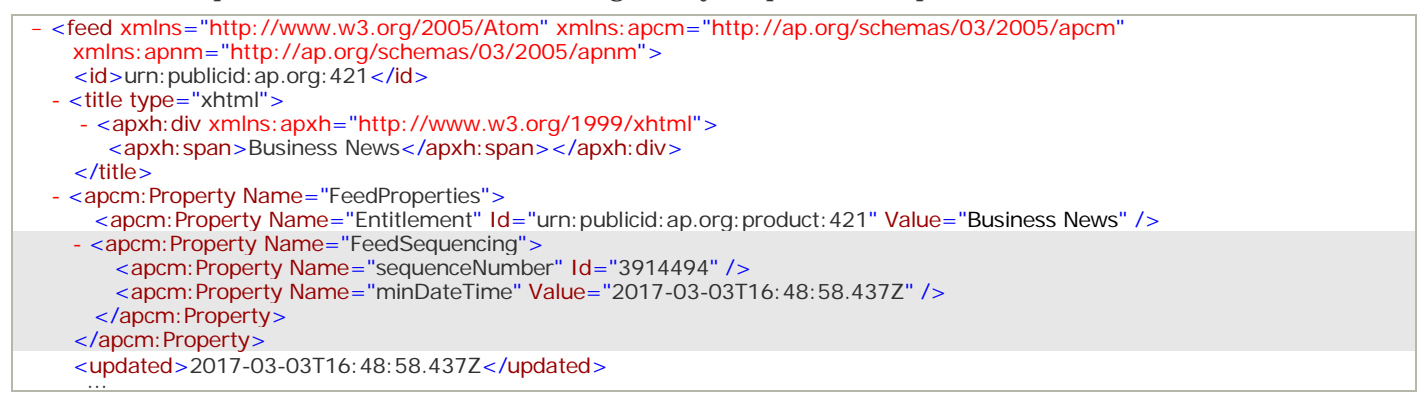

To request a feed based on these sample values and a product ID 30029, use the following URL:

http://syndication.ap.org/AP.Distro.Feed/GetFeed.aspx?idList=30029&idListType=products&minDateTime= 2017-03-03T16:48:58.437Z&sequenceNumber=3914494&sortOrder=chronological

┸

**Important**: If you use the sequenceNumber parameter, you must also use the minDateTime parameter, and both values must result from the same previous feed request. Changing the minDateTime value without using the corresponding sequenceNumber value is not allowed. Changing or manipulating either value may produce unexpected results, and some content may be lost or duplicated. Note that when no new content is available, it is normal for the sequenceNumber and minDateTime values returned by the server to remain the same until new content arrives. Make sure to use the sortOrder=chronological parameter in the request to prevent any missing content.

#### **Getting Content Newer than a Certain Feed Entry**

Use the <updated> and the <sequenceNumber> values from that entry (highlighted in gray in the following example) as the values of the minDateTime and sequenceNumber parameters respectively and specify the sortOrder=chronological parameter in the request.

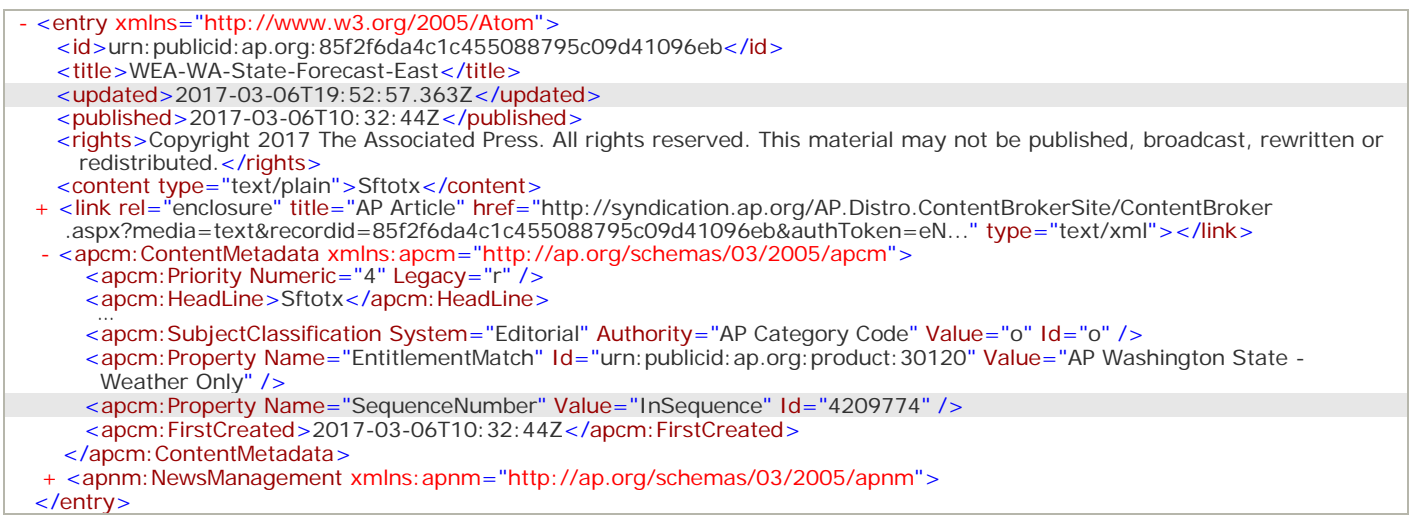

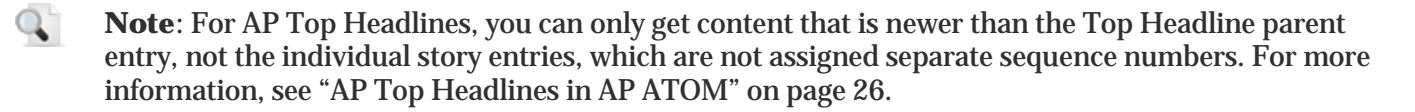

### **PROCESSING HEADLINES**

The <title> and <apcm: HeadLine> elements in the AP ATOM feed and the <hl1 id="headline"> element in the NITF documents may include content versioning information, which is shown in red in the examples below.

#### **To avoid the versioning information when processing content headlines:**

Use the <apcm: OriginalHeadLine> element in the AP ATOM feed and the <hl2 id="originalHeadline"> element in the NITF documents, which are highlighted in gray in the following examples.

#### **Example: Original Headline in AP ATOM feed**

```
<apcm: HeadLine>Oil ends a turbulent session higher as dollar-induced buying carries the day, 8th Ld-Writethru,
  NA</apcm:HeadLine>
<apcm:OriginalHeadLine>Oil ends a turbulent session higher as dollar-induced buying carries the day</apcm:OriginalHeadLine>
```
#### **Example: Original Headline in NITF document**

```
<hedline>
  <hl1 id="headline">Oil ends a turbulent session higher as dollar-induced buying carries the day, 8th Ld-Writethru, NA</hl1>
  <hl2 id="originalHeadline">Oil ends a turbulent session higher as dollar-induced buying carries the day</hl2>
</hedline>
```
### <span id="page-13-0"></span>**LINKING SUGGESTED MEDIA TO AP METADATA**

For suggested media (images, audio and video) referenced in NITF-formatted stories, AP metadata is not available in the feed or in the NITF document. However, if you receive other AP ATOM feeds for images, audio and video, you can use the Revision IDs of suggested media to retrieve their AP metadata from the corresponding entries of these feeds.

In the following example, an NITF-formatted story is embedded in the AP ATOM feed and includes a reference to a suggested photo. The AP metadata for the photo is not included in the feed or in the NITFformatted story, but you can use the Revision ID of a suggested photo to retrieve its AP metadata from another AP ATOM photo feed:

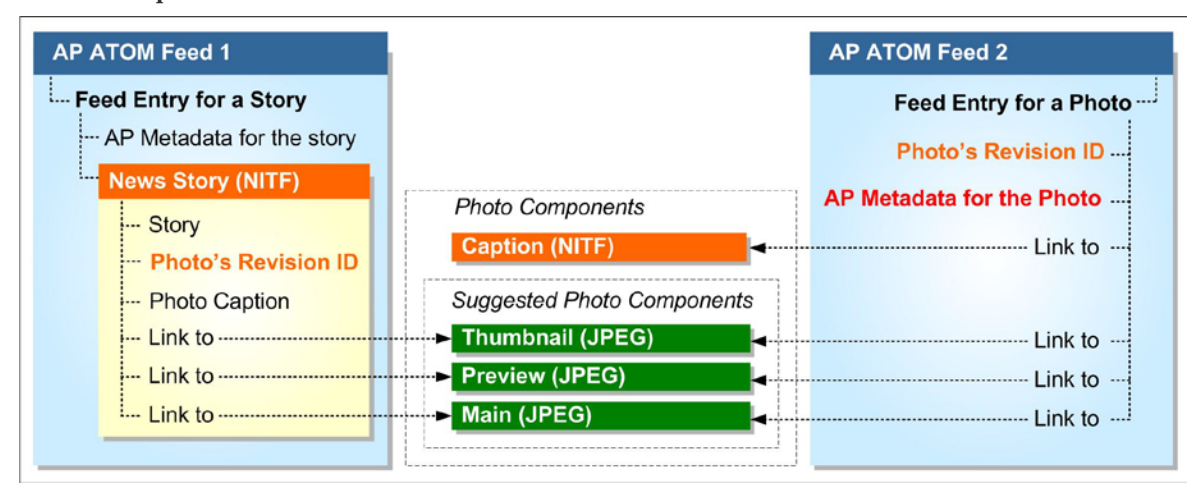

In the NITF-formatted story, the Revision ID is located in the value attribute of the <media-metadata name="id"> element (shown in **green** in the example below):

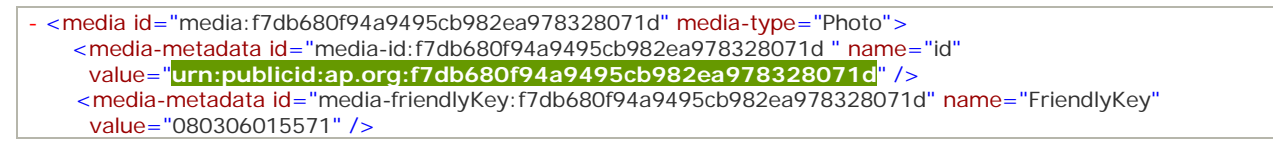

In the photo feed, the Revision ID is the entry ID (shown in green below):

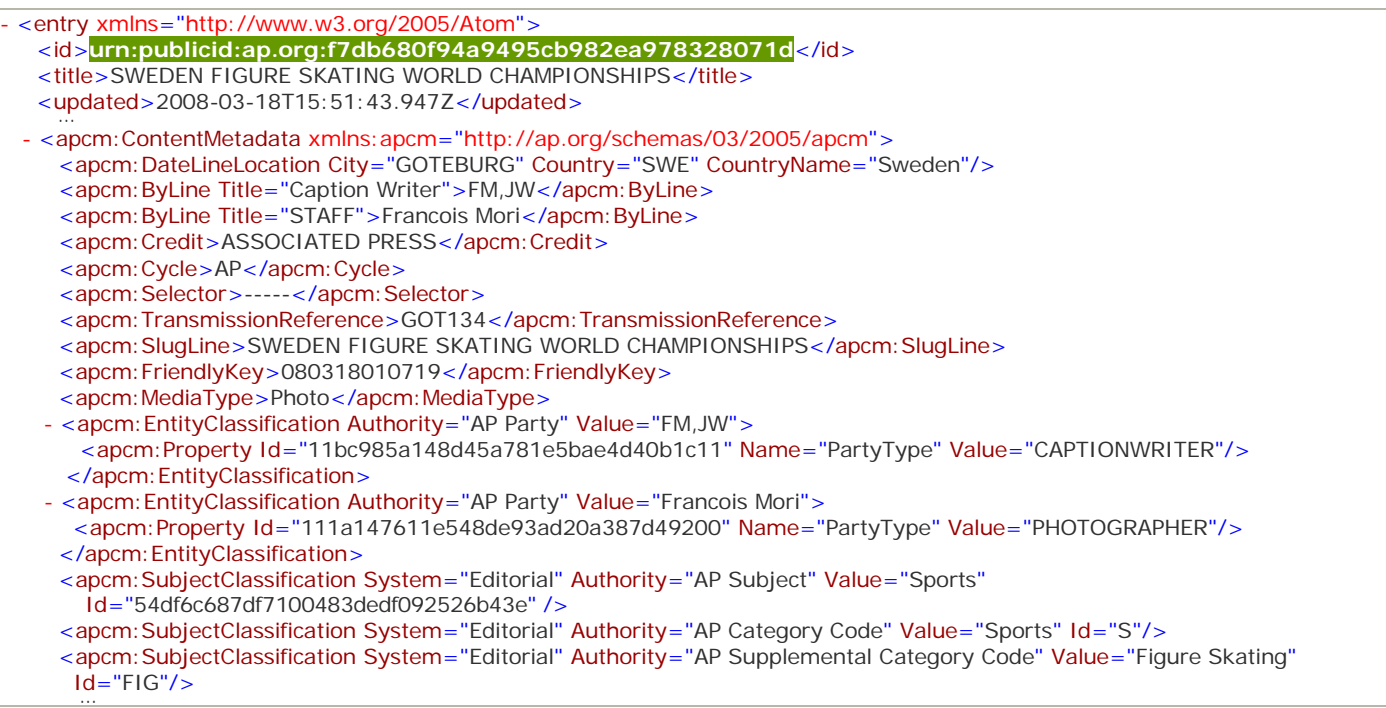

### **IDENTIFYING ENTITLEMENTS REPRESENTED BY FEED ENTRIES**

The <apcm: Property> tag with the attribute Name of "EntitlementMatch" contains information about the entitlement to which a feed entry belongs. If a content item in the feed entry matches multiple entitlements of the user who requested the feed, all of these entitlement IDs are provided for the entry.

The "EntitlementMatch" values can be helpful to AP members and customers who receive feeds for multiple media entities (for example, multiple newspapers), process this content in a centralized publishing environment and route it to entities based on their product entitlements. Using "EntitlementMatch" values along with the AP-provided mapping of entities to their entitlements, you can ensure that each entity receives only the content to which it is entitled.

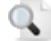

**Note**: Since the "EntitlementMatch" values are located in the AP ATOM feed metadata, you can use them effectively for both NITF and ANPA/IPTC-formatted content.

The following example shows a content item that matches multiple entitlements:

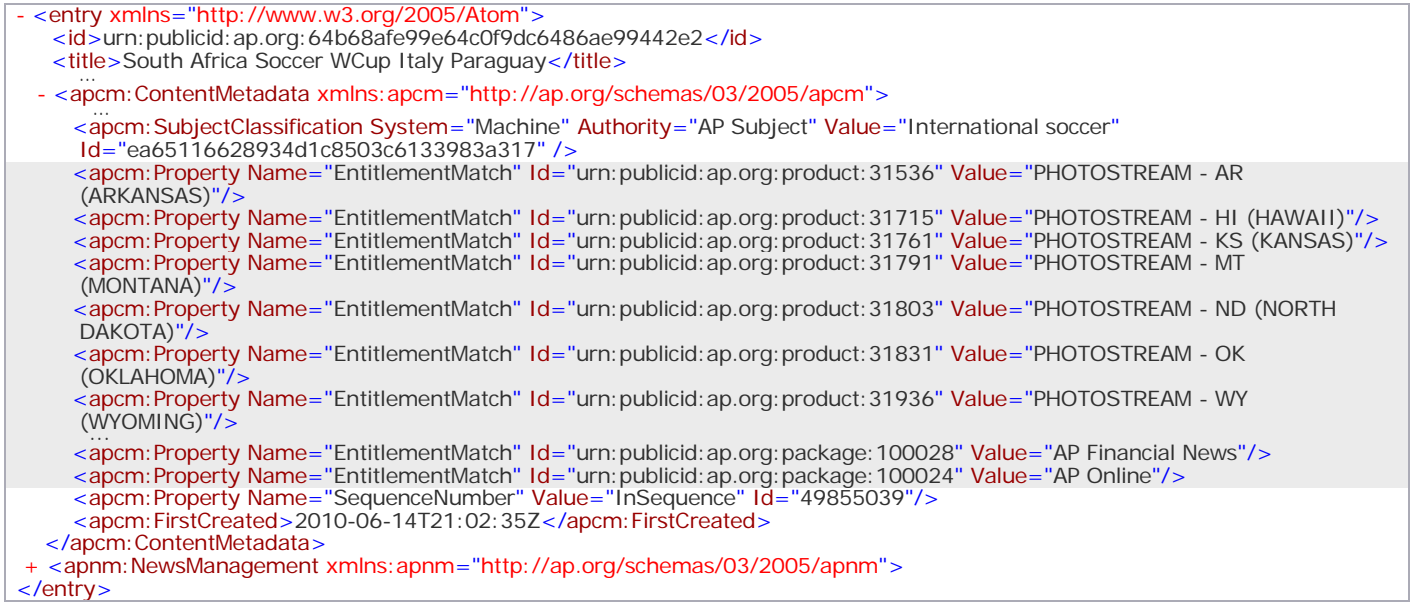

### <span id="page-15-0"></span>**DAYPARTED NEWS FOR BROADCAST**

**Note**: This section is intended for broadcast users only.

Depending on your organization's entitlements, you may only receive news from certain text and audio products for part of the day. This is known as *dayparting*. In this instance, you will only see news from these products that occurred during the time of the day that your organization purchased.

The dayparts are:

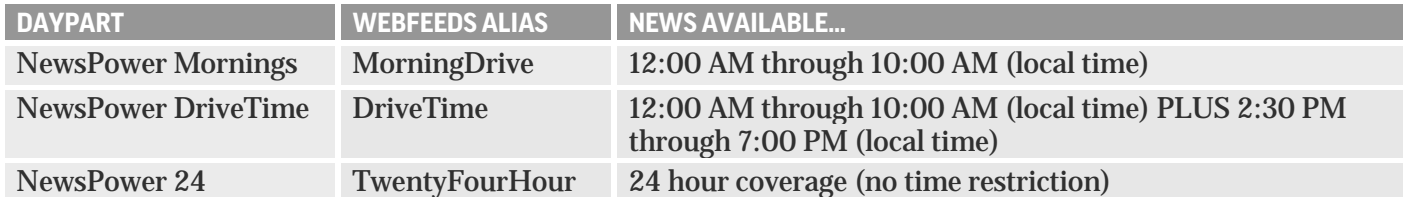

**Important**: You must make separate WebFeeds requests for dayparted and non-dayparted entitlements as explained in the following sections. If your organization has recently renegotiated the AP contract, your entitlements might have changed, and some of the dayparted products may no longer be dayparted or vice versa. Make sure to check dayparting for your entitlements each time your AP contract is modified and change your separate feed requests accordingly (for example, if one of your products is no longer dayparted, move it to the feed request for non-dayparted entitlements).

#### **Accessing Dayparting Information**

First, you must determine which of your entitlements are dayparted and which are not. Dayparting information for each of your entitlements is included in the list of entitlements that you can retrieve programmatically from the WebFeeds server at

http://syndication.ap.org/AP.Distro.Feed/GetAccountInfo.aspx and using HTTP Basic Authentication to pass your account credentials to the server, similar to feed requests.

#### **Example: Dayparting in the XML-Formatted Entitlement List**

To request a list of entitlements (products and packages), use the following URL:

http://syndication.ap.org/AP.Distro.Feed/GetAccountInfo.aspx?output=XML

The list is returned in the XML format. In the following example, the dayparting information is highlighted in gray. For the sample organization, products 31995 and 32379 are dayparted, and product 31989 is not.

```
- <APWebFeedsAccountInfo DateTime="8/22/2011 6:49:32 PM GMT">
  - <Entitlements>
    - <Entitlement>
       <Id>31989</Id>
       <Type>Product</Type>
       <Name>AP Online Top General Headlines</Name>
       <Description>AP Online Top General Headlines</Description>
       <DayPart Id="0" Type="TwentyFourHour" />
    </Entitlement> … - <Entitlement>
       <Id>31995</Id>
       <Type>Product</Type>
       <Name>AP Online General Financial/Business News</Name>
       <Description>AP Online General Financial/Business News</Description>
       <DayPart Id="39529" Type="DriveTime" />
    </Entitlement> … - <Entitlement>
       <Id>32379</Id>
       <Type>Product</Type>
       <Name>Broadcast National SportsMinutes</Name>
       <Description>Broadcast National SportsMinutes</Description>
       <DayPart Id="39533" Type="MorningDrive" />
     </Entitlement>
   </Entitlements>
 </APWebFeedsAccountInfo>
```
#### **Making Separate Feed Requests**

You must make separate feed requests for dayparted and non-dayparted entitlements. The following examples show separate feed requests for the example discussed in the previous section:

#### **Sample Feed Request for Dayparted Entitlements**

http://syndication.ap.org/AP.Distro.Feed/GetFeed.aspx?idList=31995,32379&idListType=products

#### **Sample Feed Request for Non-Dayparted Entitlements**

http://syndication.ap.org/AP.Distro.Feed/GetFeed.aspx?idList=31989&idListType=products

### **PROCESSING VIDEO RENDITIONS**

Each video delivered by AP WebFeeds is made available in various renditions (formats, quality and encodings). In order to deliver new content to you as fast as possible, videos are released into WebFeeds as soon as some of the renditions are available and not necessarily when all of the renditions have finished being produced. As more renditions become available, the video entry will appear in your feed again with the same entry ID and Management ID, but with more renditions available for download.

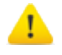

**Important**: To avoid discarding video rendition updates as duplicates and therefore missing some of the renditions that you may be interested in (for example, MP4), your application must ignore video feed entries until they appear in the feed with the rendition of interest available for download.

## <span id="page-17-0"></span>**AP ATOM FEEDS AND METADATA**

### **FEED STRUCTURE**

The AP ATOM format is the ATOM 1.0 format with additional metadata inserted by the AP. An AP ATOM feed consists of items known as entries. Each entry contains metadata that describes the entry content and links to the content files (stories, photos, graphics, audio or video).

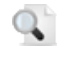

**Note**: The AP ATOM feed may also include external links to content that is published on third-party websites. For more information, see ["External Links"](#page-23-0) on page [24.](#page-23-0)

Stories are provided in NITF 3.4 and optionally ANPA, IPTC 7901 or hNews formats. Story documents do not contain the full set of AP metadata because it is included in the feed. NITF-formatted stories may contain links to suggested photos, graphics, audio or video.

Photos and graphics referenced in the feed consist of the following components:

- − The caption
- − The main image (a high-resolution version)
- − The preview (a low-resolution version)
- − The thumbnail (a small version)

The caption, preview and thumbnails are also available for video clips referenced in the feed. Video entries may also contain links to a script and/or a shotlist.

**Note**: For suggested photos, graphics and video, the caption is included in the NITF document of the  $\alpha$ corresponding text story.

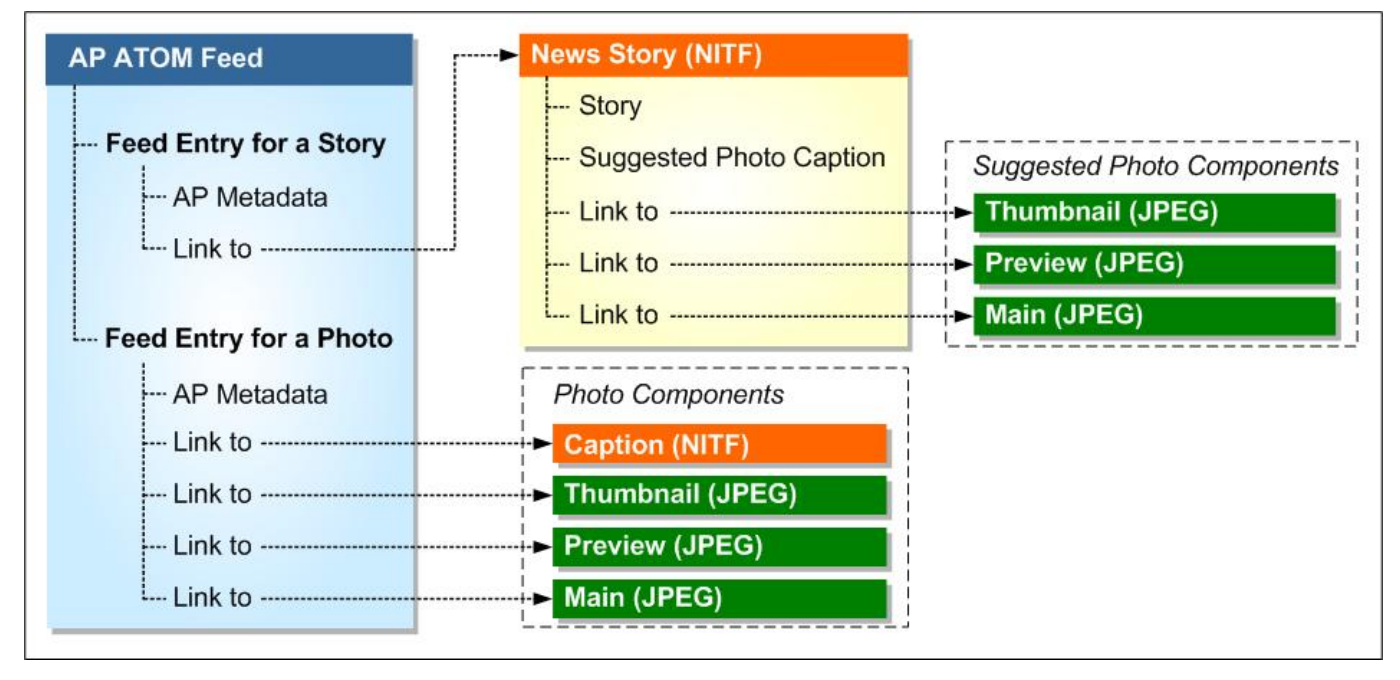

For more information, see ["Content File Formats"](#page-21-0) on page [22](#page-21-0) and ["Suggested Media"](#page-21-1) on page [22.](#page-21-1)

#### **Example: Feed Structure**

The following example illustrates the AP ATOM feed structure. The feed is divided into two sections:

- 1. *Introduction*. General information about the feed, including the feed ID, title and author, the date and time when the feed was last updated and the feed request URL.
- 2. *Feed Entries*. One or more content items. For more information, see ["Feed Entries and Content IDs"](#page-18-0) on pag[e 19.](#page-18-0)
	- $\mathbf{Q}^+$ **Note**: By default, the feed entries are sorted in reverse chronological order (from the newest at the top of the feed to the oldest at the bottom). For information about changing the sort order of the feed items, see ["Feed Request"](#page-6-0) on page [7.](#page-6-0)

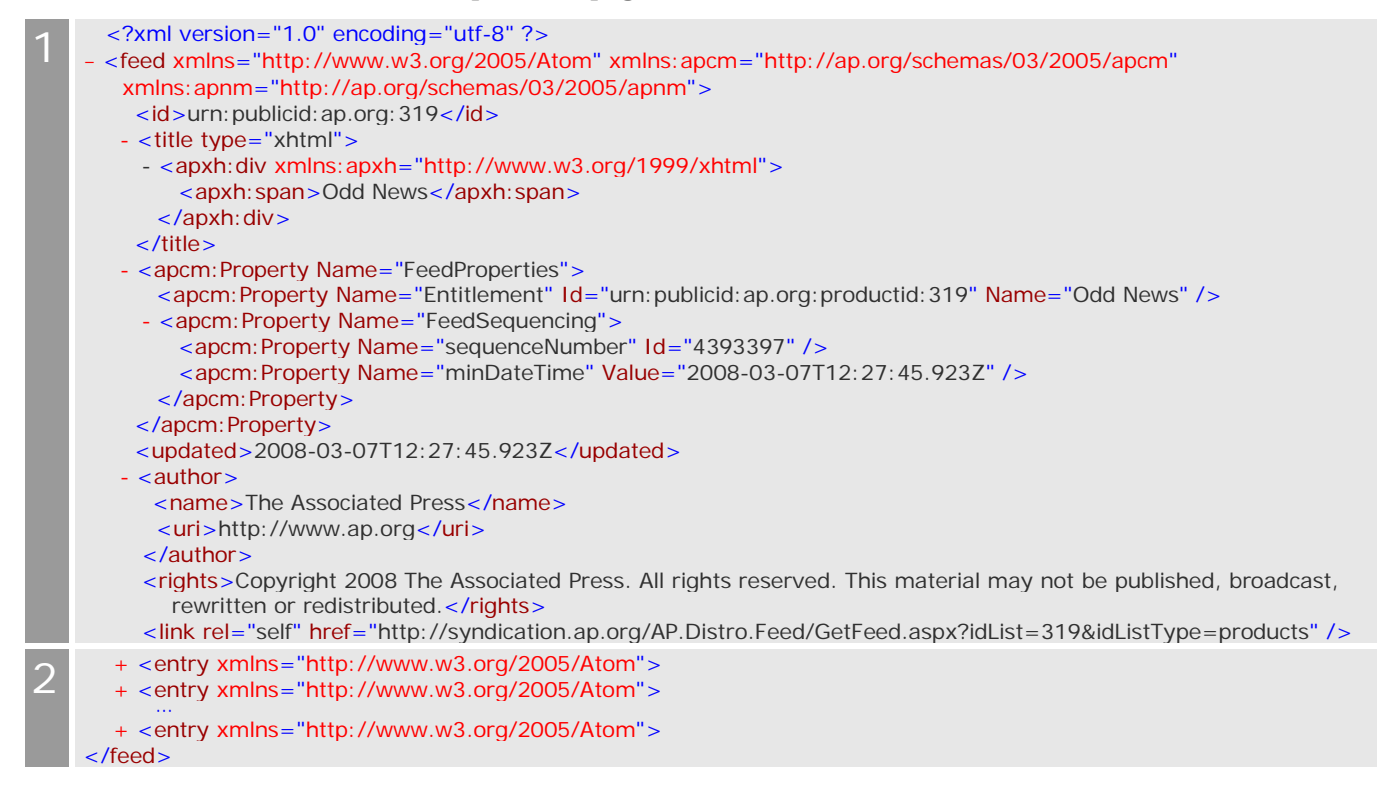

### <span id="page-18-0"></span>**FEED ENTRIES AND CONTENT IDS**

An AP ATOM feed entry represents an individual revision of a news item; for example, a text article. If an article is written and rewritten several times during a news cycle as new information is uncovered, separate feed entries are created for the initial version and each rewrite. Each feed entry is assigned a unique ID that changes through each revision of a news item (entry <id> in the AP ATOM feed), and these entries are linked together by an ID that remains the same through each revision (<ManagementId> in the AP ATOM feed).

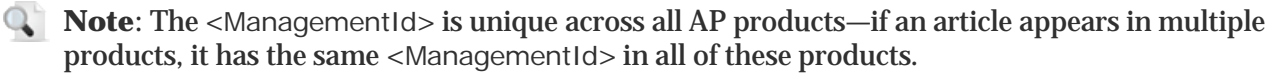

#### **Example: WebFeeds Delivery vs. AP Content Delivered**

The following example shows a news item's revision history:

- − The "WebFeeds Delivery" part of the illustration shows multiple story versions that are delivered as individual feed entries linked by their Management IDs. These stories can be delivered multiple times via different products specified in separate feed requests.
- The "AP Content Delivered" part shows how you can correctly group content according to its revision history and filter out duplicates from multiple products in separate feeds.

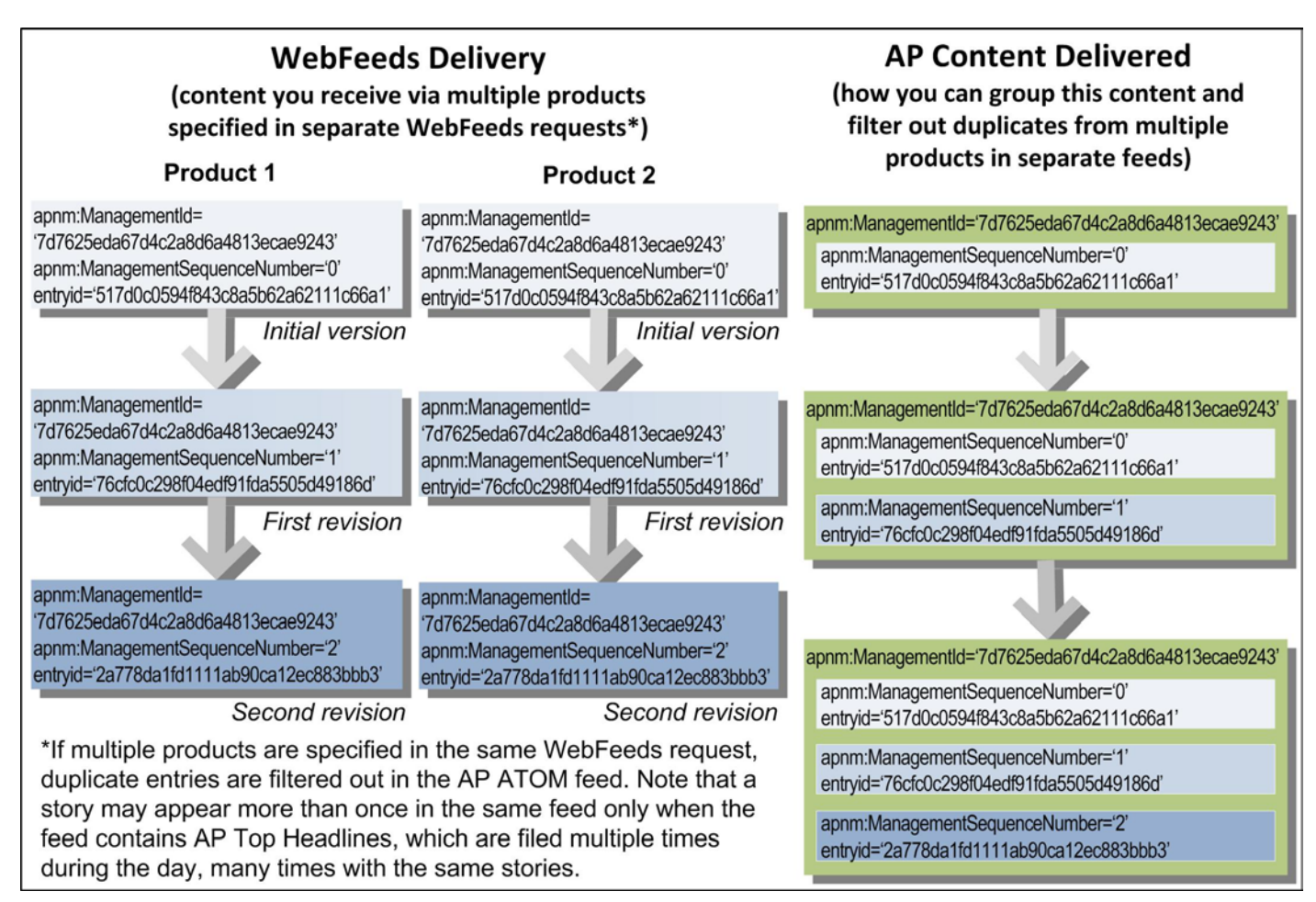

For more information, see ["AP News Management Metadata"](#page-33-0) on pag[e 34](#page-33-1) and ["AP Top Headlines in AP](#page-25-0)  [ATOM"](#page-25-0) on page [26.](#page-25-0)

#### **Example: AP ATOM Feed Entry for a Text Story**

The following example shows a metadata file that contains an AP ATOM feed entry for a text story. The feed entry is divided into four sections:

- 1. *Introduction*. General information about the entry content: the entry ID and title, the date and time when the content was last updated/published, copyright and a brief content description.
- 2. *Content References*. Links to one or more content files (for example, the entire story in the NITF format) along with the metadata describing the characteristics of the linked files (for instance, the file extension, format and media type).
- 3. *AP Content Metadata*. Metadata that describes the content; for example, the story dateline, byline, headline and category. The name and ID of the product or saved search that matches the entry content also appears in this section.
- 4. *AP News Management Metadata*. Metadata that explains how to distribute or publish the content (for example, the publishing status can be Usable, Embargoed, Withheld or Canceled). This section also contains metadata tags that can be used for tracking article revisions (<ManagementId> and <ManagementSequenceNumber>).

```
1 - <entry xmlns="http://www.w3.org/2005/Atom"><br>
<id>urn:publicid:ap.org:53e8a08557cb40a4b8a85089c14eea6f</id>
        <title>ODD-Monster-Toad</title>
         <updated>2008-03-07T12:35:16.923Z</updated>
         <published>2008-03-07T09:19:36Z</published>
         <rights>Copyright 2008 The Associated Press. All rights reserved. This material may not be published, broadcast, rewritten or 
         redistributed.</rights>
         <content type="text/plain">Group Finds Toad the Size of a Small Dog, 1st Ld-Writethru</content>
```
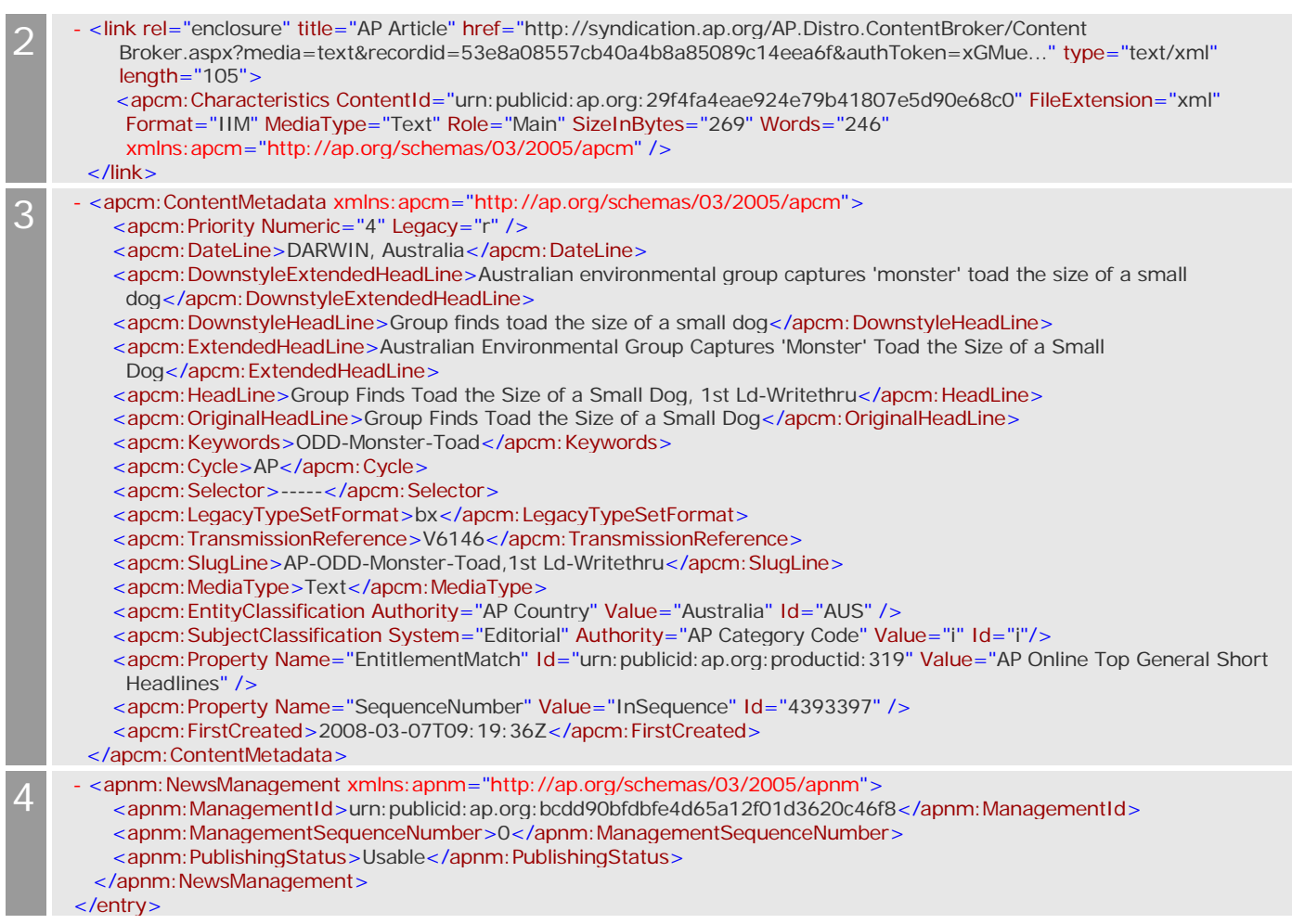

#### **Example: Different versions of a photo referenced in the AP ATOM feed**

The Content References section of the AP ATOM entry may contain links to one or more content files, depending on the content media type (text, photos, graphics, audio or video). The following example shows the Content References section for a photo, which includes links to the caption, the main image, the preview and the thumbnail.

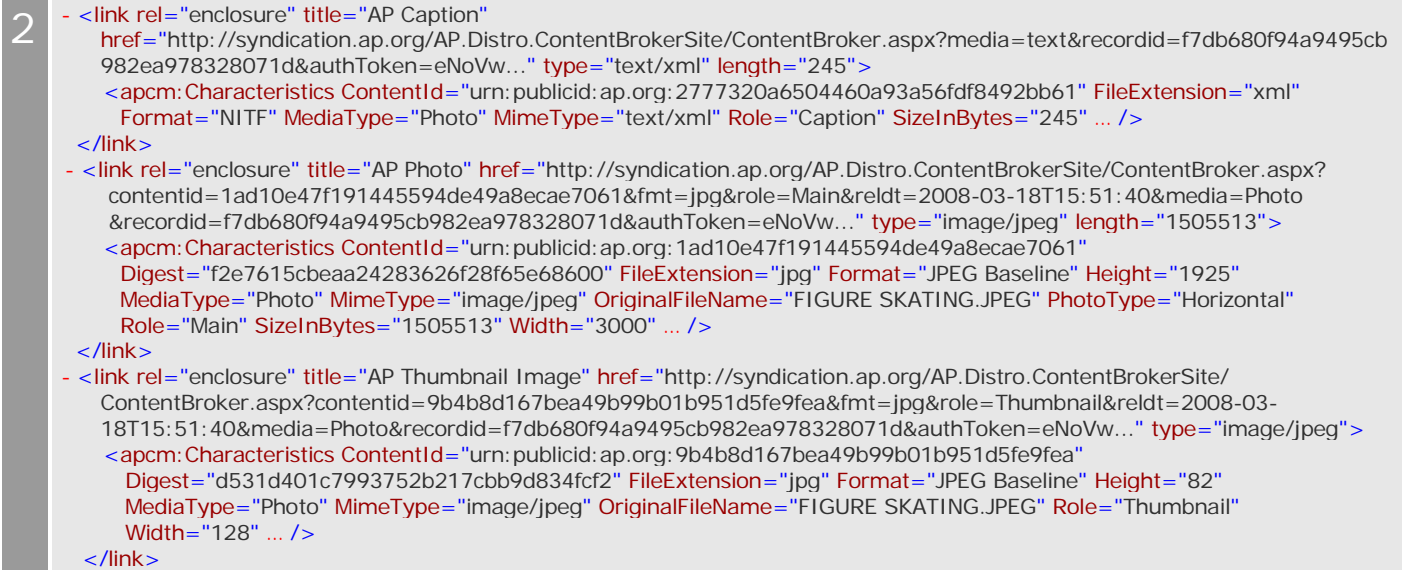

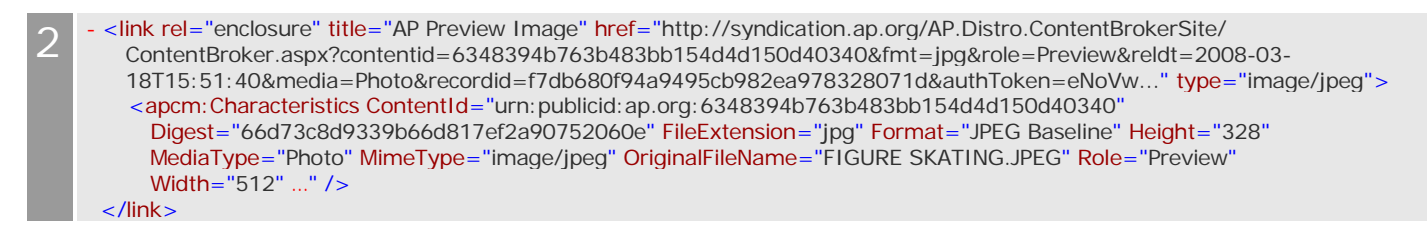

For more information about the metadata elements and additional examples, see ["AP ATOM Definitions and](#page-33-2)  [Usage"](#page-33-2) on page [34](#page-33-2) and ["AP ATOM Examples"](#page-40-0) on page [41.](#page-40-0)

### <span id="page-21-0"></span>**CONTENT FILE FORMATS**

The content files referenced in the feed may be available in any of the following formats for each of the media types (text, photos, graphics, audio and video). It is recommended that you download files in the format that is best suited to your needs rather than all available formats.

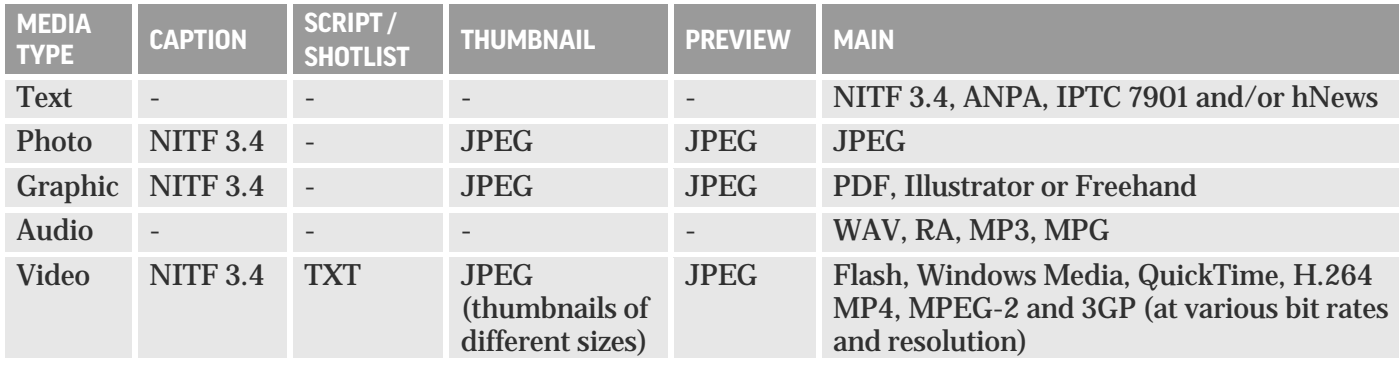

**Note**: NITF, ANPA, IPTC 7901 and hNews documents do not contain the full set of AP metadata because it is included in the AP ATOM feed**.**

### <span id="page-21-1"></span>**SUGGESTED MEDIA**

NITF documents may contain links to suggested media (photos, graphics, audio and video) if this content is available and if a user is authorized to view it. A caption (not applicable to audio), links to suggested media and the names of the original media files appear in the <media> section of an NITF document. For more information, see ["Example 2: Suggested Media Reference in NITF"](#page-56-0) on pag[e 57.](#page-56-0)

Suggested media files are available in one or more of the following formats for each media type:

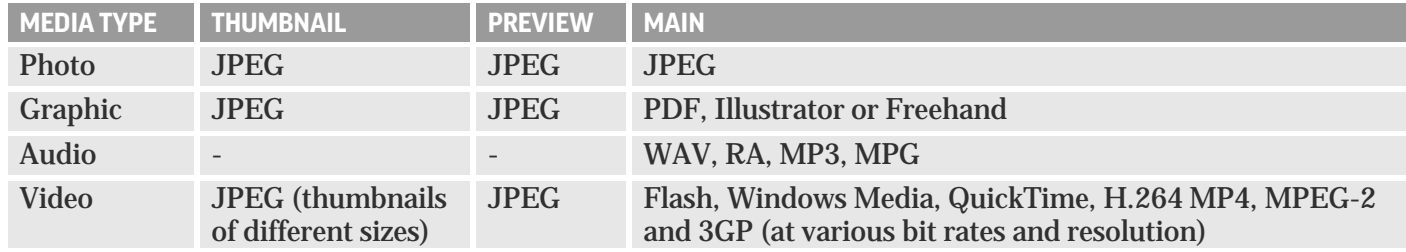

**Note:** It is recommended that you download files in the format that is best suited to your needs rather than all available formats.

For more information, see ["Linking Suggested Media to AP Metadata"](#page-13-0) on page [14](#page-13-0) and ["NITF"](#page-54-0) on page [55.](#page-54-0)

### <span id="page-22-0"></span>**ABOUT BYLINES**

Bylines delivered by WebFeeds contain the name of the party who created or contributed to the content—the name of a photographer, writer, speaker, caption writer or any other individual involved in the creation of the content.

- − In the AP ATOM feed, the byline is delivered in the optional <apcm:ByLine> element.
- − In NITF-formatted text stories that are embedded in or linked to the AP ATOM feed, the byline is located in the <br/> <br/> <br/> />
element. For more information about NITF, see ["NITF"](#page-54-0) on page [55.](#page-54-0)

#### **AP Content**

#### **Text Stories**

AP English-language story content delivered by WebFeeds typically contains the word "By" in the < apcm: ByLine > element value in AP ATOM and in the < byline > element value in NITF; for example:

#### **AP ATOM**

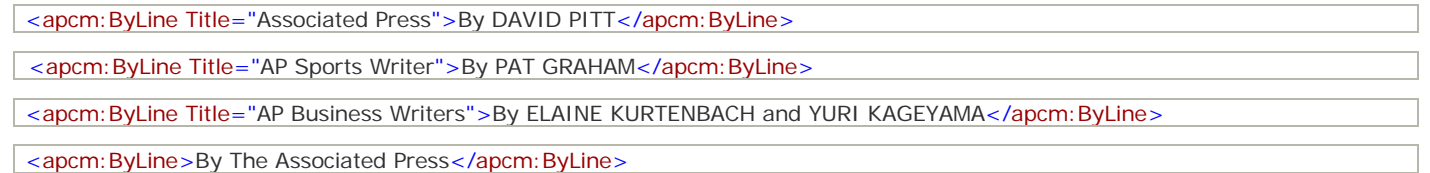

#### **NITF**

```
- <br/>
\leq - <br/>
\leq -
      By DAVID BAUDER
    <br/>byttl>AP Television Writer</byttl>
  </byline>
```
**Note:** News Alerts do not carry bylines. A News Alert is a first, headline-length look at a breaking story that carries the value of "NewsAlert" in the WebFeeds <apcm: ContentElement>.

#### **Other Media Types**

AP photo, graphic and audio content does not typically contain the word "By" in the  $\langle$ apcm: ByLine $\rangle$  element value; for example:

#### **Photo:**

```
<apcm: ByLine Title="Caption Writer">SB</apcm: ByLine>
<apcm: ByLine Title="CONTRIBUTOR">Scott Boehm</apcm: ByLine>
```
#### **Graphic:**

```
<apcm:ByLine Title="Caption Writer">EDeGasero</apcm:ByLine>
```
#### **Audio:**

<apcm:ByLine Title="Speaker">Mike Corder, AP correspondent</apcm:ByLine>

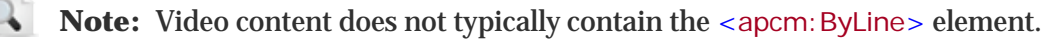

#### **Third-Party Content**

In third-party content delivered by WebFeeds, the word "By" may or may not be present in the <apcm:ByLine> element value, depending on the third-party provider's editorial practices.

### <span id="page-23-0"></span>**EXTERNAL LINKS**

### <span id="page-23-2"></span>**Canonical Links to AP News Archive**

Text story entries in the AP ATOM feed and ATOM syndication feed delivered by WebFeeds may include canonical links to full stories in AP News Archive. You can use canonical links to redirect web users to AP News Archive after your right to host AP content on websites expires at 30 days.

#### **Example: A canonical link to AP News Archive in the AP ATOM feed**

In the AP ATOM feed, the canonical link appears in the  $\langle$  link rel="alternate"> element:

```
<entry xmlns="http://www.w3.org/2005/Atom">
   <id>urn:publicid:ap.org:358b52caa51f4ac99f062aaed6436ac7</id>
  <title>FBN--Vikings-Free Agency</title>
   <updated>2012-03-12T20:55:04.510Z</updated>
   <published>2012-03-12T20:54:44Z</published> …
   <content type="text/plain">Vikings, Sage Rosenfels agree to 2-year contract</content>
   <link rel="alternate" title="AP Article" href="http://www.apnewsarchive.com/2012/Vikings-Sage-Rosenfels-agree-to-
     2-year-contract/id-122b43a269f9472395b6cbc12da45628"/>
   <link rel="enclosure" …>
Example: A canonical link to AP News Archive in the ATOM syndication feed
```
In the ATOM syndication feed, the canonical link appears in the  $\langle$ link rel="canonical"> element:

```
- <entry>
    \langleid>urn: publicid: ap.org: 5f90fa482fcb4d6cacdde05f34f937c4\langle/id>
 + <content type="xhtml">
    <link rel="canonical" title="AP Article" href="http://www.apnewsarchive.com/2012/US-service-firms-grew-at-faster-pace-in-
     August,-as-ISM-index-increased-to-53.7/id-5f90fa482fcb4d6cacdde05f34f937c4" />
```
### **Links to Third-Party Sources**

The AP ATOM feed can contain links to content published at third-party websites (also known as "AP WebParts"); for example:

```
<link rel="enclosure" title="AP WebPart"
href="http://www.detnews.com/apps/pbcs.dll/article?AID=/20081209/METRO/812090416/1409/METRO">
 <apcm:Characteristics ContentId="urn:publicid:ap.org:f915511bd054404ba64efb2306078984" FileExtension="BIN"
MediaType="HTML" Role="Main" xmlns:apcm="http://ap.org/schemas/03/2005/apcm" />
\epsilon/link\epsilon
```
### **INLINE REFERENCES TO PHOTOS IN NITF**

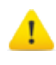

**Important:** It is strongly recommended to preserve inline references when displaying stories on your website.

NITF documents may include inline references to photos at the content provider's website; for example:

```
- <media media-type="image" class="inline:reference">
    <media-reference mime-type="image/jpeg"
    source="http://mms.businesswire.com/bwapps/mediaserver/ViewMedia?mgid=282599&vid=4" />
 </media>
```
### <span id="page-23-1"></span>**ABOUT 'THE LATEST' FOR DEVELOPING STORIES**

The Latest is AP's special editorial representation of developing news stories. It is used in addition to the more traditionally written story files that the AP runs on the same events. The Latest uses time-stamped running updates compiled into one story file and is particularly well suited for online, mobile and broadcast use. To identify these types of stories and associate them with the more traditionally written stories on the same events, use the metadata in the AP ATOM feed entries corresponding to the NITF stories and in the ANPA files, as explained in the following sections.

#### **AP ATOM**

- − A signal value indicates that the story type is "The Latest" and that it was derived from a more traditionally written version of the story (shown in **red** in the example below).
- − The item ID (<apnm:ManagementId>) of the originating story appears as an AP Event in Entity Classification to help you find the more traditionally written version of the same story (in **purple**). The <apcm:EntityClassification> element has the following format:

<apcm: EntityClassification Authority="AP Event" Value="{partial slug of the originating story}" Id="{ItemId of the original thread}" />

- − The item content type is "Running," and the <apcm:ContentElement> value is "FastStory" (in **blue**).
- The slug, keywords and title are the slug, keywords and title of the originating story followed by a hyphen and "The Latest" (in **yellow**).
- − The headline and extended headline start with "The Latest:" (shown in **green**).

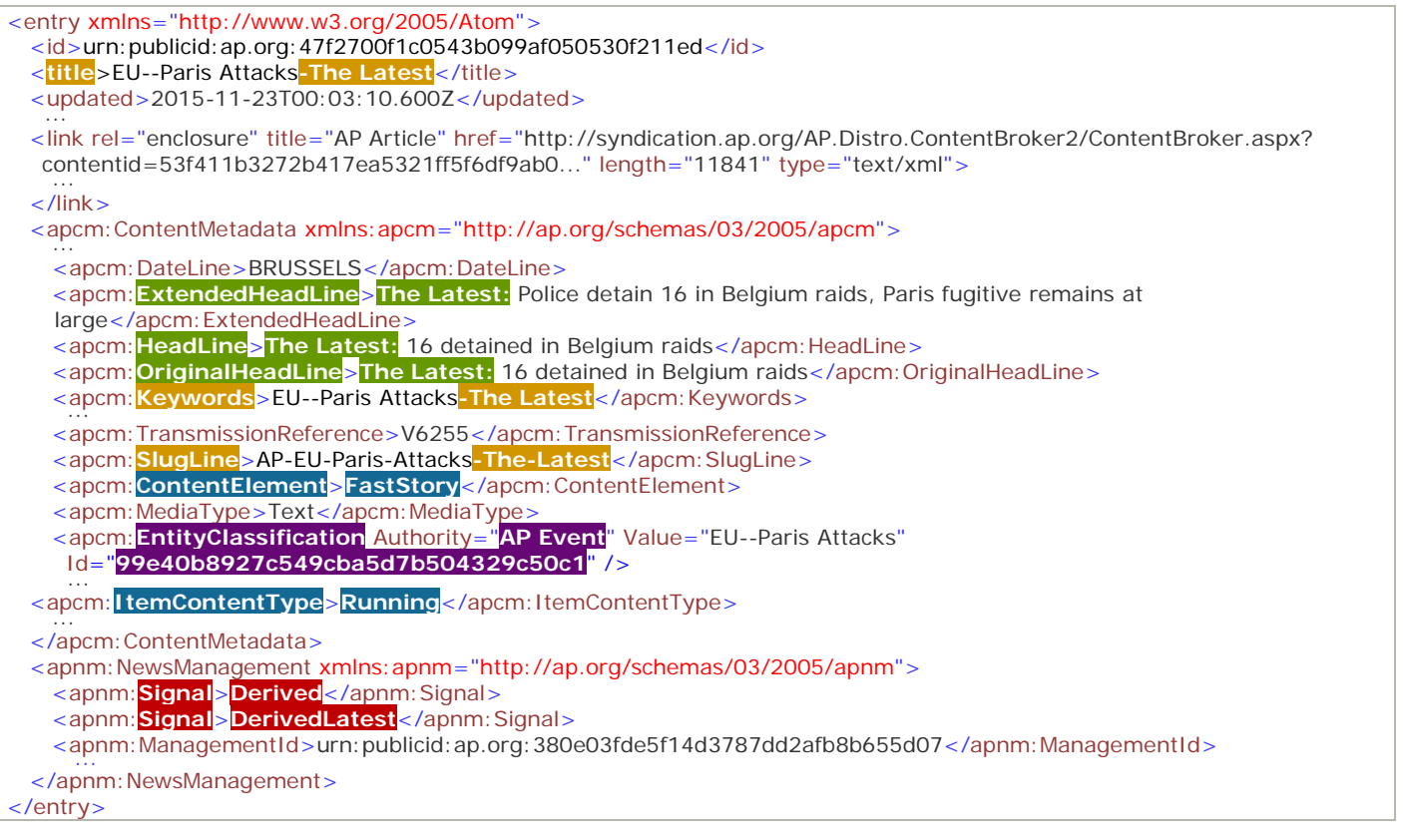

#### **NITF**

The headline and the original headline start with "The Latest:" (shown in **green**).

<hl1 id="headline">**The Latest:** 16 detained in Belgium raids</hl1> <hl2 id="originalHeadline">**The Latest:** 16 detained in Belgium raids</hl2>

**Note:** To associate The Latest NITF story with its more traditionally written version, use the Item ID in the AP Event Entity Classification metadata in the corresponding AP ATOM feed entry.

#### **ANPA**

- − The slug is the slug of the originating file followed by a hyphen and "The Latest" ("**-The Latest**") to allow for locating the originating, more traditionally written version of the story.
- − The headline starts with "**The Latest:**".

```
^BC-US-- California Shootings-The Latest, 4th Ld-Writethru,680<
^The Latest: Massacre could be tied to terrorism, Obama says<
```
 $\mathbb{Q}$ 

### <span id="page-25-0"></span>**AP TOP HEADLINES IN AP ATOM**

**Note**: This section is intended for users who are entitled to AP Top Headlines.

AP Top Headlines are collections of AP's top news stories that are filed by AP editors multiple times during the day, many times with the same stories. In the AP ATOM feed, entries for AP Top Headline stories are preceded by a Top Headline parent entry that identifies all of these stories. Each of the individual story entries contains metadata tags that identify the story as part of AP Top Headlines.

**Note**: Individual Top Headline stories do not appear in chronological order in the feed.

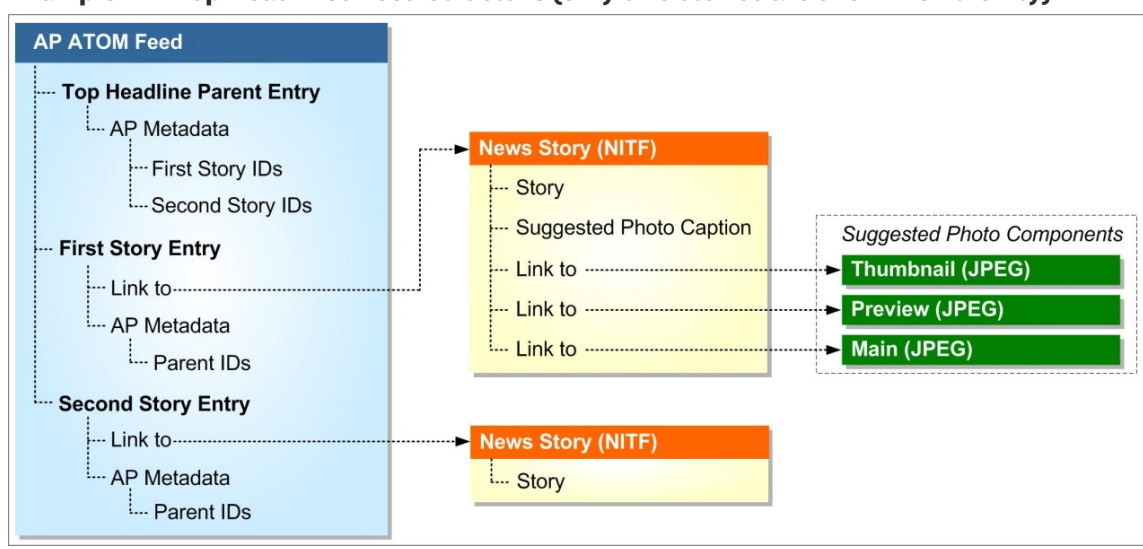

#### **Example: AP Top Headlines Feed Structure (only two stories are shown for brevity)**

#### **Example: AP ATOM Feed Entries for AP Top Headlines**

The following example shows feed entries for AP Top Headlines:

- 1. *Top Headline Parent Entry*. Identifies individual AP Top Headline stories. The entry ID of the Top Headline parent appears in the  $\langle$ id $>$  tag.
	- A. The "InSequence" value of the "SequenceNumber" property tag indicates that the parent entry is counted in the number of items returned by the WebFeeds server.
	- B. The AP Content Metadata (APCM) section lists Management IDs and entry IDs of the individual stories under the "Top Headline Children" property tag.
	- C. The AP News Management (APNM) section contains the Management ID of the Top Headline parent.
- 2. *First Top Headline Story Entry*. A link to the first NITF-formatted Top Headline story along with the AP content and news management metadata related to the linked story. The first story's entry ID appears in the  $\langle$  id  $>$  tag.
	- A. The "OutOfSequence" value of the "SequenceNumber" property tag shows that the story entry is not counted in the number of items returned by the WebFeeds server.
	- B. The Management ID and entry ID of the Top Headline parent appear under the "Top Headline Parent" property tag.
	- C. The APNM section contains the Management ID of this story (it is the same as the first ID listed under the "Top Headline Children" property tag in the Top Headline Parent entry).
- 3. *Second Top Headline Story Entry*. A link to the second NITF-formatted Top Headline story and related metadata. The entry ID of the second story appears in the  $\langle d \rangle$  tag.
- A. The "OutOfSequence" value of the "SequenceNumber" property tag indicates that the story entry is not counted in the number of items returned by the WebFeeds server.
- B. The Management ID and entry ID of the Top Headline parent appear under the "Top Headline Parent" property tag.
- C. The APNM section contains the Management ID of this story (it is the same as the second ID under the "Top Headline Children" property tag in the Top Headline Parent entry).

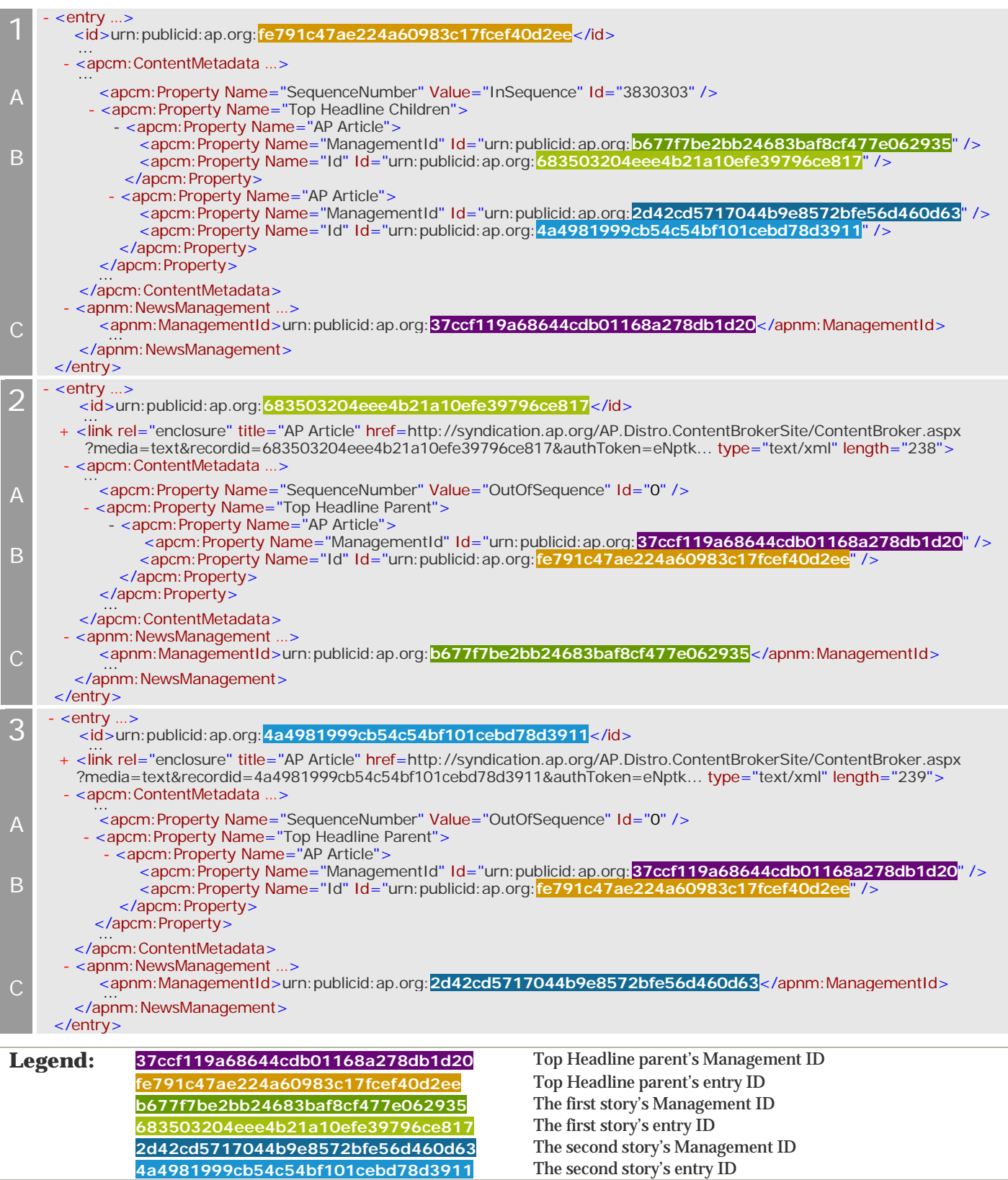

### **MARKETPLACE CONTENT IN AP ATOM**

The Marketplace is an AP Exchange feature that allows AP members to share news content freely (currently, text, photos and graphics) with other AP members. When submitting content to the Marketplace, AP members can link related content items; for example, stories to stories, photos to stories, photos to photos and so on. The representation of the linked Marketplace content in the AP ATOM feed is similar to that of AP Top Headlines:

- − The main content item is "InSequence," and the linked content items are "OutOfSequence."
- − The main content item entry contains the Marketplace Relationship ID as well as the Management IDs and entry IDs of the linked content items.
- − The linked content item entries contain the Marketplace Relationship ID as well as the Management ID and entry ID of the main content item.

#### **Example: Linked Marketplace Content in the AP ATOM Feed**

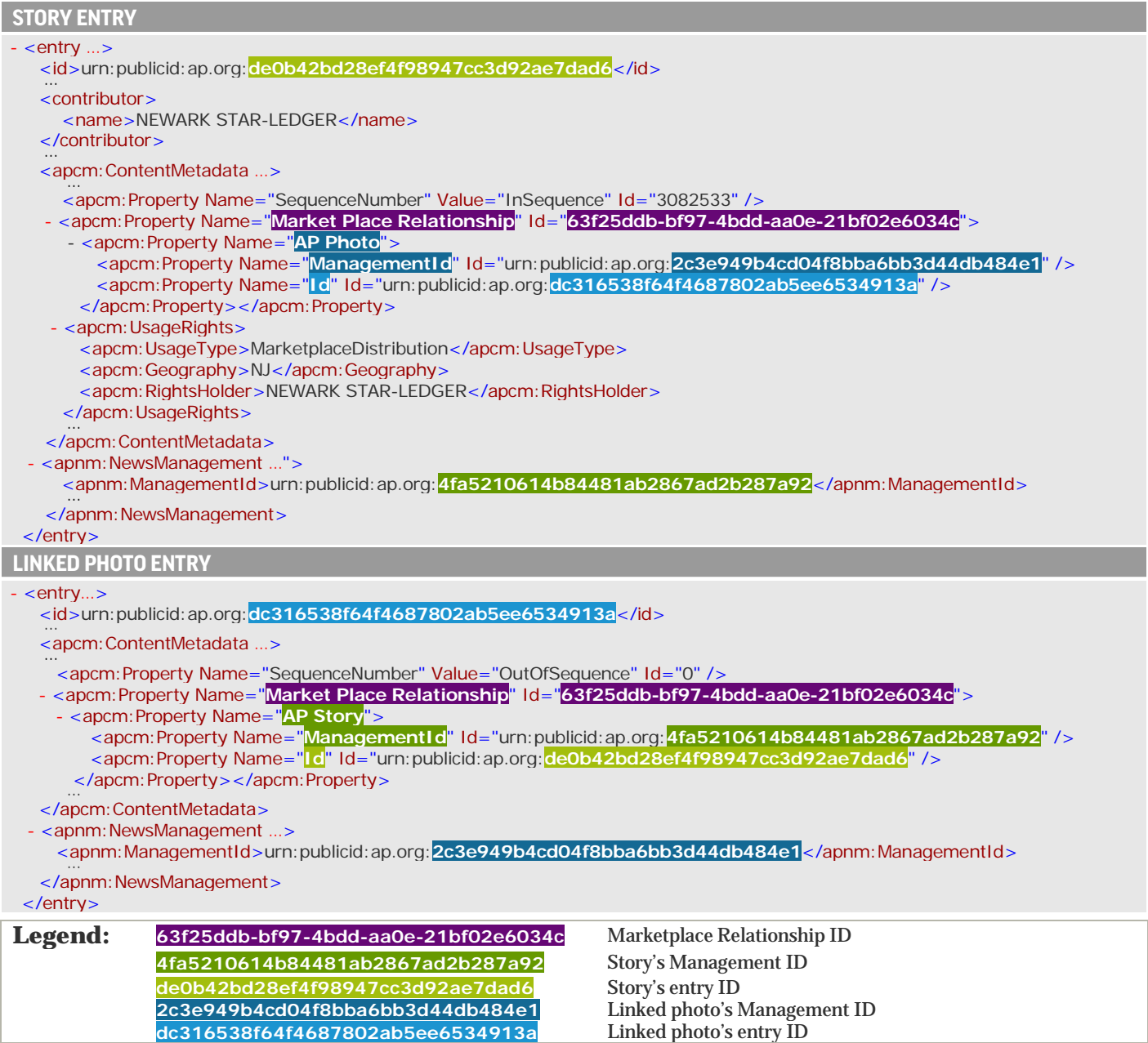

### **IPTC PHOTO METADATA AND AP ATOM**

The following table shows the mapping of standard IPTC header photo metadata fields to AP ATOM metadata fields.

 $\blacksquare$ 

**Important**: AP cannot guarantee the availability of these metadata fields for all photos and photo sizes, such as previews and thumbnails. For example, photos received from AP Content Enrichment participants may not contain these metadata fields.

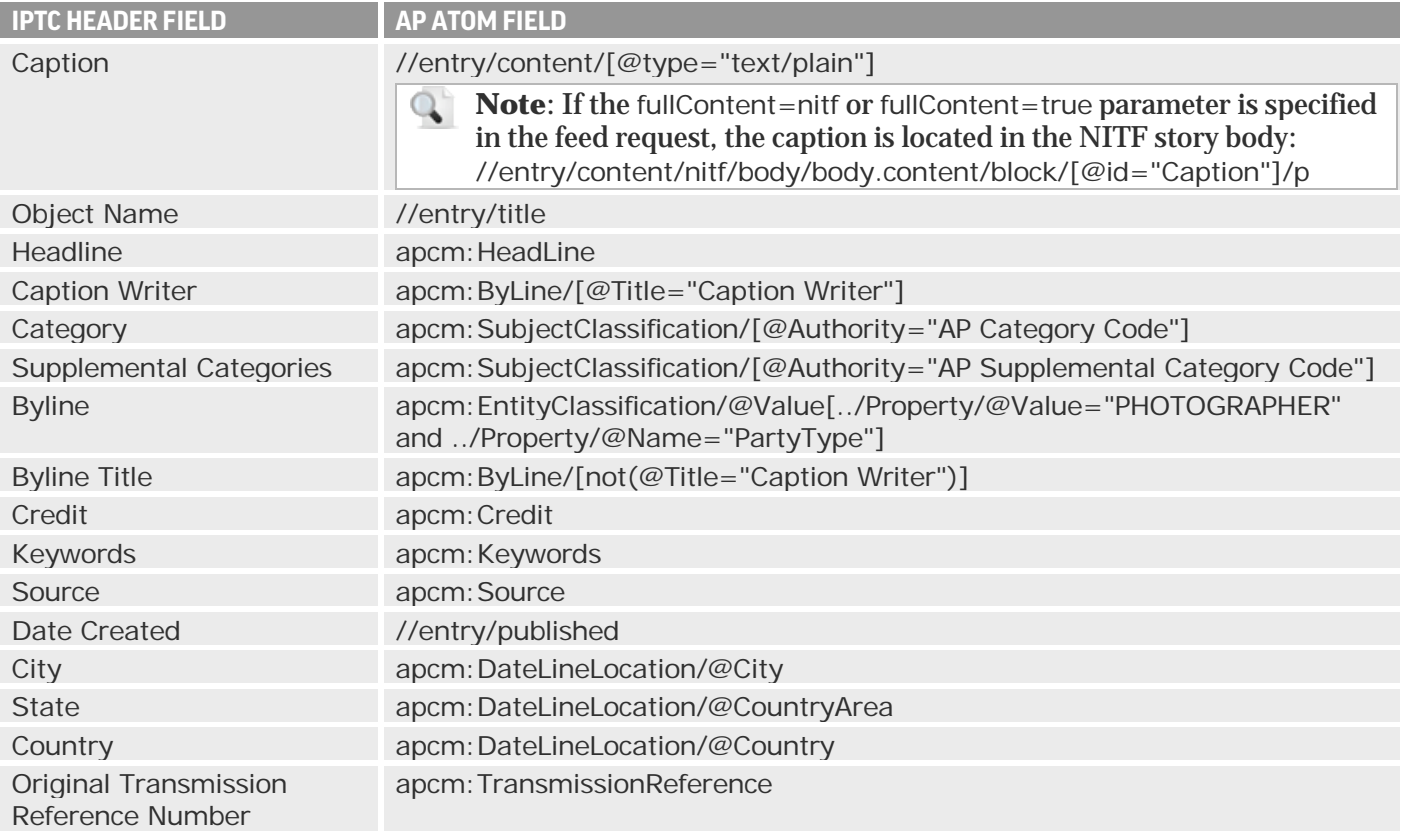

### **PHOTO NOTIFICATION BANNERS**

Photo notification banners are advisories that are sent out when there are caption corrections, caption additions or kills of the previously delivered photos. Caption correction and addition advisories are followed by an updated publishable photo (sent as a revision of the original content item). If a replacement photo is sent after a photo kill, it is sent as a separate content item (not as a revision).

#### **AP Category Codes**

Photo notification banner entries carry the AP Category code of "V" identifying them as non-publishable advisories:

<apcm:SubjectClassification System="Editorial" Authority="**AP Category Code**" Value="**Advisories**" Id="**V**" />

**Note**: The updated photo with caption corrections or additions is delivered with the AP Category Code of the original photo that is being corrected.

 $\mathbb{Q}^+$ 

#### **Banner Images**

#### **Caption Correction or Addition**

A banner image linked to the caption correction or addition banner entry contains the notification type: "Caption Correction" or "Caption Addition" respectively; for example:

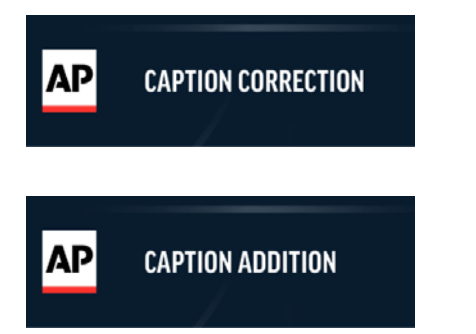

#### **Photo Kill**

A banner image linked to the killed photo banner entry includes the caption, the thumbnail and the notification type ("Photo Kill"); for example:

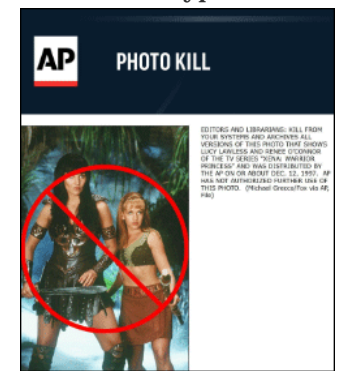

#### **Identifying and Getting Revisions**

When linking photo content item versions, take into account that a photo notification banner is delivered as a revision of the photo that is being corrected or killed. The updated photo with caption corrections or additions is delivered as a subsequent revision. The original photo entry, the banner entry and the updated photo have the same Management ID, and the Management Sequence Number is incremented with each revision; for example, "0" for the original photo entry, "1" for the notification banner entry and "2" for the updated photo entry.

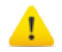

**Important**: Since the delivery of the notification banner and the updated photo happen in rapid succession, consistently receiving them requires using the Feed Sequencing values in your feed requests (for more information, see ["Getting Unique Content"](#page-11-0) on page [12\)](#page-11-0).

### <span id="page-29-0"></span>**ONLINE VIDEO RESTRICTIONS**

### **Restriction Types**

Two types of optional restrictions are added for each online video:

- − **Market outing** is a restriction that prohibits local stations from using a video. The market to be outed is identified by Demographic Market Area (DMA). There are about 210 defined DMAs. More than one market can be outed for a given video. By default, all markets are allowed.
- − **Time restriction** specifies one of the following:
	- **Start and stop date and time** for using a video. The default start date and time is present time, and there is no default stop date and time. The values are provided in the ISO 8601 format. For more information, se[e http://www.w3.org/TR/NOTE-datetime.](http://www.w3.org/TR/NOTE-datetime)
	- **Duration**, that is, a time period during which a video may be used. Most video is limited to 14 days of use. The values are provided in the ISO 8601 format; for example, "P14D" means "duration of 14 days" and "PT24H" means "duration of 24 hours." For more information, see [http://en.wikipedia.org/wiki/ISO\\_8601#Durations.](http://en.wikipedia.org/wiki/ISO_8601#Durations)

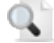

**Note**: The restrictions may be combined for a given video; for example, a video can have one or more markets outed and a time restriction for those markets that are allowed to use the video.

### **UsageRights and ODRL V2**

WebFeeds delivers market outing and time restrictions in the following formats:

- − **APCM UsageRights**. The UsageRights elements in the AP Content Metadata section of the AP ATOM feed contain non-publishable, human-readable instructions on the usage limitations associated with the video. For more information, see ["APCM UsageRights for](#page-30-0) Online Video" on page [31.](#page-30-0)
- − **Open Digital Rights Language (ODRL) Version 2**. Optionally, WebFeeds delivers online video restrictions as machine-readable rights in the ODRL format. For more information about ODRL V2, visit [http://www.w3.org/community/odrl/.](http://www.w3.org/community/odrl/) ODRL examples from the AP ATOM feed are provided in "ODRL [Examples"](#page-31-0) on page [32.](#page-31-0) By default, the ODRL section does not appear in the AP ATOM feed.

#### **To include ODRL in the ATOM feed:**

Use the showODRL=true parameter in the feed request URL; for example:

http://syndication.ap.org/AP.Distro.Feed/GetFeed.aspx?idList=30029&idListType=products&showO DRL=true

In the AP ATOM entry, human-readable restrictions appear in the UsageRights elements in the AP Content Metadata section, and the ODRL restrictions appear between the links to video files and the AP Content Metadata section:

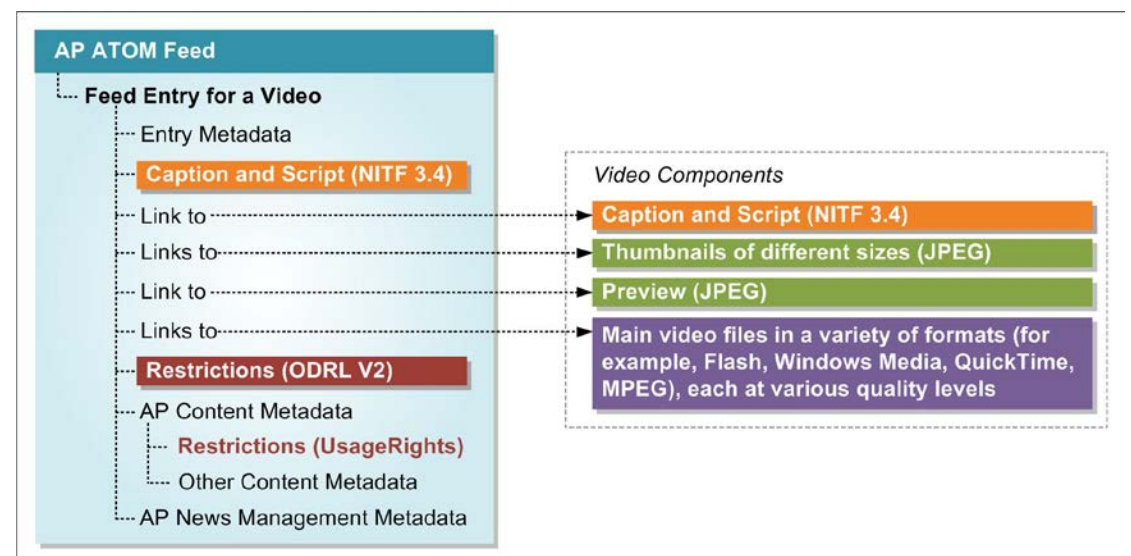

#### <span id="page-30-0"></span>**APCM UsageRights for Online Video**

#### **UsageRights Metadata Elements**

Online video restrictions appear in the following APCM elements:

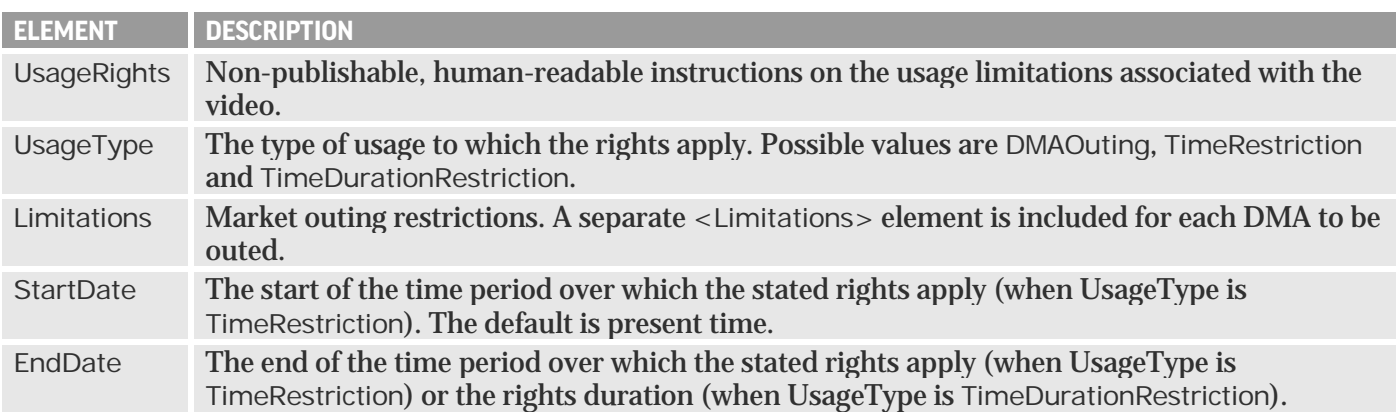

#### **Example: DMA Outing**

This video may not be used in New York (DMA 501):

```
- <apcm: UsageRights>
    <apcm:UsageType>DMAOuting</apcm:UsageType>
    <apcm:Limitations>501</apcm:Limitations>
 </apcm:UsageRights>
```
#### **Example: Time Restriction**

This video must be held for release until 2:00 PM EST on January 10, 2011, and it may not be used after 11:00 AM EST on January 11, 2011:

```
- <apcm: UsageRights>
```

```
<apcm:UsageType>TimeRestriction</apcm:UsageType>
 <apcm:StartDate>2011-01-10T14:00:00-05:00</apcm:StartDate>
  <apcm:EndDate>2011-01-11T11:00:00-05:00</apcm:EndDate>
</apcm:UsageRights>
```
#### **Example: Time Duration Restriction**

```
- <apcm: UsageRights>
   <apcm:UsageType>TimeDurationRestriction</apcm:UsageType>
   <apcm: EndDate>P14D</apcm: EndDate>
 </apcm:UsageRights>
```
#### <span id="page-31-0"></span>**ODRL Examples**

#### **Market Outing for Multiple DMAs**

This video may not be used in New York (DMA 501), Philadelphia (DMA 504) and Boston (DMA 506). Each of the outed DMAs appears in its own ODRL constraint element:

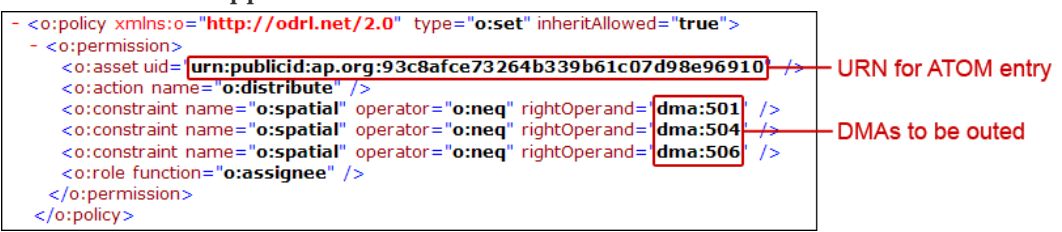

#### **Start and Stop Date Time Restriction**

This video must be held for release until 2:00 PM EST on January 11, 2011, and it may not be used after 11:00 AM EST on January 11, 2011:

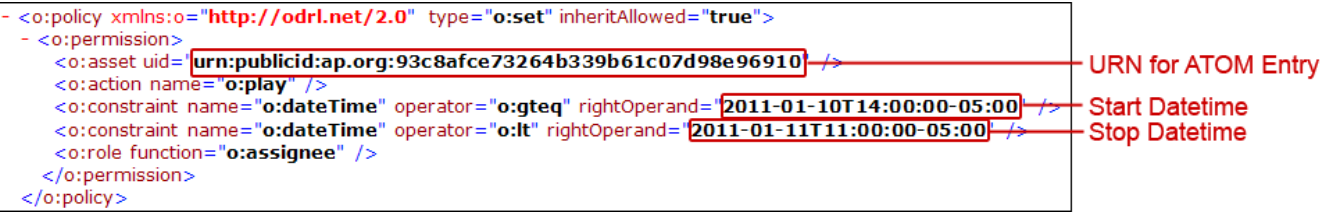

#### **Start Date Time Only Restriction**

This video must be held for release until 2:00 PM EST on January 11, 2011:

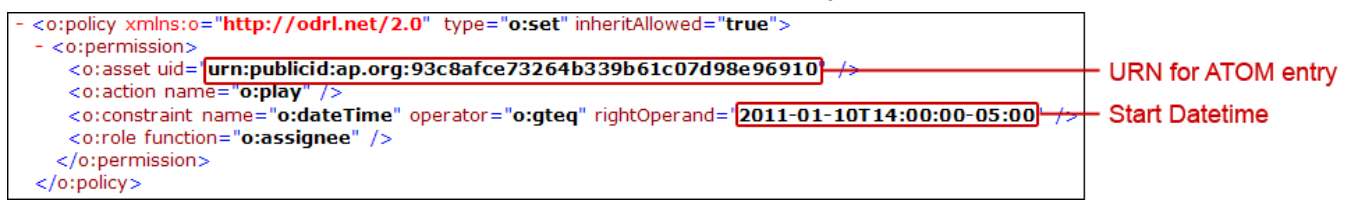

#### **Combined Market Outing and Time Restrictions**

This video may not be used in New York (DMA 501). In other DMAs, it may be used from 2:00 PM EST on January 10, 2011 until 11:00 AM EST on January 11, 2011.

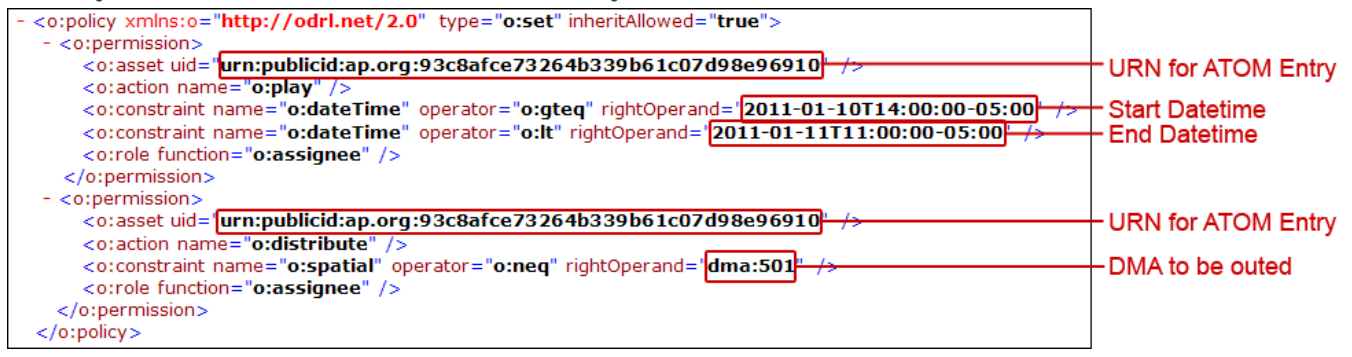

#### **Duration Time Restriction**

This video may be used only for 24 hours from the publication time:

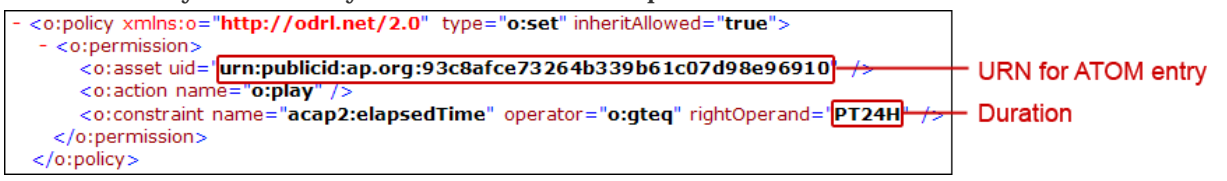

### <span id="page-33-2"></span>**AP ATOM DEFINITIONS AND USAGE**

<span id="page-33-1"></span>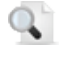

**Note**: This guide describes only the metadata added by the AP. For information about the standard ATOM elements, go t[o http://tools.ietf.org/html/rfc4287.](http://tools.ietf.org/html/rfc4287)

### <span id="page-33-0"></span>**AP News Management Metadata**

In the AP ATOM feed, the AP News Management metadata is located in the "apnm" namespace and associated elements (see the sample feeds in "AP [ATOM Examples"](#page-40-0) on page [41\)](#page-40-0).

**Important**: You must use the AP News Management metadata to determine if there are any  $\mathbf{I}$ restrictions on distributing and publishing the AP ATOM entry's content. Content distribution must not violate your agreement with AP and copyright information contained in the content item and its metadata. Attributes are indicated by an at sign (@).

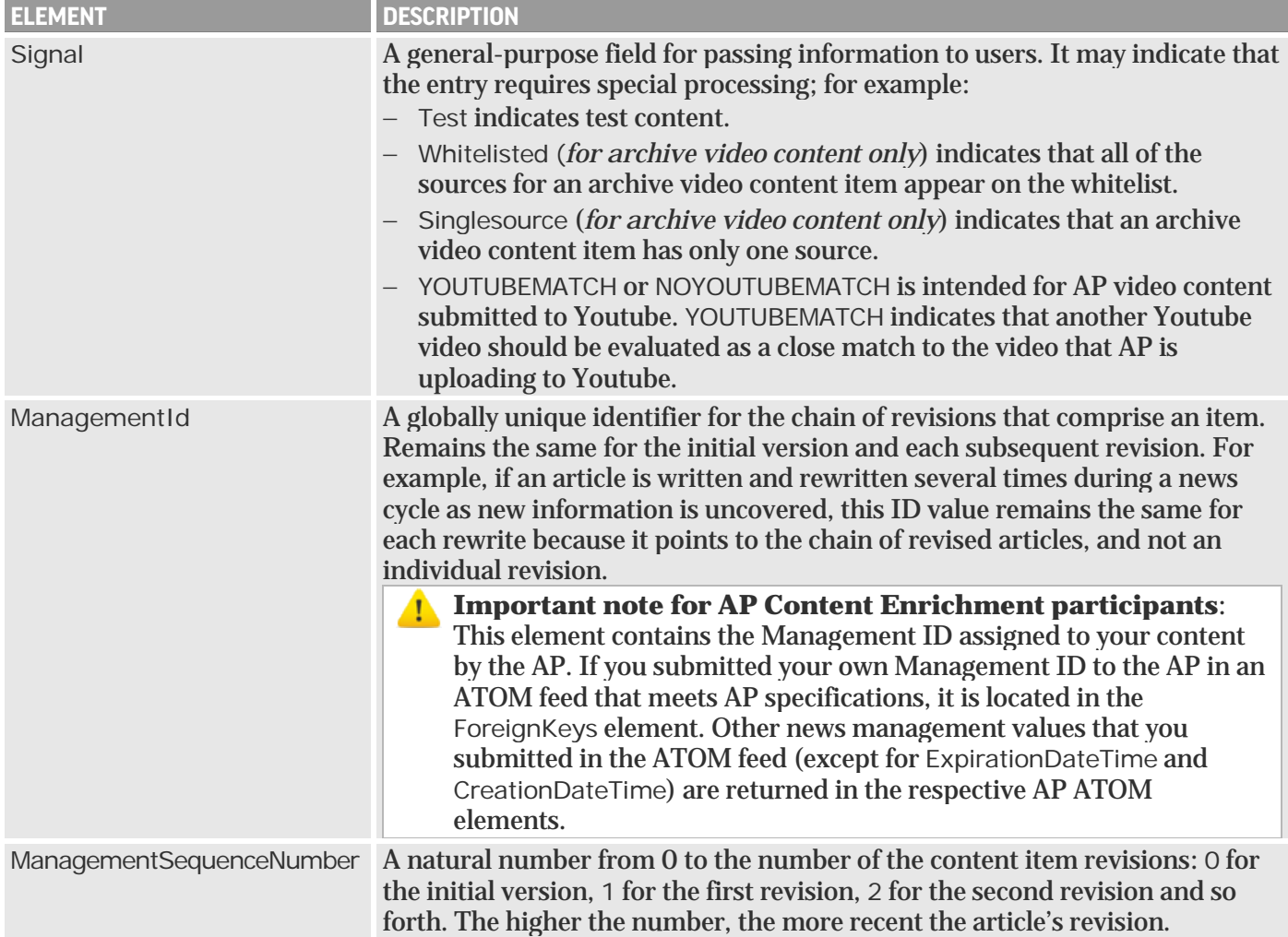

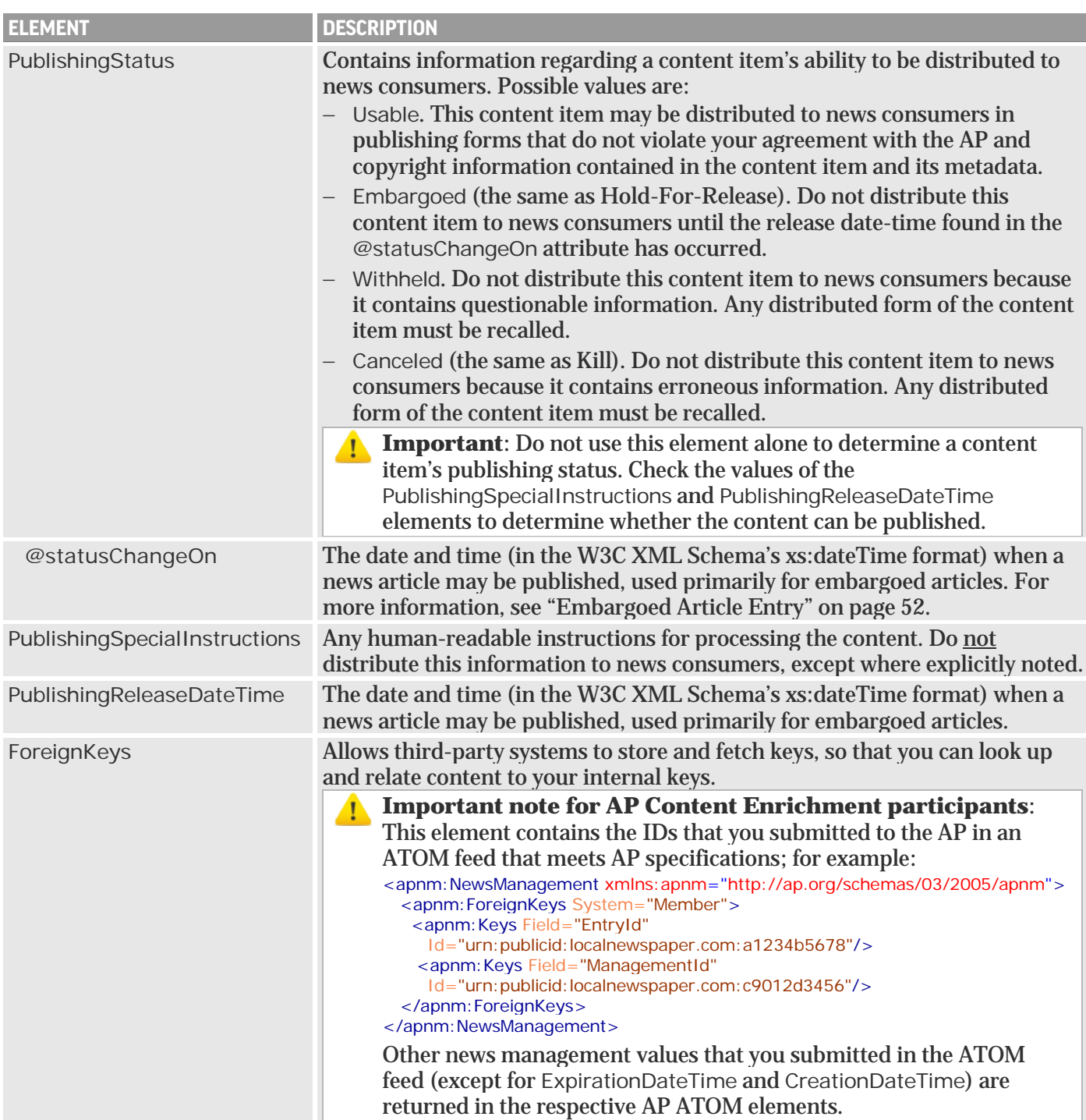

### **AP Content Metadata**

The AP content metadata is located in the "apcm" namespace and associated elements with their values (see ["AP ATOM Examples"](#page-40-0) on page [41\)](#page-40-0). You can use this information to help determine where to use the content, but you are not required to do so.

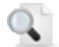

**Note**: All AP content metadata elements are optional; however, if an element appears in the feed, its attributes and sub-elements may be required or optional. Required attributes are indicated by an asterisk (\*). Attributes are indicated by an at sign (@).

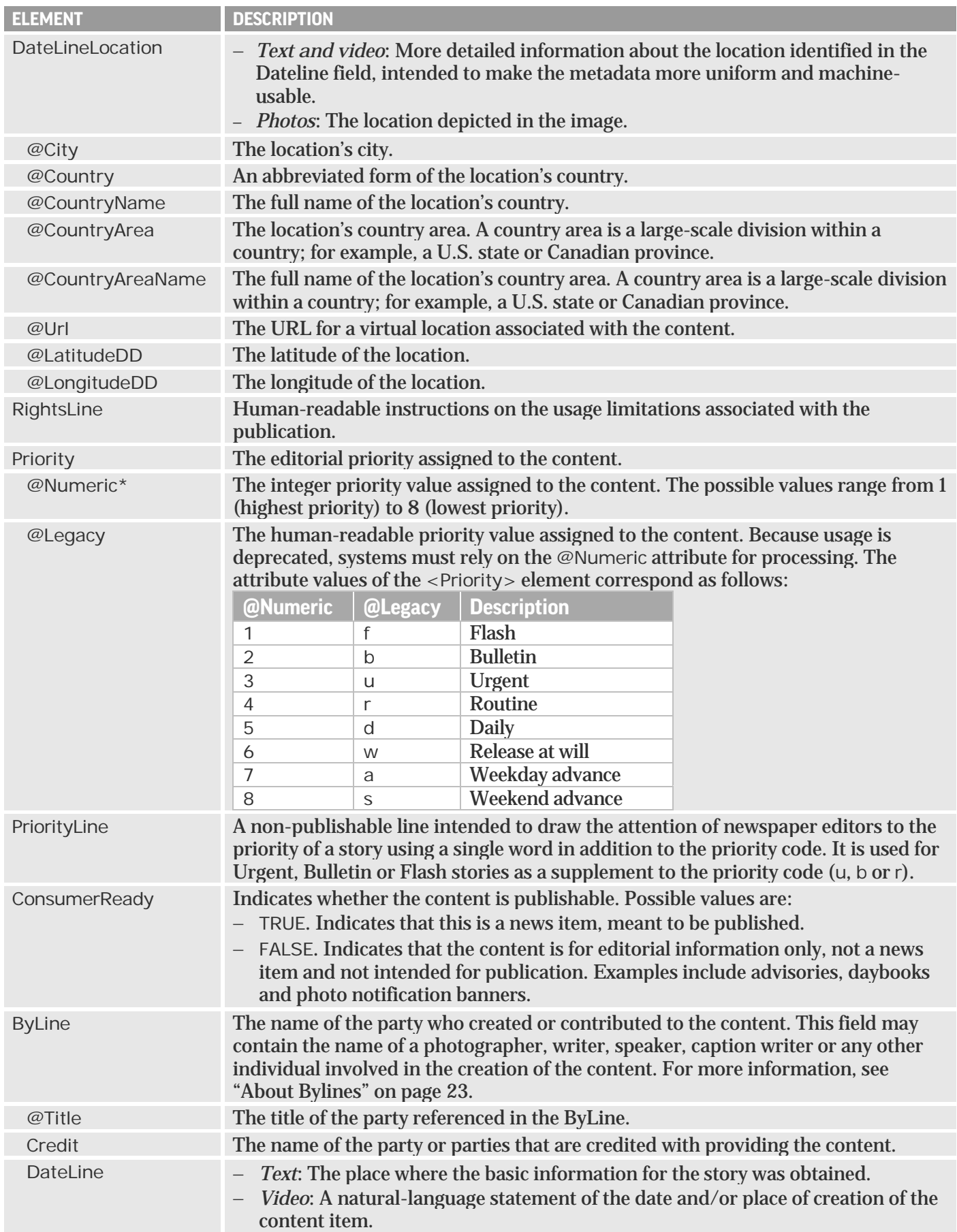

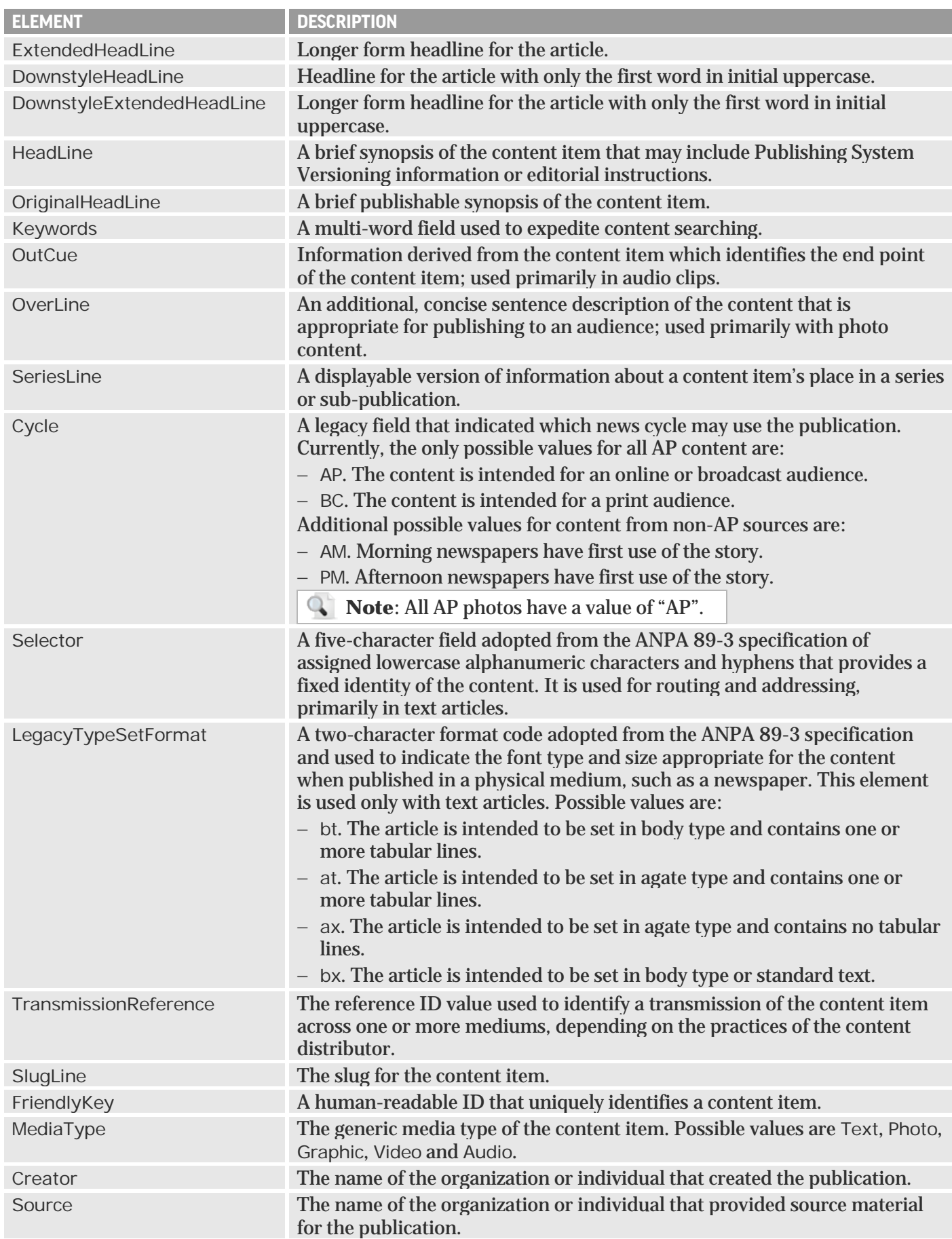

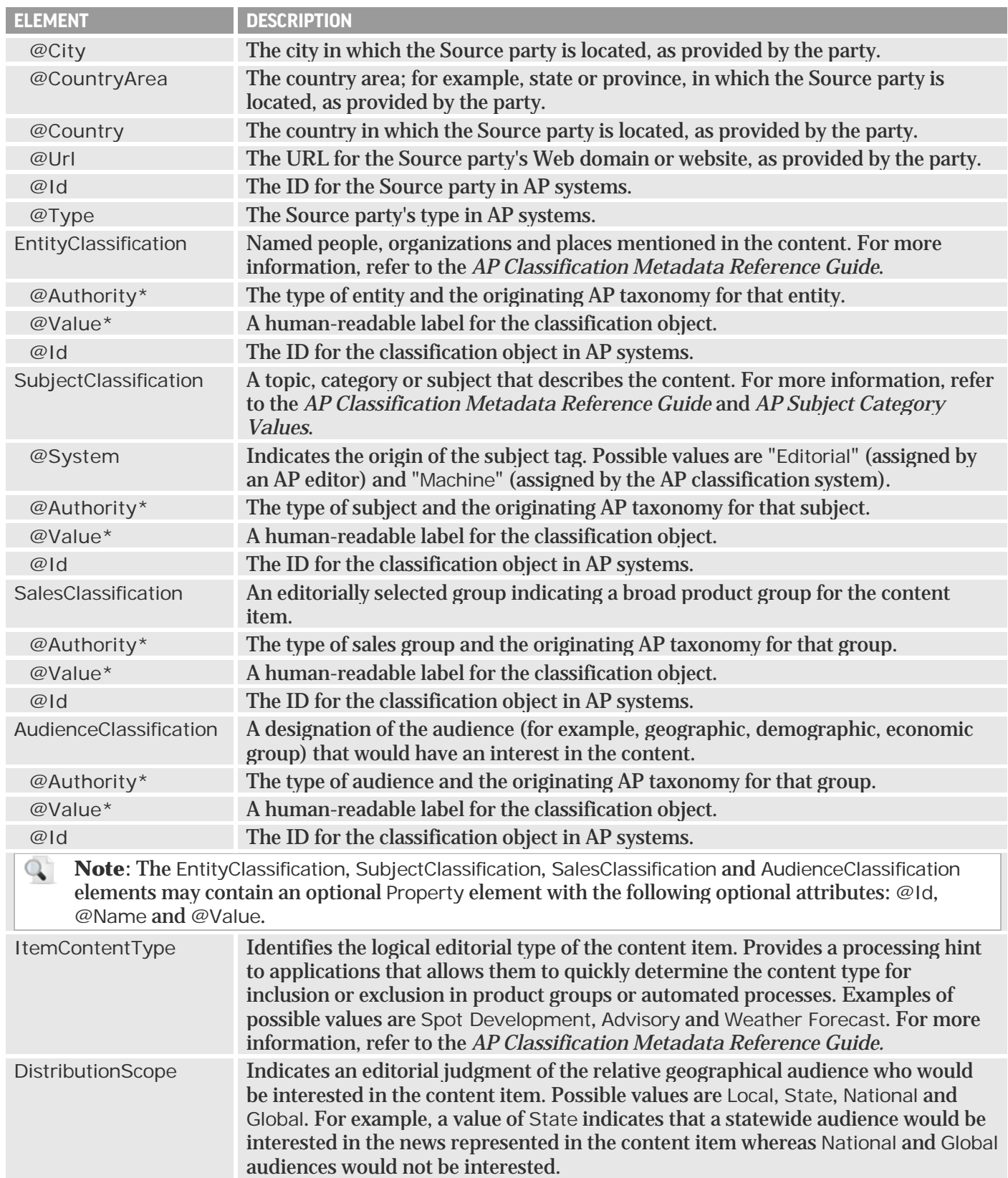

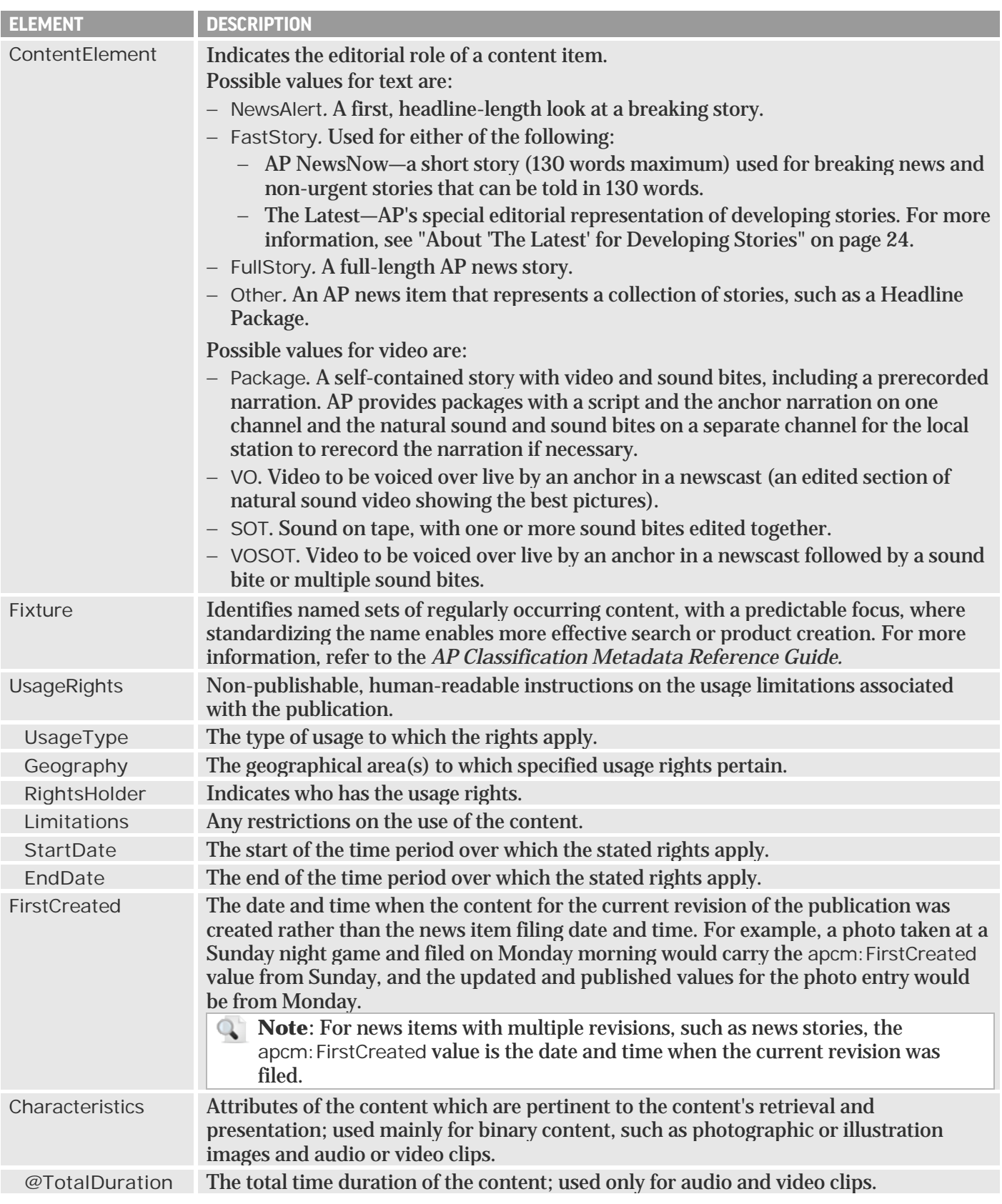

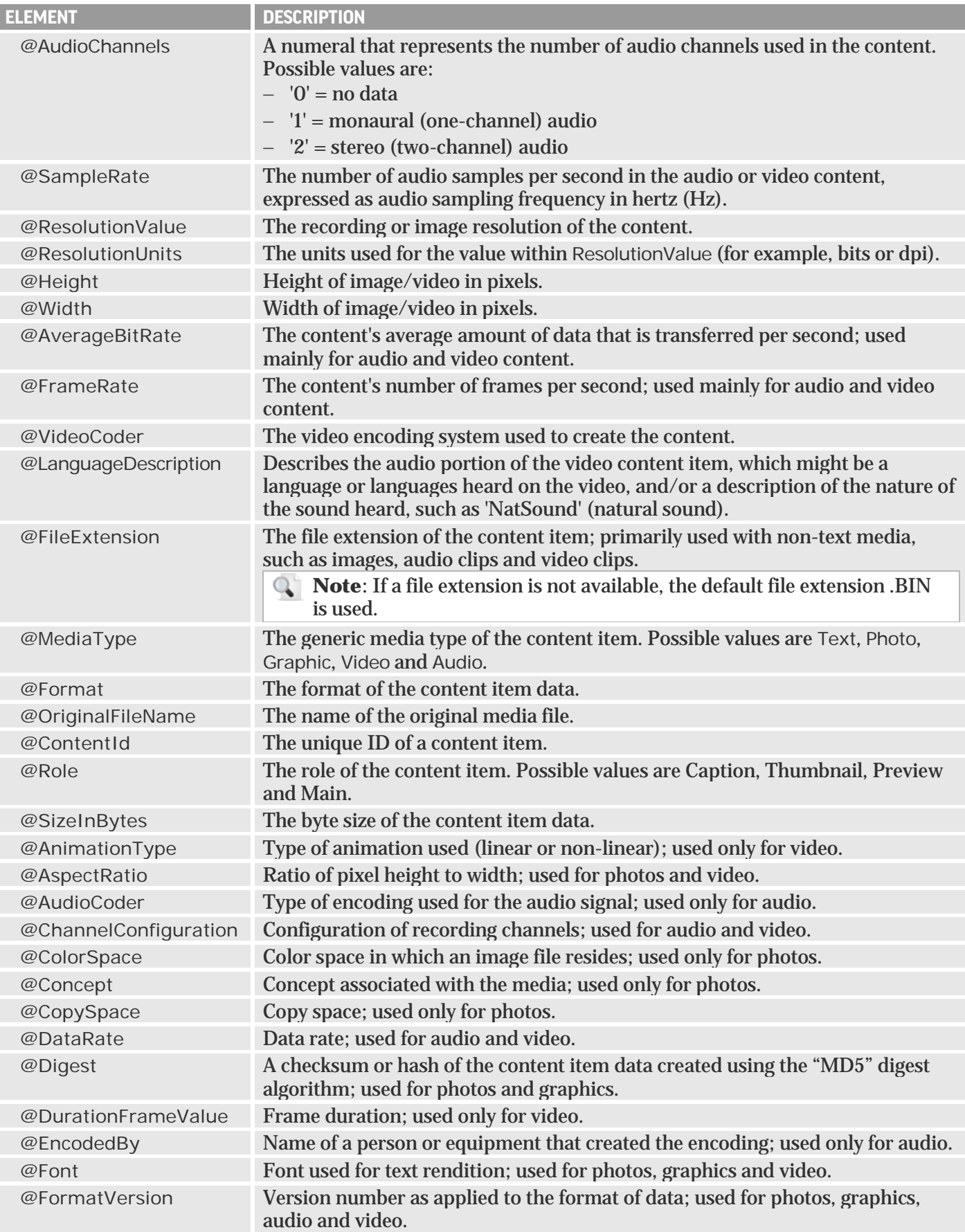

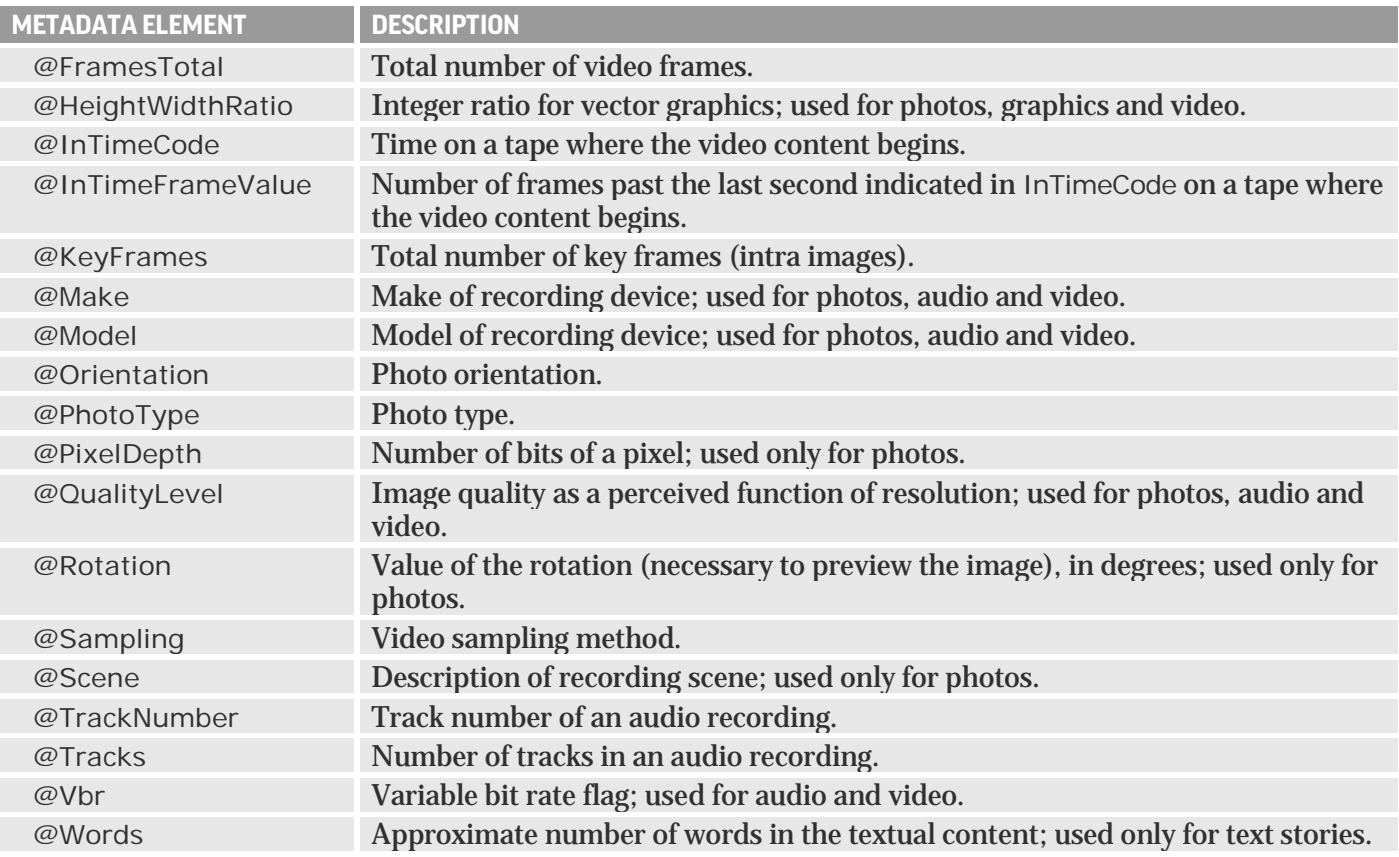

### <span id="page-40-0"></span>**AP ATOM EXAMPLES**

### **AP ATOM Feed for a Text Story**

The following example shows a feed that includes one story. The link to the entire story in the NITF format is highlighted in gray in the example. For more information, see ["NITF"](#page-54-0) on page [55.](#page-54-0)

```
- <feed xmlns="http://www.w3.org/2005/Atom" xmlns:apcm="http://ap.org/schemas/03/2005/apcm"
   xmlns:apnm="http://ap.org/schemas/03/2005/apnm">
   <id>urn:publicid:ap.org:319</id>
  - <title type="xhtml">
    - <apxh:div xmlns:apxh="http://www.w3.org/1999/xhtml">
       <apxh:span>Odd News</apxh:span>
     </apxh:div>
   </title>
 - < apcm: Property Name="FeedProperties">
     <apcm: Property Name="Entitlement" Id="urn: publicid: ap.org: productid: 319" Value="Odd News" />
    - <apcm:Property Name="FeedSequencing">
       <apcm:Property Name="sequenceNumber" Id="4393397" />
       <apcm:Property Name="minDateTime" Value="2008-03-07T12:27:45.923Z" />
     </apcm:Property>
   </apcm:Property>
   <updated>2008-03-07T12:27:45.923Z</updated>
  - <author>
     <name>The Associated Press</name>
     <uri>http://www.ap.org</uri>
   </author>
   <rights>Copyright 2008 The Associated Press. All rights reserved. This material may not be published, broadcast, rewritten or 
    redistributed.</rights>
   <link rel="self" href="http://syndication.ap.org/AP.Distro.Feed/GetFeed.aspx?idList=319&idListType=products&maxItems=1" />
 - <entry xmlns="http://www.w3.org/2005/Atom">
     <id>urn:publicid:ap.org:53e8a08557cb40a4b8a85089c14eea6f</id>
     <title>ODD-Monster-Toad</title>
     <updated>2008-03-07T12:27:45.923Z</updated>
```

```
<published>2008-03-07T12:27:36Z</published>
     <rights>Copyright 2008 The Associated Press. All rights reserved. This material may not be published, broadcast, rewritten or 
     redistributed.</rights>
     <content type="text/plain" xml:lang="en-US">Group Finds Toad the Size of a Small Dog, 1st Ld-Writethru</content>
   - <link rel="enclosure" title="AP Article" href="http://syndication.ap.org/AP.Distro.ContentBroker/ContentBroker.aspx
       ?media=text&recordid=53e8a08557cb40a4b8a85089c14eea6f&authToken=xGMue..." type="text/xml" length="105">
      <apcm: Characteristics ContentId="urn: publicid: ap.org: 29f4fa4eae924e79b41807e5d90e68c0" FileExtension="xml"
        Format="IIM" MediaType="Text" Role="Main" SizeInBytes="269" Words="246"
        xmlns:apcm="http://ap.org/schemas/03/2005/apcm" />
    </link>
  - <apcm:ContentMetadata xmlns:apcm="http://ap.org/schemas/03/2005/apcm">
      <apcm:Priority Numeric="4" Legacy="r" />
      <apcm:ConsumerReady>TRUE</apcm:ConsumerReady>
      <apcm: DateLine>DARWIN, Australia</apcm: DateLine>
      <apcm:HeadLine>Group Finds Toad the Size of a Small Dog, 1st Ld-Writethru</apcm:HeadLine>
      <apcm: OriginalHeadLine>Group Finds Toad the Size of a Small Dog</apcm: OriginalHeadLine>
      <apcm:ExtendedHeadLine>Australian Environmental Group Captures 'Monster' Toad the Size of a Small 
        Dog</apcm:ExtendedHeadLine>
      <apcm:DownstyleExtendedHeadLine>Australian environmental group captures 'monster' toad the size of a small 
        dog</apcm:DownstyleExtendedHeadLine>
      <apcm:DownstyleHeadLine>Group finds toad the size of a small dog</apcm:DownstyleHeadLine>
      <apcm:Keywords>ODD-Monster-Toad</apcm:Keywords>
      <apcm:Cycle>AP</apcm:Cycle>
      <apcm:Selector>-----</apcm:Selector>
      <apcm:LegacyTypeSetFormat>bx</apcm:LegacyTypeSetFormat>
      <apcm: TransmissionReference>V6146</apcm: TransmissionReference>
      <apcm: SlugLine>AP-ODD-Monster-Toad,1st Ld-Writethru</apcm: SlugLine>
      <apcm: ContentElement>FullStory</apcm: ContentElement>
      <apcm:MediaType>Text</apcm:MediaType>
      <apcm:EntityClassification Authority="AP Country" Value="Australia" Id="AUS" />
      <apcm:SubjectClassification System="Editorial" Authority="AP Category Code" Value="i" Id="i"/>
      <apcm: Property Name="EntitlementMatch" Id="urn: publicid: ap.org: productid: 319" Value=" Odd News" />
       <apcm:Property Name="SequenceNumber" Value="InSequence" Id="4393397" />
      <apcm:FirstCreated>2008-03-07T12:27:36Z</apcm:FirstCreated>
     </apcm:ContentMetadata>
  - <apnm:NewsManagement xmlns:apnm="http://ap.org/schemas/03/2005/apnm">
      <apnm:ManagementId>urn:publicid:ap.org:bcdd90bfdbfe4d65a12f01d3620c46f8</apnm:ManagementId>
      <apnm:ManagementSequenceNumber>0</apnm:ManagementSequenceNumber>
      <apnm:PublishingStatus>Usable</apnm:PublishingStatus>
   </apnm:NewsManagement>
  </entry>
</feed>
```
### <span id="page-41-0"></span>**Story Link vs. Full Story in AP ATOM**

By default, the <content> element in each AP ATOM feed entry contains a story headline, and the <link> element contains a link to the full story in NITF format; for example:

<content type="text/plain" xml:lang="en-US">Investigators Eye Deck in N.C. Fire</content> - <link rel="enclosure" title="AP Article" href="http://syndication.ap.org/AP.Distro.ContentBrokerSite/ContentBroker.aspx?media=text&recordid=b388861dc31a402fa19f 87959c9c4e87 &authToken=eNoFwlEKg..." type="text/xml" length="250"> <apcm: Characteristics ContentId="urn: publicid: ap.org: 3580e2b21339474fa321f6a60ebd82d5" FileExtension="xml" Format="IIM" MediaType="Text" MimeType="text/xml" Role="Main" SizeInBytes="250" Words="819" xmlns:apcm="http://ap.org/schemas/03/2005/apcm" /> </link>

If the fullContent=nitf parameter is specified in the feed request, the full story in NITF format appears in the <content> element, and the link to the NITF-formatted story is not included; for example:

```
- <content type="text/xml" xml:lang="en-US">
  - <nitf version="-//IPTC//DTD NITF 3.4//EN" change.date="October 18, 2006" change.time="19:30">
   - <head xmlns="">
      + <docdata>
    </head>
    - <body xmlns="">
      - <body.head>
        - <hedline>
            <hl1>Investigators Eye Deck in N.C. Fire</hl1>
```
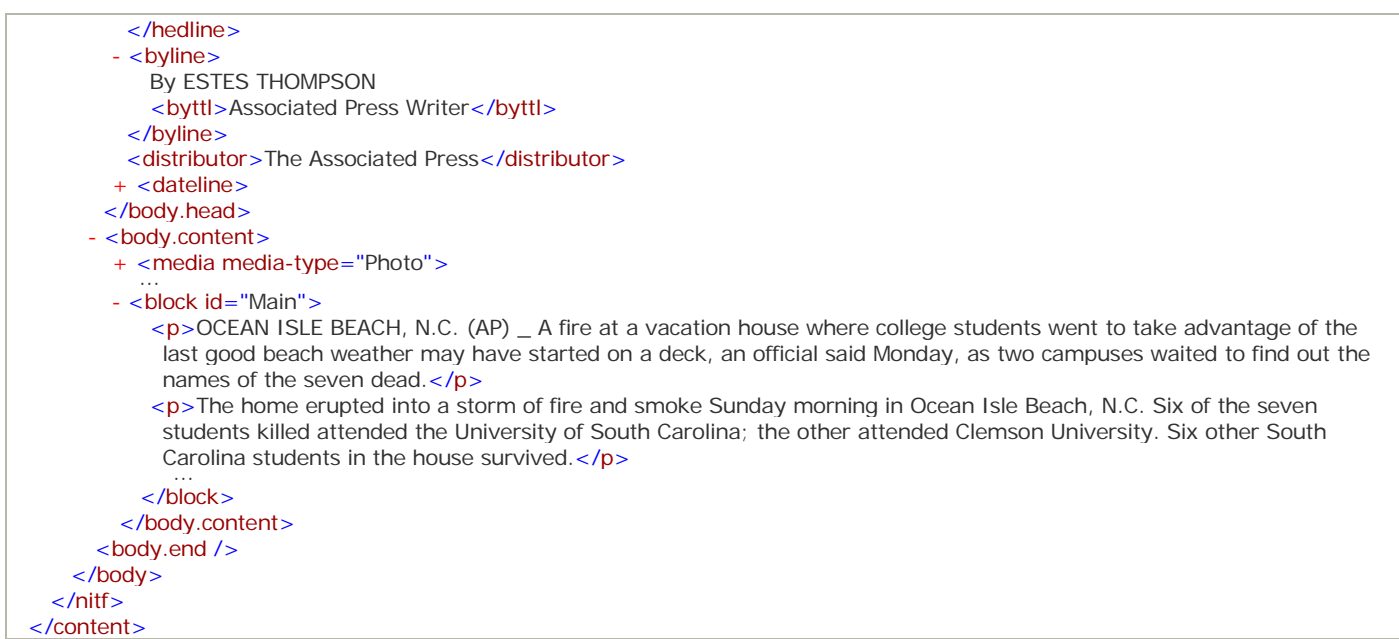

### <span id="page-42-0"></span>**Links to ANPA and IPTC in AP ATOM**

If you specify the showAnpaLinks=true and/or showIptcLinks=true parameter in your feed request, links to ANPA and/or IPTC 7901 files are included in the feed; for example:

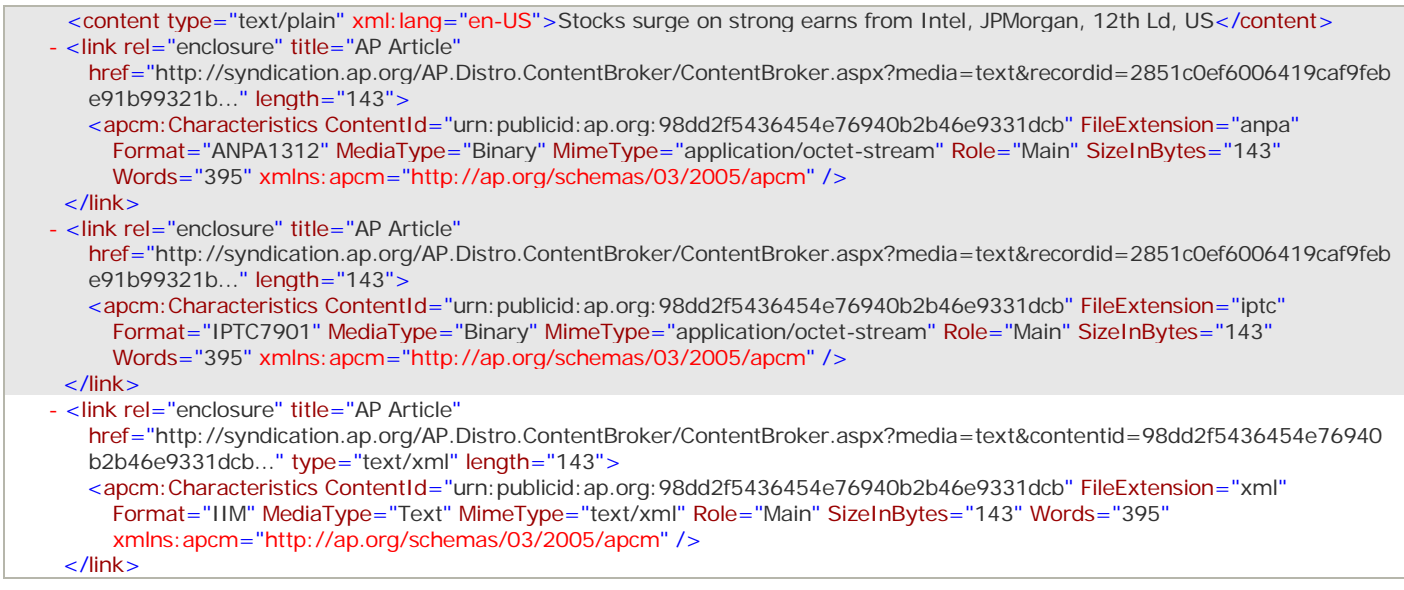

If you specify the showAllFilings=true parameter in addition to the showAnpaLinks=true or showIptcLinks=true parameter, links to all of the individual filings of each story are included. The ContentId is the same for all filings (shown in **blue** in the following example), but the FilingId is different (shown in **green**):

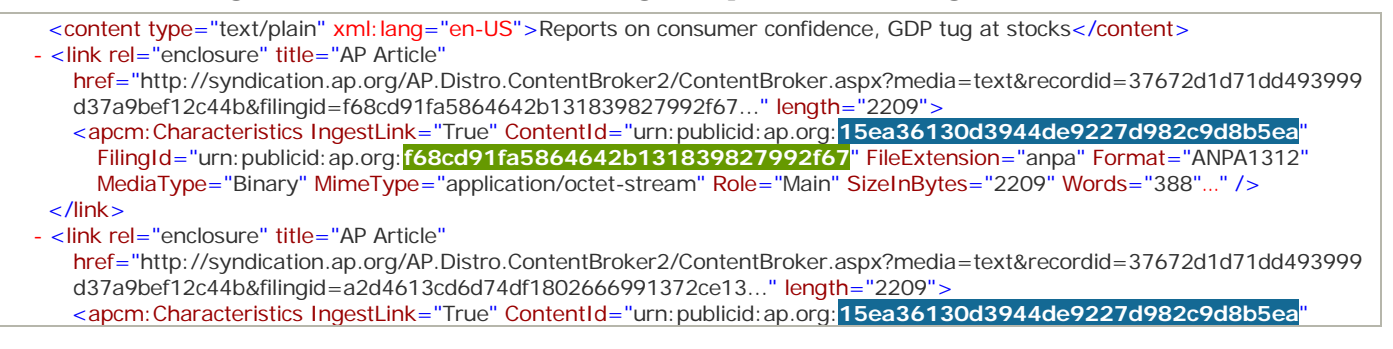

FilingId="urn:publicid:ap.org:**a2d4613cd6d74df1802666991372ce13**" FileExtension="anpa" Format="ANPA1312" MediaType="Binary" MimeType="application/octet-stream" Role="Main" SizeInBytes="2209" Words="388"…" /> </link> - < link rel="enclosure" title="AP Article" href="http://syndication.ap.org/AP.Distro.ContentBroker2/ContentBroker.aspx?media=text&recordid=37672d1d71dd493999 d37a9bef12c44b&filingid=3d807cbe05c04a1b8c259873fd955ce7..." length="2209"> <apcm:Characteristics IngestLink="True" ContentId="urn:publicid:ap.org:**15ea36130d3944de9227d982c9d8b5ea**" FilingId="urn:publicid:ap.org:**3d807cbe05c04a1b8c259873fd955ce7**" FileExtension="anpa" Format="ANPA1312" MediaType="Binary" MimeType="application/octet-stream" Role="Main" SizeInBytes="2209" Words="388"…" />  $\langle$ link>

If you specify the showAllFilings=true parameter in addition to the fullContent=anpa or fullContent=iptc parameter, the feed contains individual filings of each full story:

```
- <content type="application/octet-stream" xml: lang="en-US">
  - <anpa FilingId="49481b34a2d34295990cc2cd2c7e0695">
     - <![CDATA]FhYBYzA5MDIfY29vbC0KciBmExEgQVAtQ08tLVF1aXpub3MtRnJhbmNoaXNlICAgICAxMS0yNCAwMjI2DQoCXio2MzA
       wPCBeQVAtQ08tLVF1aXpub3MtRnJhbmNoaXNlcyw8DQpeUXVpem5vcyBhZ3JlZXMgdG8gcGF5IHVwIHRvICQ5NU0
       gdG8gZnJhbmNoaXNlZXM8DQoJICAgREVOVkVSIChBUCkgXyBRdWl6bm9zIGhhcyBhZ3JlZWQgdG8gcGF5IHVwIHR
       vICQ5NSBtaWxsaW9uIHRvIHNldHRsZSBhIGNsYXNzLWFjdGlvbiBsYXdzdWl0IGJyb3VnaHQgYnkgZnJhbmNoaXN
       lZXMuDQoJICAgQWJvdXQgNiw5MDAgZnJhbmNoaXNlZXMgYW5kIG90aGVycyBpbnRlcmVzdGVkIGluIG9wZW5pbmc
       gYSBzdG9yZSBpbiBDb2xvcmFkbywgV2lzY29uc2luIGFuZCBJbGxpbm9pcyBhcmUgY292ZXJlZCBieSB0aGUgc3V
       pdC4gT3BlcmF0b3JzIGNsYWltIHRoZSBzYW5kd2ljaC1zaG9wIGNvbXBhbnkgb3ZlcmNoYXJnZWQgZm9yIHN1cHB
       saWVzIGFuZCBkaWRuJ3QgcHJvdmlkZSBlbm91Z2ggbWFya2V0aW5nIHN1cHBvcnQsIHJlc3VsdGluZyBpbiBoaWd
       oIGV4cGVuc2VzIGFuZCBsb3cgcHJvZml0cy4NCgkgICBMYXd5ZXJzIGZvciB0aGUgcGxhaW50aWZmcyBzYXkgdGh
       lIGxhcmdlc3Qgc2hhcmUgb2YgdGhlIHByb3Bvc2VkIHNldHRsZW1lbnQsIHVwIHRvICQ1Ny41IG1pbGxpb24sIHd
       pbGwgZ28gdG8gMiwzMDAgcGVvcGxlIHdobyBib3VnaHQgZnJhbmNoaXNlcyBidXQgbmV2ZXIgb3BlbmVkIHN0b3J
       lcyBiZWNhdXNlIG9mIGRpc3B1dGVzIG92ZXIgdGhlaXIgbG9jYXRpb24uDQoJICAgUXVpem5vcyBzYWlkIGxpdGl
       nYXRpb24gaXMgdGltZS1jb25zdW1pbmcgYW5kIHRoYXQgaXQgd2FzIHBsZWFzZWQgd2l0aCB0aGUgdGVybXMgb2Y
       gdGhlIHByb3Bvc2FsLiBBIGp1ZGdlIG11c3Qgc3RpbGwgYXBwcm92ZSB0aGUgZGVhbCBhbmQgYSBoZWFyaW5nIGl
       zIHNjaGVkdWxlZCBpbiBmZWRlcmFsIGNvdXJ0IGluIEp1bmUuDQoJICAgX19fDQoJICAgSW5mb3JtYXRpb24gZnJ
       vbTogVGhlIERlbnZlciBQb3N0LCBodHRwOi8vd3d3LmRlbnZlcnBvc3QuY29tDQoNCgkgICADQVAtV0YtMTEtMjQ
       tMDkgMjAwNkdNVDwNCg0KDA0KBA==
      ]]>
    </anpa>
  - <anpa FilingId="44548e4deb194492aba456e2055a004a">
     - <![CDATA[
    FhYBYzA5MDIfY29vbC0KciBmExEgQVAtQ08tLVF1aXpub3MtRnJhbmNoaXNlICAgICAxMS0yNCAwMjI2DQoC
       Xio2MzAwPCBeQVAtQ08tLVF1aXpub3MtRnJhbmNoaXNlcyw8DQpeUXVpem5vcyBhZ3JlZXMgdG8gcGF5IH
       VwIHRvICQ5NU0gdG8gZnJhbmNoaXNlZXM8DQoJICAgREVOVkVSIChBUCkgXyBRdWl6bm9zIGhhcyBhZ3Jl
       ZWQgdG8gcGF5IHVwIHRvICQ5NSBtaWxsaW9uIHRvIHNldHRsZSBhIGNsYXNzLWFjdGlvbiBsYXdzdWl0IG
       Jyb3VnaHQgYnkgZnJhbmNoaXNlZXMuDQoJICAgQWJvdXQgNiw5MDAgZnJhbmNoaXNlZXMgYW5kIG90aGVy
       cyBpbnRlcmVzdGVkIGluIG9wZW5pbmcgYSBzdG9yZSBpbiBDb2xvcmFkbywgV2lzY29uc2luIGFuZCBJbG
       xpbm9pcyBhcmUgY292ZXJlZCBieSB0aGUgc3VpdC4gT3BlcmF0b3JzIGNsYWltIHRoZSBzYW5kd2ljaC1z
       aG9wIGNvbXBhbnkgb3ZlcmNoYXJnZWQgZm9yIHN1cHBsaWVzIGFuZCBkaWRuJ3QgcHJvdmlkZSBlbm91Z2
       ggbWFya2V0aW5nIHN1cHBvcnQsIHJlc3VsdGluZyBpbiBoaWdoIGV4cGVuc2VzIGFuZCBsb3cgcHJvZml0
       cy4NCgkgICBMYXd5ZXJzIGZvciB0aGUgcGxhaW50aWZmcyBzYXkgdGhlIGxhcmdlc3Qgc2hhcmUgb2YgdG
       hlIHByb3Bvc2VkIHNldHRsZW1lbnQsIHVwIHRvICQ1Ny41IG1pbGxpb24sIHdpbGwgZ28gdG8gMiwzMDAg
       cGVvcGxlIHdobyBib3VnaHQgZnJhbmNoaXNlcyBidXQgbmV2ZXIgb3BlbmVkIHN0b3JlcyBiZWNhdXNlIG
       9mIGRpc3B1dGVzIG92ZXIgdGhlaXIgbG9jYXRpb24uDQoJICAgUXVpem5vcyBzYWlkIGxpdGlnYXRpb24g
       aXMgdGltZS1jb25zdW1pbmcgYW5kIHRoYXQgaXQgd2FzIHBsZWFzZWQgd2l0aCB0aGUgdGVybXMgb2YgdG
       hlIHByb3Bvc2FsLiBBIGp1ZGdlIG11c3Qgc3RpbGwgYXBwcm92ZSB0aGUgZGVhbCBhbmQgYSBoZWFyaW5n
       IGlzIHNjaGVkdWxlZCBpbiBmZWRlcmFsIGNvdXJ0IGluIEp1bmUuDQoJICAgX19fDQoJICAgSW5mb3JtYX
       Rpb24gZnJvbTogVGhlIERlbnZlciBQb3N0LCBodHRwOi8vd3d3LmRlbnZlcnBvc3QuY29tDQoNCgkgICAD
       QVAtV0YtMTEtMjQtMDkgMjAwNkdNVDwNCg0KDA0KBA==
      11</anpa>
 </content>
```
For more information about:

- − The ANPA format, see ["ANPA"](#page-58-0) on pag[e 59.](#page-58-0)
- − The IPTC format, see" [IPTC 7901"](#page-59-0) on page [60.](#page-59-0)

### **Links to hNews in AP ATOM**

If the showHNewsLinks=true parameter is specified in the feed request, the  $\alpha$  content  $\alpha$  element in each AP ATOM feed entry contains a story headline, and one of the <link> elements contains a link to the full story in the hNews format. A link to the NITF-formatted story is also included; for example:

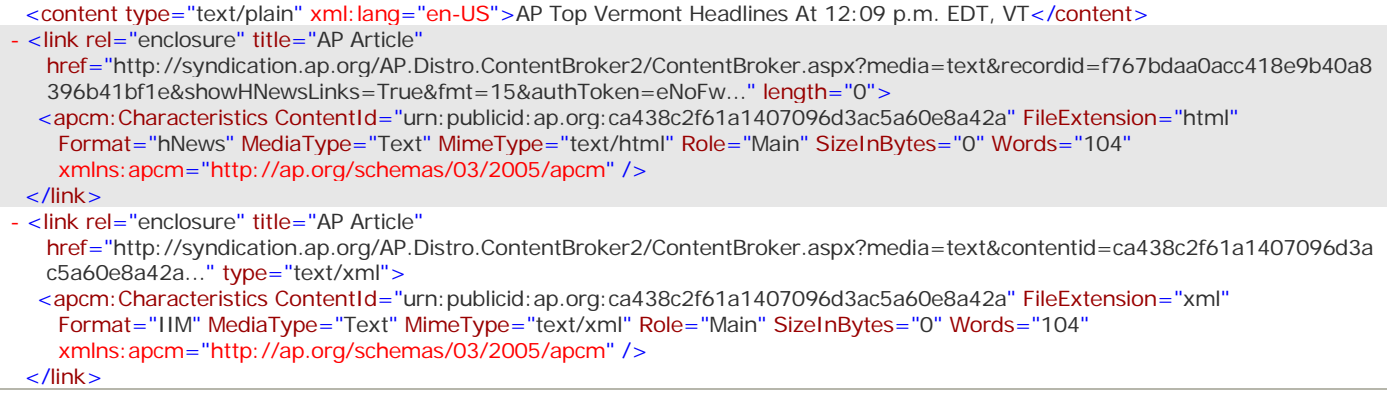

For more information, see ["hNews"](#page-57-0) on page [58.](#page-57-0)

### <span id="page-44-0"></span>**AP Top Headlines Feed**

**Note**: This section is intended for users who are entitled to AP Top Headlines.

The following example shows three entries of an AP Top Headlines feed. The sections that identify the relationship between the Top Headline parent and Top Headline stories are highlighted in gray.

```
- <entry xmlns="http://www.w3.org/2005/Atom">
   <id>urn: publicid: ap.org: fe791c47ae224a60983c17fcef40d2ee</id>
   <title>Top-General-Headlines</title>
   <updated>2007-11-02T15:04:27.660Z</updated>
   <published>2007-11-02T14:37:19Z</published>
   <rights>Copyright 2007 The Associated Press. All rights reserved. This material may not be published, broadcast, rewritten or 
    redistributed.</rights>
   <content type="text/plain" xml:lang="en-US">AP Top News At 10:35 a.m. EDT</content>
  + <link rel="enclosure" title="AP Article" href="http://syndication.ap.org/AP.Distro.ContentBrokerSite/Content
     Broker.aspx?media=text&recordid=fe791c47ae224a60983c17fcef40d2ee&authToken=eNptk..." type="text/xml">
  - <apcm:ContentMetadata xmlns:apcm="http://ap.org/schemas/03/2005/apcm">
     <apcm:Priority Numeric="4" Legacy="r" />
     <apcm:ConsumerReady>TRUE</apcm:ConsumerReady>
     <apcm: HeadLine>AP Top News At 10:35 a.m. EDT</apcm: HeadLine>
     <apcm: OriginalHeadLine>AP Top News At 10:35 a.m. EDT</apcm: OriginalHeadLine>
     <apcm:Keywords>Top-General-Headlines</apcm:Keywords>
     <apcm:Cycle>AP</apcm:Cycle>
     <apcm: Selector>-----</apcm: Selector>
     <apcm:LegacyTypeSetFormat>bx</apcm:LegacyTypeSetFormat>
     <apcm:TransmissionReference>V4824</apcm:TransmissionReference>
     <apcm:SlugLine>AP-Top-General-Headlines</apcm:SlugLine>
     <apcm:MediaType>Text</apcm:MediaType>
     <apcm:EntityClassification Authority="AP Country" Value="Iran" Id="IRN" />
     <apcm: EntityClassification Authority="AP Country" Value="Mexico" Id="MEX" />
     <apcm:SubjectClassification System="Editorial" Authority="AP Category Code" Value="a" Id="a" />
     <apcm: Property Name="EntitlementMatch" Id="urn: publicid: ap.org: product: 31990" Value="AP Online Top General Short
       Headlines" />
     <apcm: Property Name="SequenceNumber" Value="InSequence" Id="3830303" />
    - <apcm:Property Name="Top Headline Children">
       <apcm:Property Name="AP Article" Id="urn:publicid:ap.org:b677f7be2bb24683baf8cf477e062935" />
       <apcm: Property Name="AP Article" Id="urn: publicid: ap.org: 2d42cd5717044b9e8572bfe56d460d63" />
     </apcm: Property>
   </apcm:ContentMetadata>
  - <apnm:NewsManagement xmlns:apnm="http://ap.org/schemas/03/2005/apnm">
     <apnm:ManagementId>urn:publicid:ap.org:37ccf119a68644cdb01168a278db1d20</apnm:ManagementId>
     <apnm: ManagementSequenceNumber>0</apnm: ManagementSequenceNumber>
```
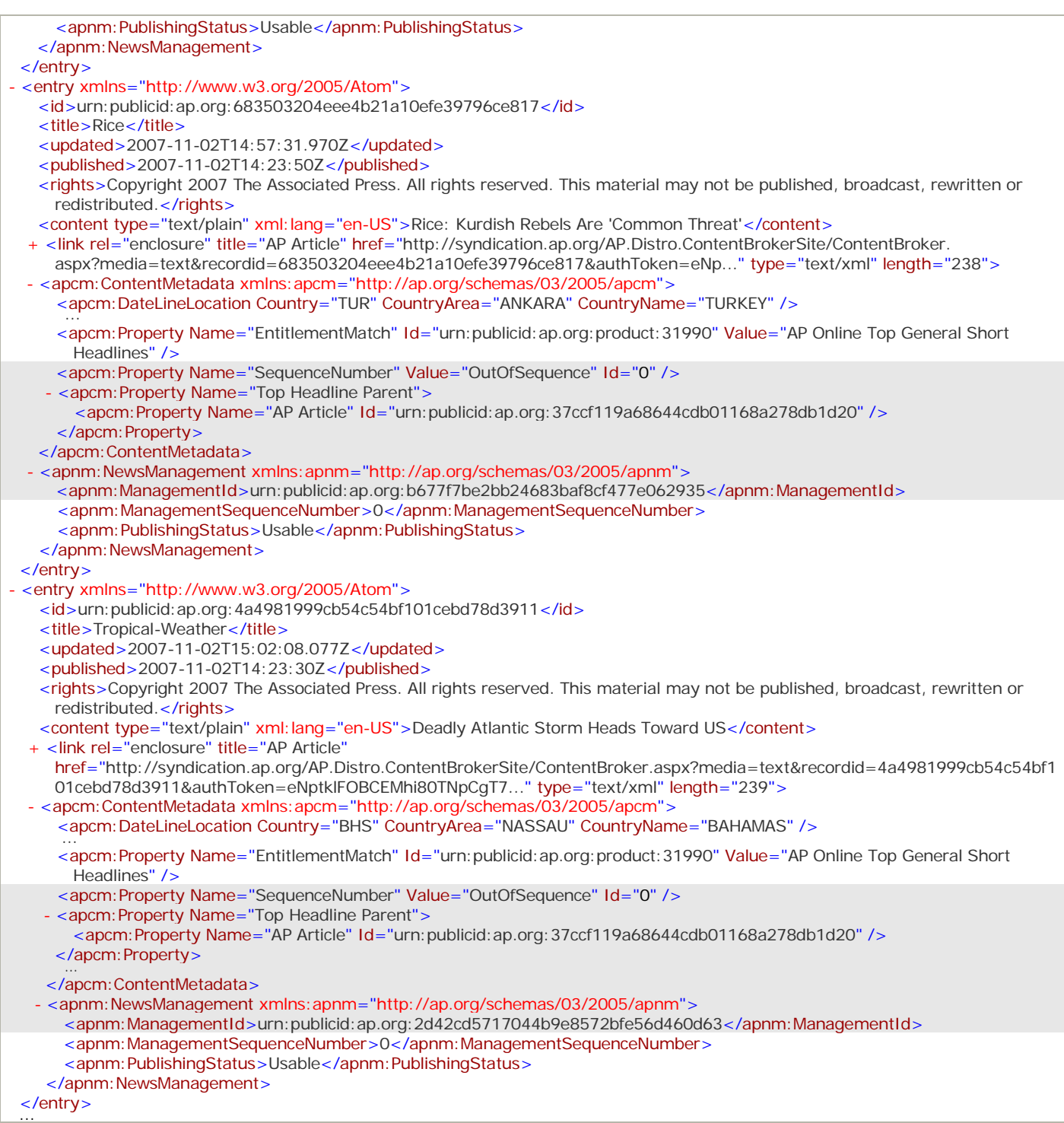

If the autoFlatten=false parameter is specified in a feed request, only the parent entry is included in the feed. Note that the feed does not contain the individual story entries and the <apcm: Property Name="Top Headline Children"> element from the parent entry:

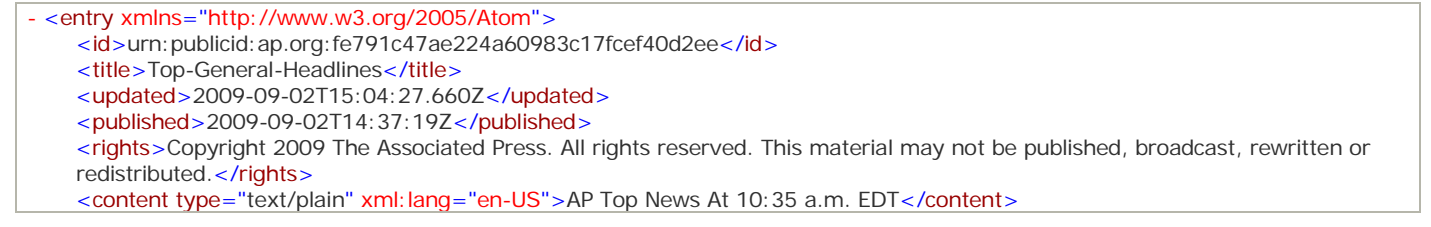

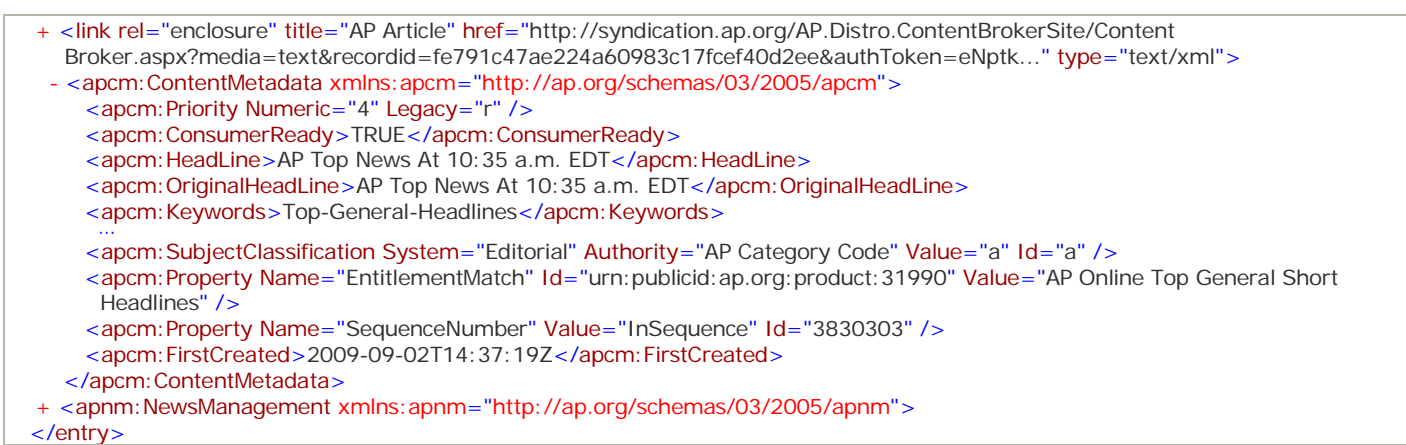

### **Photo Entry**

The following example shows a feed entry for a photo. The links to the photo caption, the main image, the preview image and the thumbnail are highlighted in gray.

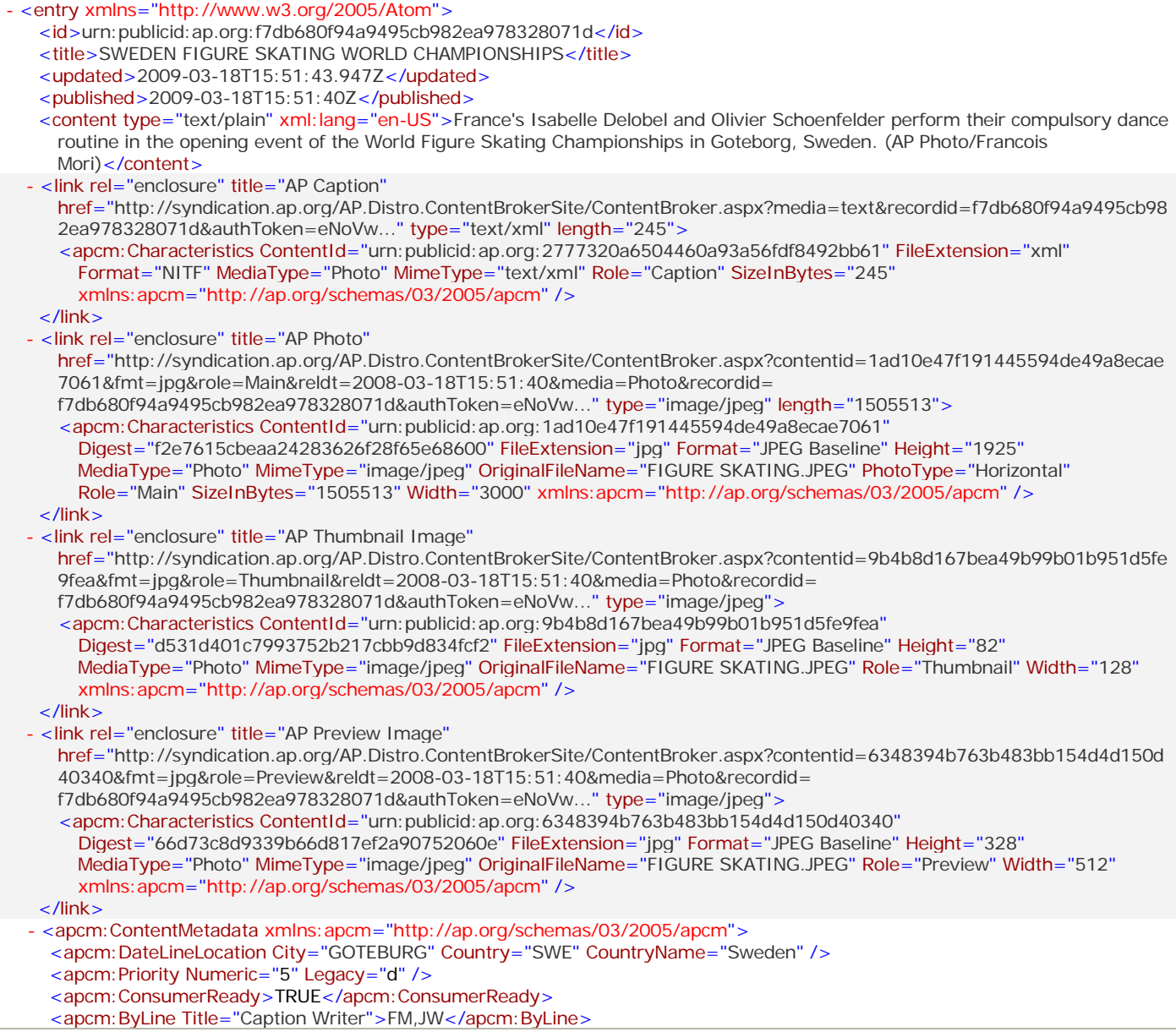

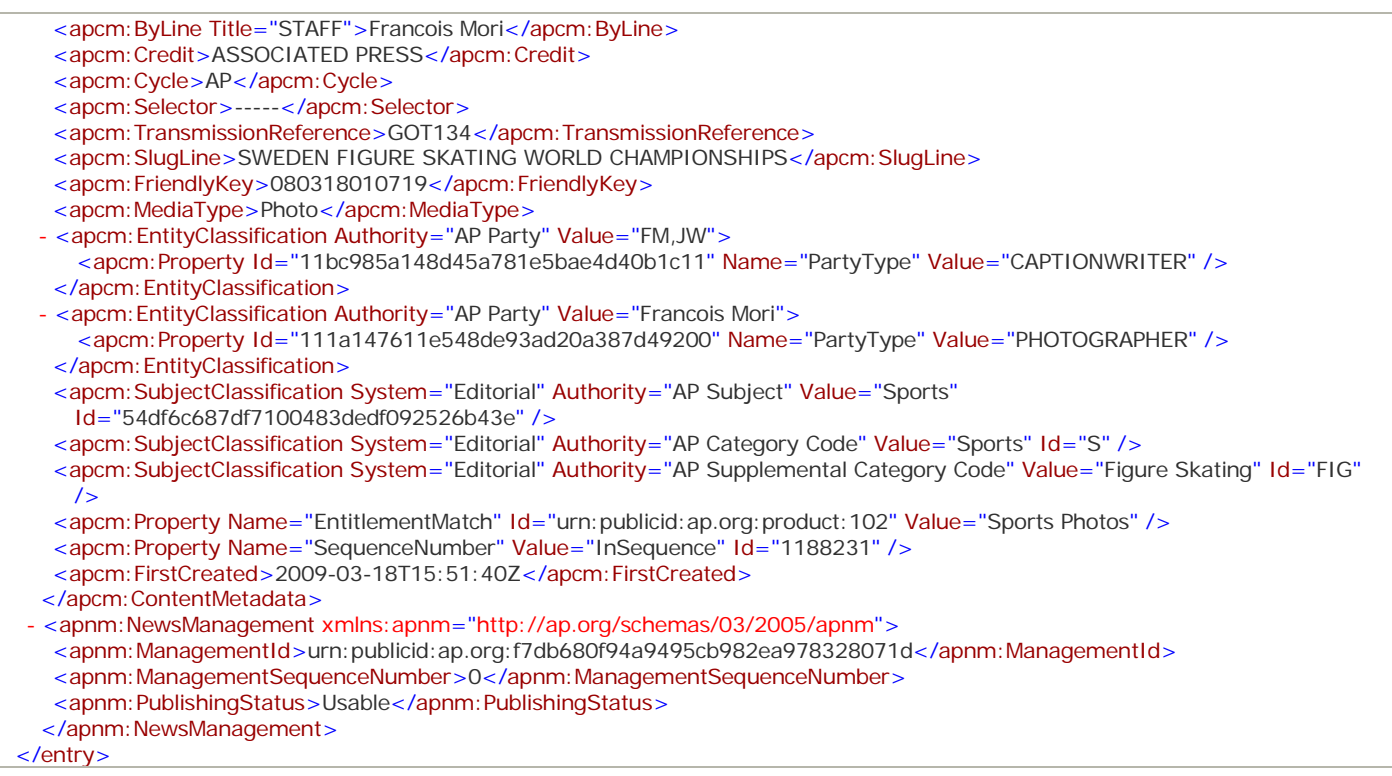

### **Graphic Entry**

The following example shows a feed entry for a graphic. The links to the caption, the main images in the Adobe Illustrator and PDF formats, the preview image and the thumbnail are highlighted in gray.

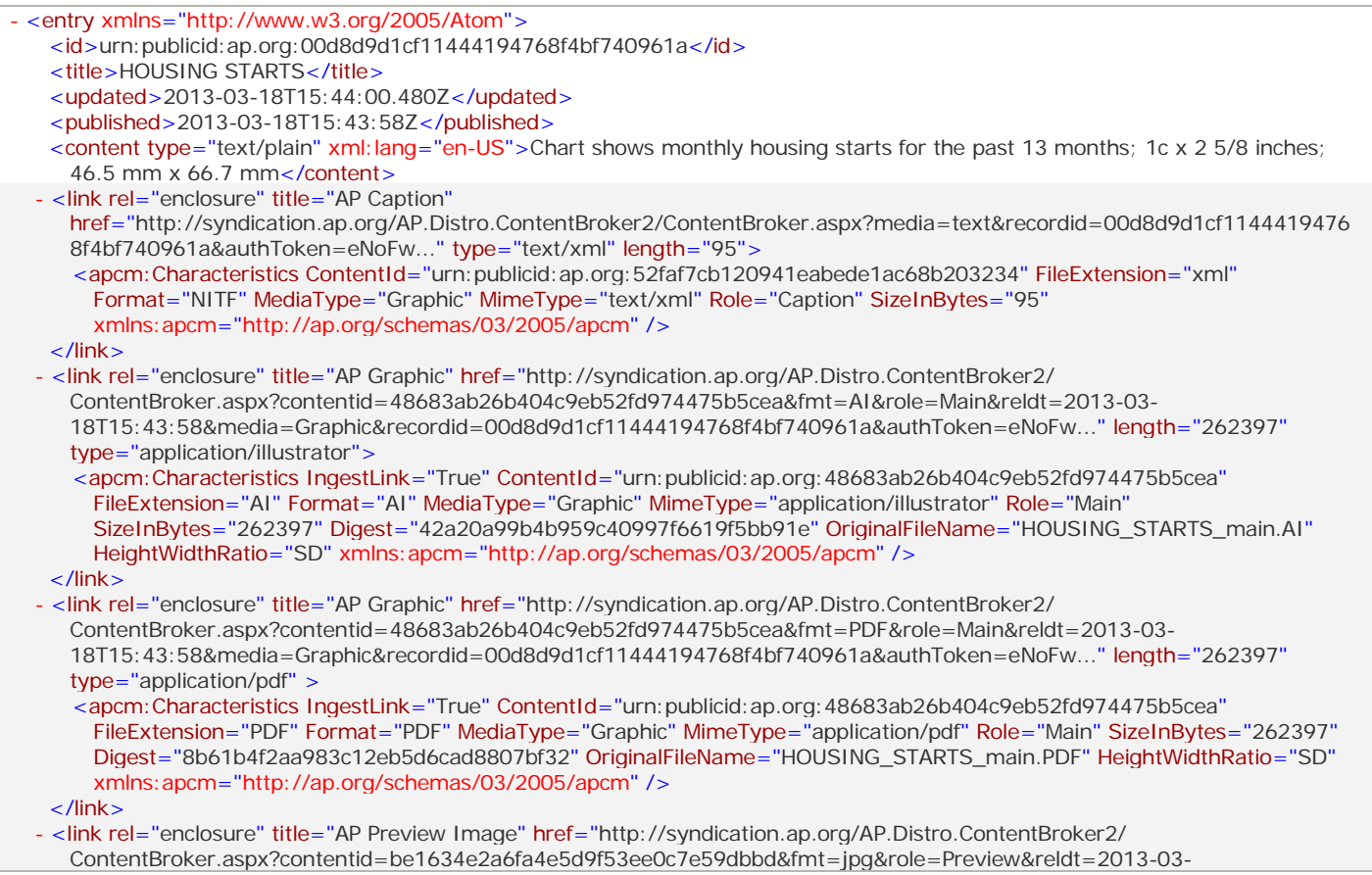

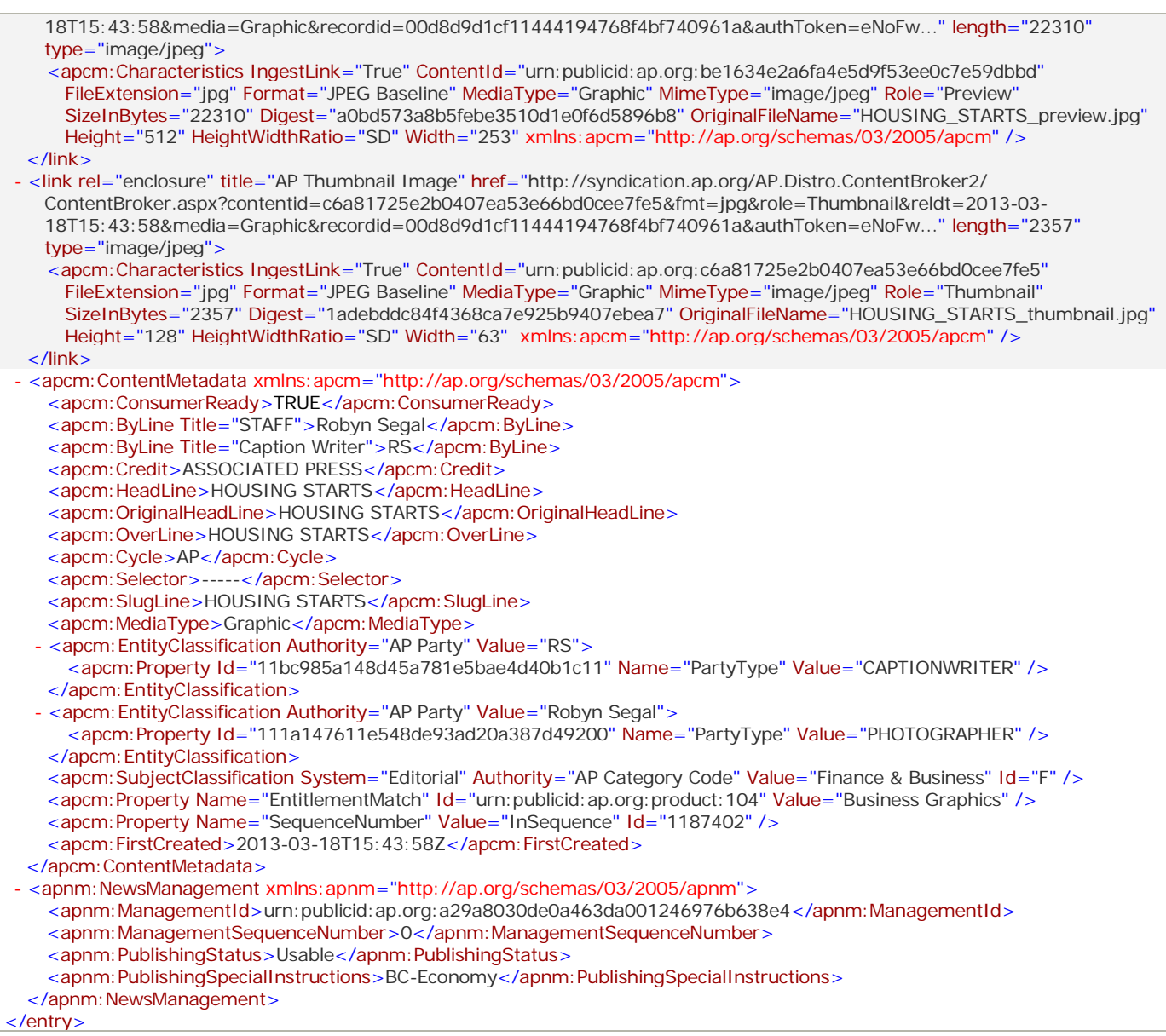

### **Audio Entry**

The following example shows a feed entry for an audio item. The links to the audio files in various formats (such as MP3, MPG, RA and WAV) are highlighted in gray.

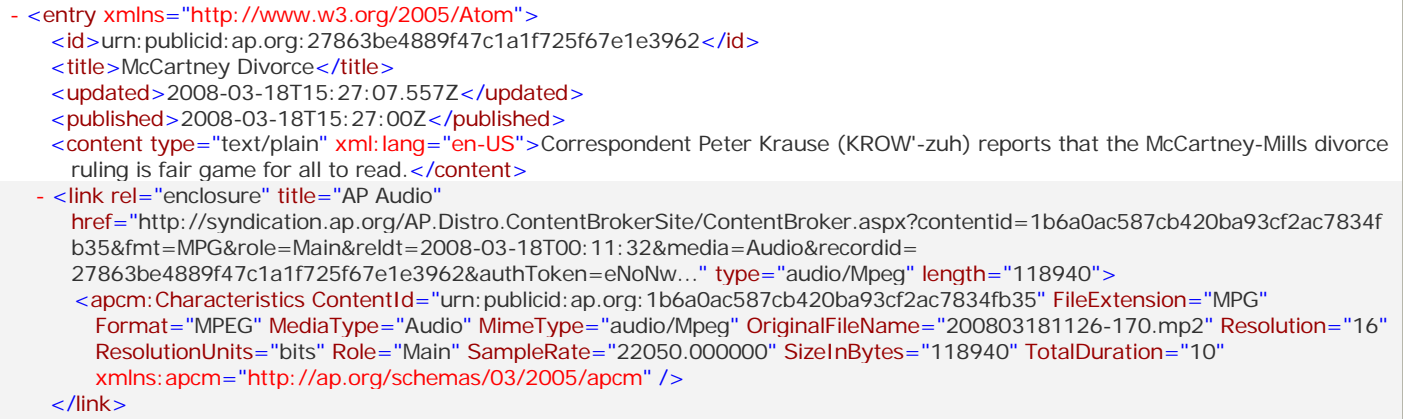

- <link rel="enclosure" title="AP Audio"

href="http://syndication.ap.org/AP.Distro.ContentBrokerSite/ContentBroker.aspx?contentid=f8c64e95ace8453fb39da04f8837fb 75&fmt=MP3&role=Main&reldt=2008-03-18T00:11:32&media=Audio&recordid= 27863be4889f47c1a1f725f67e1e3962&authToken=eNoNw..." type="audio/Mpeg" length="80485"> <apcm:Characteristics ContentId="urn:publicid:ap.org:f8c64e95ace8453fb39da04f8837fb75" FileExtension="MP3" Format="MP3" MediaType="Audio" MimeType="audio/Mpeg" OriginalFileName="200803181126-170.mp3" Resolution="16" ResolutionUnits="bits" Role="Main" SampleRate="22050.000000" SizeInBytes="80485" TotalDuration="10" xmlns:apcm="http://ap.org/schemas/03/2005/apcm" /> </link> - <link rel="enclosure" title="AP Audio" href="http://syndication.ap.org/AP.Distro.ContentBrokerSite/ContentBroker.aspx?contentid=3e0da78b1a9948449076569f2c3c 0436&fmt=RA&role=Main&reldt=2008-03-18T00:11:32&media=Audio&recordid= 27863be4889f47c1a1f725f67e1e3962&authToken=eNoNw..." type="audio/x-pn-realaudio" length="67324"> <apcm: Characteristics ContentId="urn: publicid: ap.org: 3e0da78b1a9948449076569f2c3c0436" FileExtension="RA" Format="Real Audio" MediaType="Audio" MimeType="audio/x-pn-realaudio" OriginalFileName="200803181126-170.ra" ResolutionUnits="bits" Role="Main" SampleRate="28000.000000" SizeInBytes="67324" TotalDuration="10" xmlns:apcm="http://ap.org/schemas/03/2005/apcm" />  $\langle$ link> - <link rel="enclosure" title="AP Audio" href="http://syndication.ap.org/AP.Distro.ContentBrokerSite/ContentBroker.aspx?contentid=be4049ef388f46a5b9783ebe5668 d797&fmt=WAV&role=Main&reldt=2008-03-18T00:11:32&media=Audio&recordid= 27863be4889f47c1a1f725f67e1e3962&authToken=eNoNw..." type="audio/Wav" length="79457"> <apcm: Characteristics ContentId="urn: publicid: ap.org: be4049ef388f46a5b9783ebe5668d797" FileExtension="WAV" Format="Waveform Audio" MediaType="Audio" MimeType="audio/Wav" OriginalFileName="200803181126-170.wav" Resolution="8" ResolutionUnits="bits" Role="Main" SampleRate="8000.000000" SizeInBytes="79457" TotalDuration="10" xmlns:apcm="http://ap.org/schemas/03/2005/apcm" /> </link> - <apcm:ContentMetadata xmlns:apcm="http://ap.org/schemas/03/2005/apcm"> <apcm:DateLineLocation CountryArea="LONDON" /> <apcm:ConsumerReady>TRUE</apcm:ConsumerReady> <apcm:ByLine Title="Speaker">Peter Krause (KROW'-zuh), correspondent</apcm:ByLine> <apcm:DateLine>LONDON</apcm:DateLine> <apcm: HeadLine>Correspondent Peter Krause (KROW'-zuh) reports that the McCartney-Mills divorce ruling is fair game for all to read.</apcm: HeadLine> <apcm:OriginalHeadLine>Correspondent Peter Krause (KROW'-zuh) reports that the McCartney-Mills divorce ruling is fair game for all to read.</apcm: OriginalHeadLine> <apcm: Keywords>McCartney Divorce</apcm: Keywords> <apcm: OutCue>four-year-old daughter</apcm: OutCue> <apcm: SlugLine>McCartney Divorce</apcm: SlugLine> <apcm:MediaType>Audio</apcm:MediaType> <apcm: SubjectClassification System="Editorial"Authority="AP Category Code" Value="e" /> <apcm:SubjectClassification System="Editorial"Authority="AP Supplemental Category Code" Value="g" /> <apcm:SubjectClassification System="Editorial"Authority="AP Audio Category Code" Value="Entertainment" Id="e" /> <apcm:SubjectClassification System="Editorial"Authority="AP Audio Category Code" Value="eg" /> <apcm:SubjectClassification System="Editorial"Authority="AP Genre" Value="Question and answer session" Id="c" /> <apcm:SubjectClassification System="Editorial"Authority="AP Audio Cut Number Code" Value="170" /> <apcm:Property Name="EntitlementMatch" Id="urn:publicid:ap.org:product:105" Value="Entertainment Audio" /> <apcm:Property Name="SequenceNumber" Value="InSequence" Id="1185128" /> <apcm:FirstCreated>2008-03-18T15:27:00Z</apcm:FirstCreated> </apcm:ContentMetadata> - <apnm:NewsManagement xmlns:apnm="http://ap.org/schemas/03/2005/apnm"> <apnm:ManagementId>urn:publicid:ap.org:1d358e7c17134b23820e6ab6239204cc</apnm:ManagementId> <apnm: ManagementSequenceNumber > 0</apnm: ManagementSequenceNumber> <apnm:PublishingStatus>Usable</apnm:PublishingStatus> </apnm:NewsManagement> </entry>

### **Video Entry**

The following example shows a feed entry for a video item. The links to the script, caption, thumbnails of different sizes, the preview image and video files in a variety of formats (for example, Flash and WMV at various bit rates and resolution) are highlighted in two shades of gray. The link type (for example, link to the caption, thumbnail or video) and the video format are shown in **green**.

```
- <entry xmlns="http://www.w3.org/2005/Atom">
   <id>urn:publicid:ap.org:d5ebcfe8f53d4a569f0524a18c722c80</id>
   <title>college_stress_poll</title>
   <updated>2008-03-18T18:44:15.063Z</updated>
   <published>2008-03-18T15:19:00Z</published>
   <rights>Copyright 2008 The Associated Press</rights>
```
<content type="text/plain" xml: lang="en-US">[Notes: ANCHOR VOICE] [Notes: VO campus file of quad, ivy, campus of UCSF, sign]BEYOND WELL-KEPT QUADS ... AND IVY-COVERED WALLS ... COLLEGE LIFE IS \*FULL\* OF STRESS. [Notes:0:13:27]SOT: I'm just totally irritable, Less focused ... I do a lot poorer on my exams and my communication with people is not as positive usually ...4 IN 10 STUDENTS SAY THEY HAVE ENDURED STRESS OFTEN IN RECENT MONTHS...</content> - <link rel="enclosure" title="**AP Caption**" href="http://syndication.ap.org/AP.Distro.ContentBrokerSite/ContentBroker.aspx?media=text&recordid=d5ebcfe8f53d4a569f0 524a18c722c80&authToken=eNoFw..." type="text/xml"> <apcm:Characteristics ContentId="urn:publicid:ap.org:8d43bf29565b4e0cb2cc28d5eeedae84" FileExtension="xml" Format="NITF" MediaType="Video" MimeType="text/xml" Role="Caption" SizeInBytes="173" xmlns:apcm="http://ap.org/schemas/03/2005/apcm" /> </link> - <link rel="enclosure" title="**AP Script**" href="http://syndication.ap.org/AP.Distro.ContentBrokerSite/ContentBroker.aspx ?media=text&recordid=d5ebcfe8f53d4a569f0524a18c722c80&authToken=eNoNw..." type="text/xml"> <apcm: Characteristics ContentId="urn: publicid: ap.org: 5a28721c74c34046947e2867d0e9c64b" FileExtension="xml" Format="NITF" MediaType="Video" MimeType="text/xml" Role="Script" SizeInBytes="63" xmlns:apcm="http://ap.org/schemas/03/2005/apcm" />  $\langle$ link $\rangle$ - <link rel="enclosure" title="**AP Thumbnail Image**" href="http://syndication.ap.org/AP.Distro.ContentBrokerSite/ ContentBroker.aspx?contentid=628a64eba4a448a6beb75bbd5b9974ba&fmt=jpg&role=Thumbnail&reldt=2008-03- 18T15:19:00&media=Video&recordid=d5ebcfe8f53d4a569f0524a18c722c80&authToken=eNoFw..." type="image/jpeg"> <apcm: Characteristics ContentId="urn: publicid: ap.org: 628a64eba4a448a6beb75bbd5b9974ba" FileExtension="jpg" Format="JPEG Baseline" Height="70" MediaType="Video" MimeType="image/jpeg" OriginalFileName="0318dv\_college\_stress\_poll\_105x070.jpg" Role="Thumbnail" Width="105" SizeInBytes="2161" xmlns:apcm="http://ap.org/schemas/03/2005/apcm" /> </link> - <link rel="enclosure" title="**AP Preview Image**" href="http://syndication.ap.org/AP.Distro.ContentBrokerSite/ ContentBroker.aspx?contentid=aa3e2a63eeff4101b5d5e515cce70ede&fmt=jpg&role=Preview&reldt=2008-03- 18T15:19:00&media=Video&recordid=d5ebcfe8f53d4a569f0524a18c722c80&authToken=eNoFw..." type="image/jpeg"> <apcm: Characteristics ContentId="urn: publicid: ap.org: aa3e2a63eeff4101b5d5e515cce70ede" FileExtension="jpg" Format="JPEG Baseline" Height="300" MediaType="Video" MimeType="image/jpeg" OriginalFileName="0318dv\_college\_stress\_poll\_400x300.jpg" Role="Preview" Width="400" SizeInBytes="14586" xmlns:apcm="http://ap.org/schemas/03/2005/apcm" />  $\langle$ link $\rangle$ - <link rel="enclosure" title="**AP Thumbnail Image**" href="http://syndication.ap.org/AP.Distro.ContentBrokerSite/ ContentBroker.aspx?contentid=a00c82042a275a06aa0e6a7067008cb6&fmt=jpg&role=Thumbnail&reldt=2008-03- 18T15:19:00&media=Video&recordid=d5ebcfe8f53d4a569f0524a18c722c80&authToken=eNoFw..." type="image/jpeg"> <apcm: Characteristics ContentId="urn: publicid: ap.org: 628a64eba4a448a6beb75bbd5b9974ba" FileExtension="jpg" Format="JPEG Baseline" Height="135" MediaType="Video" MimeType="image/jpeg" OriginalFileName="0318dv\_college\_stress\_poll\_180x135.jpg" Role="Thumbnail" Width="180" SizeInBytes="4581" xmlns:apcm="http://ap.org/schemas/03/2005/apcm" /> </link> - <link rel="enclosure" title="**AP Video**" href="http://syndication.ap.org/AP.Distro.ContentBrokerSite/ContentBroker.aspx ?contentid=027a157abd864771b96bd8d83a7ea638&fmt=flv&role=Main&reldt=2008-03-18T15:19:00&media=Video &recordid=d5ebcfe8f53d4a569f0524a18c722c80&authToken=eNoFw..." type="application/flv" length="7284567"> <apcm:Characteristics AverageBitRate="416.000000" ContentId="urn:publicid:ap.org:027a157abd864771b96bd8d83a7ea638" FileExtension="flv" Format="**Flash Video**" FrameRate="20.000000" Height="360" MediaType="Video" MimeType="application/flv" OriginalFileName="0318dv\_college\_stress\_poll\_x030a.flv" Role="Main" SampleRate="480.000000" SizeInBytes="7284567" VideoCoder="Flash" LanguageDescription="Natsound" xmlns:apcm="http://ap.org/schemas/03/2005/apcm" />  $\langle$ link $\rangle$ - <link rel="enclosure" title="**AP Video**" href="http://syndication.ap.org/AP.Distro.ContentBrokerSite/ContentBroker.aspx ?contentid=18758c11a54a4b65839bb7fff5b694e4&fmt=flv&role=Main&reldt=2008-03-18T15:19:00&media=Video &recordid=d5ebcfe8f53d4a569f0524a18c722c80&authToken=eNoFw..." type="application/flv" length="20785307"> <apcm:Characteristics AverageBitRate="1372.000000" ContentId="urn:publicid:ap.org:18758c11a54a4b65839bb7fff5b694e4" FileExtension="flv" Format="**Flash Video**" FrameRate="30.000000" Height="480" MediaType="Video" MimeType="application/flv" OriginalFileName="0318dv\_college\_stress\_poll\_x050a.flv" Role="Main" SampleRate="1500.000000" SizeInBytes="20785307" VideoCoder="Flash" LanguageDescription="Natsound" xmlns:apcm="http://ap.org/schemas/03/2005/apcm" />  $\langle$ link $\rangle$ - <link rel="enclosure" title="**AP Video**" href="http://syndication.ap.org/AP.Distro.ContentBrokerSite/ContentBroker.aspx ?contentid=d902a1ca22054b8692c8d747107ce6aa&fmt=wmv&role=Main&reldt=2008-03-18T15:19:00&media=Video &recordid=d5ebcfe8f53d4a569f0524a18c722c80&authToken=eNoFw..." type="video/x-ms-wmv" length="736743"> <apcm:Characteristics AverageBitRate="42.000000" ContentId="urn:publicid:ap.org:d902a1ca22054b8692c8d747107ce6aa" FileExtension="wmv" Format="**Windows Media**" FrameRate="8.000000" Height="180" MediaType="Video" MimeType="video/x-ms-wmv" OriginalFileName="0318dv\_college\_stress\_poll\_x010b.wmv" Role="Main" SampleRate="50.000000" SizeInBytes="736743" VideoCoder="Microsoft Windows Media Video" LanguageDescription="Natsound" xmlns:apcm="http://ap.org/schemas/03/2005/apcm" />

 $\langle$ link $\rangle$ 

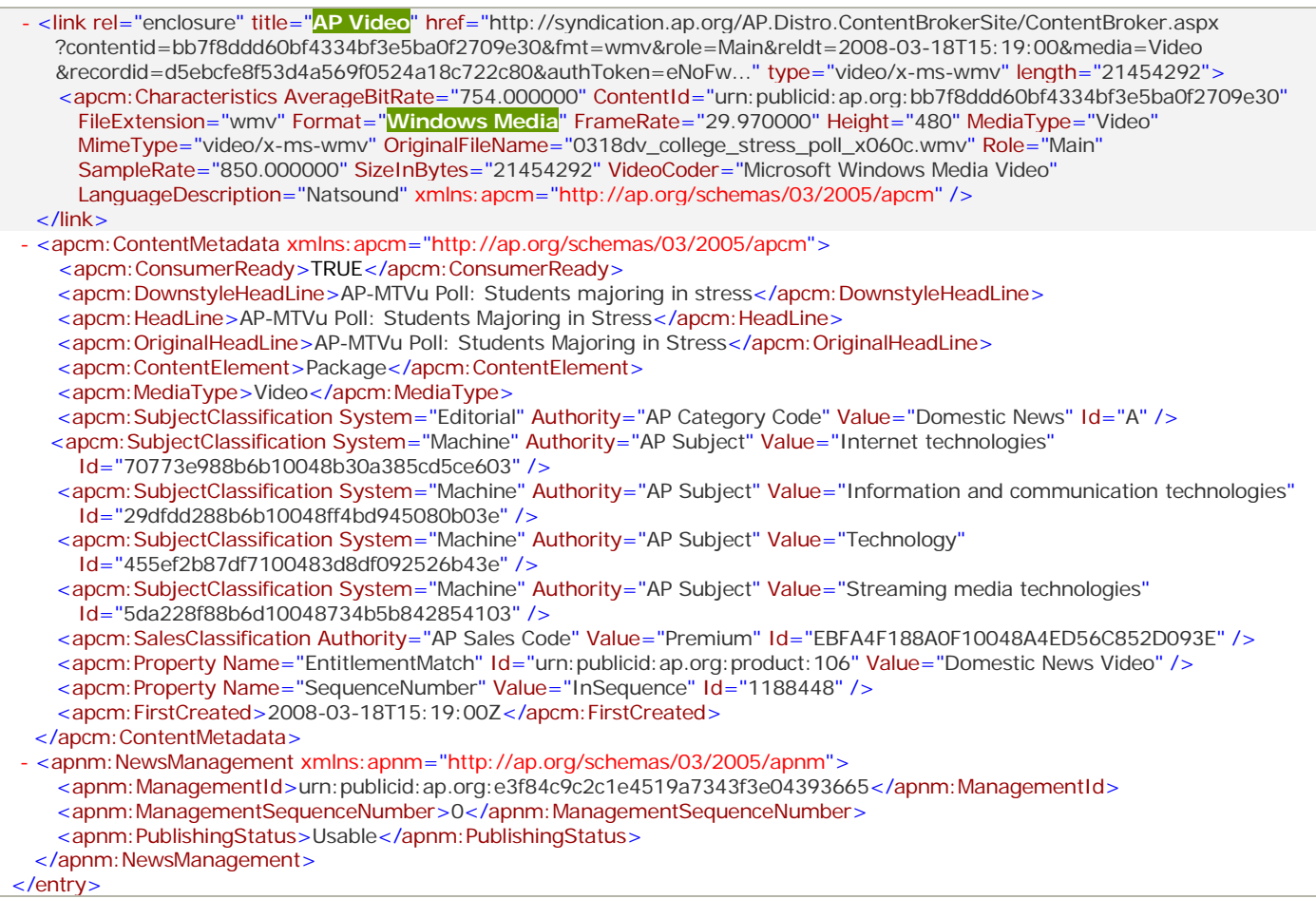

### <span id="page-51-0"></span>**Embargoed Article Entry**

The publishing status of an embargoed article is highlighted in gray in the following example:

```
<entry xmlns="http://www.w3.org/2005/Atom">
   <id>urn:publicid:ap.org:753f9b39253940a6acd8d993fb3fdc4c</id>
   <title>Jobless-Benefits</title>
   <updated>2009-11-20T15:02:53.683Z</updated>
  \le published > 2009-11-20T08: 12:06Z\le/published >
   <apnm:NewsManagement xmlns:apnm="http://ap.org/schemas/03/2005/apnm">
    <apnm:ManagementId>urn:publicid:ap.org:5c08ea18b6934f8d9e24265580f57257</apnm:ManagementId>
     <apnm:PublishingStatus statusChangeOn="2009-11-21T12:30:00Z">Embargoed</apnm:PublishingStatus>
  </apnm: NewsManagement>
</entry>
```
## <span id="page-52-0"></span>**THE ATOM SYNDICATION FORMAT**

When the format = 6 parameter is specified in the feed request, the feed is delivered in the ATOM syndication format [\(http://tools.ietf.org/html/rfc4287\)](http://tools.ietf.org/html/rfc4287), including the entry content and/or additional metadata in the hNews format [\(http://microformats.org/wiki/hNews\)](http://microformats.org/wiki/hNews).

The ATOM syndication feed delivered by WebFeeds contains:

- 1. The standard ATOM feel-level elements, including the feed title and request URI, the date and time when the feed was generated, the feed source, the unique feed ID and the feed copyright.
- 2. For each feed entry, the standard ATOM entry-level elements, including:
	- A. The item ID, entry title, the date and time when the entry was last updated and first published, the story summary (if available) as well as the entry categories containing AP classification metadata (topics, categories and subjects that describe the content and named people, organizations and places mentioned in the content).
	- B. The text story and/or additional metadata for the current entry in the hNews format, including the entry title, byline, caption, AP classification metadata and the copyright.
		- $\alpha$ **Note:** The hNews stories delivered in the ATOM syndication feed (format=6) do not contain links to suggested media (for example, photos linked to a story). Links to suggested media are available in NITF stories delivered in the AP ATOM feed (format=4).
	- C. Links to all renditions of the content item (for example, the thumbnail, preview and highresolution versions of a photo) and the canonical link to a full story in AP News Archive (if available). For more information, see ["Canonical Links to AP News Archive"](#page-23-2) on page [24.](#page-23-2)

#### **Example: ATOM feed with a photo entry**

```
1 - <feed xmlns="http://www.w3.org/2005/Atom">
       <title>Sample Photo Feed</title>
       <link rel="self" type="application/atom+xml" href="http://syndication.ap.org/AP.Distro.Feed/GetFeed.aspx
        ?idList=154&idListType=products&format=6&maxItems=1"/>
       <updated>2012-08-14T17:53:47.537Z</updated>
      - <author>
         <name>The Associated Press</name>
         <uri>http://www.ap.org</uri>
       </author>
       <id>urn:tag:ap.org,2012-07-20T15:06:57.596Z</id>
       <rights>Copyright 2012 The Associated Press. All rights reserved. This material may not be published, broadcast, 
        rewritten or redistributed.</rights>
2
A
     - <entry>
         <id>urn:publicid:ap.org:af6eb8398a12469f932084bc83ae9ff5</id>
         <title>Greece Financial Crisis</title>
        <updated>2012-08-14T17:53:36.490Z</updated>
        <published>2012-08-14T17:53:03Z</published>
         <category term="423aabbbf59849eda715caba12644e60" label="Financial crisis" scheme="http://cv.ap.org/id/"/>
         <category term="4f7e0448857510048d0aff2260dd383e" label="Economy" scheme="http://cv.ap.org/id/"/>
         <category term="c8e409f8858510048872ff2260dd383e" label="Business" scheme="http://cv.ap.org/id/"/>
        <category term="60a31c1888f91004804d8503ef5018bd" label="Financial markets" scheme="http://cv.ap.org/id/"/>
         <category term="6620e8187d5b100482d5c076b8e3055c" label="Greece" scheme="http://cv.ap.org/id/"/>
        <category term="f5956db87efd100483d2df092526b43e" label="Athens" scheme="http://cv.ap.org/id/" />
        <category term="6618c9f87d5b10048200c076b8e3055c" label="Eastern Europe" scheme="http://cv.ap.org/id/"/>
        <category term="661850e07d5b100481f4c076b8e3055c" label="Europe" scheme="http://cv.ap.org/id/"/>
B - < content type="xhtml" xml: lang="en-US">
          - <div class="hnews hentry item" xmlns="http://www.w3.org/1999/xhtml">
            - <h4><span class="entry-title">Greece Financial Crisis</span>
              </h4>- <div>
              - <small>
```

```
\mathsf B by
                    - <span class="author vcard">
                     <a class="url fn" href="http://example.com/v1/Journalists.svc/Petros+Giannakouris">Petros 
                       Giannakouris</a>
                   </span>
                   ,
                  - <span class="source-org vcard">
                     <a class="url org fn" href="http://www.ap.org">Associated Press</a>
                  </span>
                   -
                  <span class="updated dtstamp" title="2012-08-14T17:53:03Z">14 August 2012 13:53-04:00</span>
                </small>
              </div>
             - <div class="entry-content">
                <p>Tourists walk next to the ruins of the 5th century B.C. Temple of Poseidon at Cape Sounion, south of 
                  Athens, on Thursday, Aug. 14, 2012. Greece held its biggest debt sale since its economy imploded two years 
                  ago as it raised euro 4.06 billion ($5.01 billion) in short-term debt to pay off a bond due next week.(AP 
                  Photo/Petros Giannakouris)</p>
              </div>
             - <div>
               - <div class="categories">
                 - <small>
                    News Topics: 
                     <a href="http://example.com/v1/Tags.svc/Financial+crisis" rel="tag">Financial crisis</a>
                     , 
                     <a href="http://example.com/v1/Tags.svc/Economy" rel="tag">Economy</a>
                     , 
                     <a href="http://example.com/v1/Tags.svc/Business" rel="tag">Business</a>
                     , 
                     <a href="http://example.com/v1/Tags.svc/Financial+markets" rel="tag">Financial markets</a>
                  </small>
                </div>
                <br />
               - <div class="entities">
                 - \leqsmall>People, Places and Companies: 
                     <a href="http://example.com/v1/Tags.svc/Greece" rel="tag">Greece</a>
                     , 
                     <a href="http://example.com/v1/Tags.svc/Athens" rel="tag">Athens</a>
                     , 
                     <a href="http://example.com/v1/Tags.svc/Eastern+Europe" rel="tag">Eastern Europe</a>
                     , 
                     <a href="http://example.com/v1/Tags.svc/Europe" rel="tag">Europe</a>
                  </small>
                \langlediv\rangle</div>
             - <small id="license-d30a586b-603d-4d63-b1d7-8de4f5e3d2bc">
                <a rel="item-license" href="#license-d30a586b-603d-4d63-b1d7-8de4f5e3d2bc">Copyright 2012 The 
                  Associated Press. All rights reserved. This material may not be published, broadcast, rewritten or 
                  redistributed.</a>
              \epsilon/small\sim\langlediv\rangle</content>
C <link rel="enclosure" href="http://syndication.ap.org/AP.Distro.ContentBroker/ContentBroker.aspx?
            contentid=5106bb3cd8e84116180f6a706700964c&fmt=jpg&role=Main&reldt=2012-08-14T17:53:03&
            media=Photo&recordid=806e10d71fce4f7a800d054451ecaa20&akamaiAvailable=False&itemid=af6eb8398a12469f9
            32084bc83ae9ff5&objfilename=versions/secured/main-v00.jpg&authToken=eNo..."/>
          <link rel="enclosure" href="http://syndication.ap.org/AP.Distro.ContentBroker/ContentBroker.aspx?
            contentid=51061ae1d8e84116180f6a7067001d31&fmt=jpg&role=Preview&reldt=2012-08-14T17:53:03&
            media=Photo&recordid=806e10d71fce4f7a800d054451ecaa20&akamaiAvailable=False&itemid=af6eb8398a12469f9
            32084bc83ae9ff5&objfilename=versions/preview-v00.jpg&authToken=eNo..."/>
          <link rel="enclosure" href="http://syndication.ap.org/AP.Distro.ContentBroker/ContentBroker.aspx?
            contentid=5106ed09d8e84116180f6a706700203d&fmt=jpg&role=Thumbnail&reldt=2012-08-14T17:53:03&
            media=Photo&recordid=806e10d71fce4f7a800d054451ecaa20&akamaiAvailable=False&itemid=af6eb8398a12469f9
            32084bc83ae9ff5&objfilename=versions/thumbnail-v00.jpg&authToken=eNo..."/>
        </entry>
      </feed>
```
## **STORY FORMATS**

### <span id="page-54-0"></span>**NITF**

### **About NITF**

News Industry Text Format (NITF) uses XML to define the content and structure of news articles. NITF documents are far more searchable and useful than HTML pages. By using NITF, publishers can adapt the look, feel and interactivity of their documents to the bandwidth, devices and personalized needs of their subscribers. NITF supports identification and description of many news characteristics, including:

- − Who owns the copyright to the item, who may republish it, and who it is about.
- − What subjects, organizations and events it covers.
- − When it was reported, issued and revised.
- − Where it was written, where the action took place, and where it may be released.
- − Why it is newsworthy, based on the editor's analysis of the metadata.

For complete NITF specifications, refer to the NITF website a[t http://www.nitf.org.](http://www.nitf.org/)

### **NITF Definitions and Usage**

NITF 3.4 documents delivered by WebFeeds do not contain the full set of AP metadata because it is included in the AP ATOM feed. NITF-formatted stories contain links to suggested media if this content is available and if you are authorized to view it.

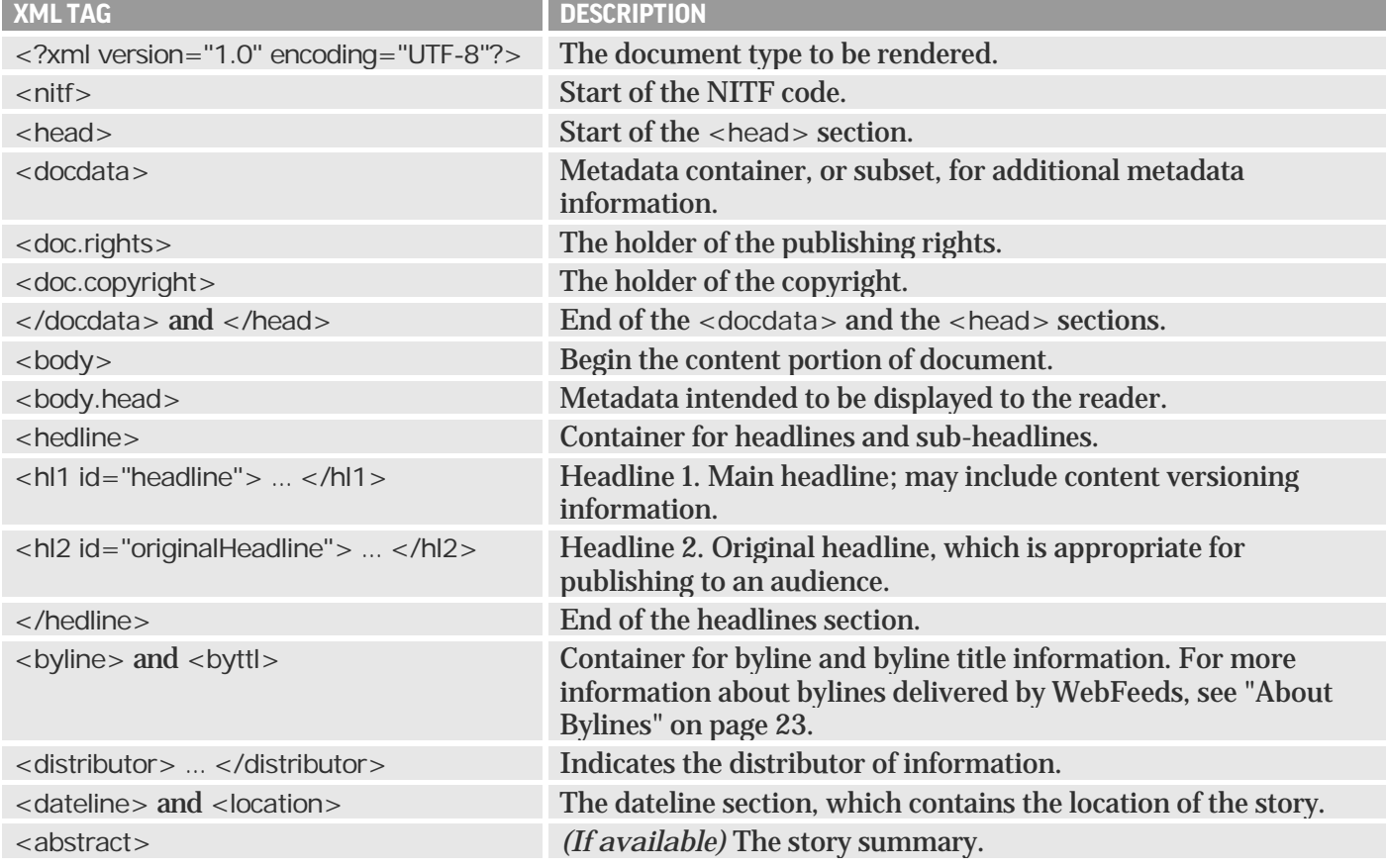

NITF documents can contain the following standard XML tags:

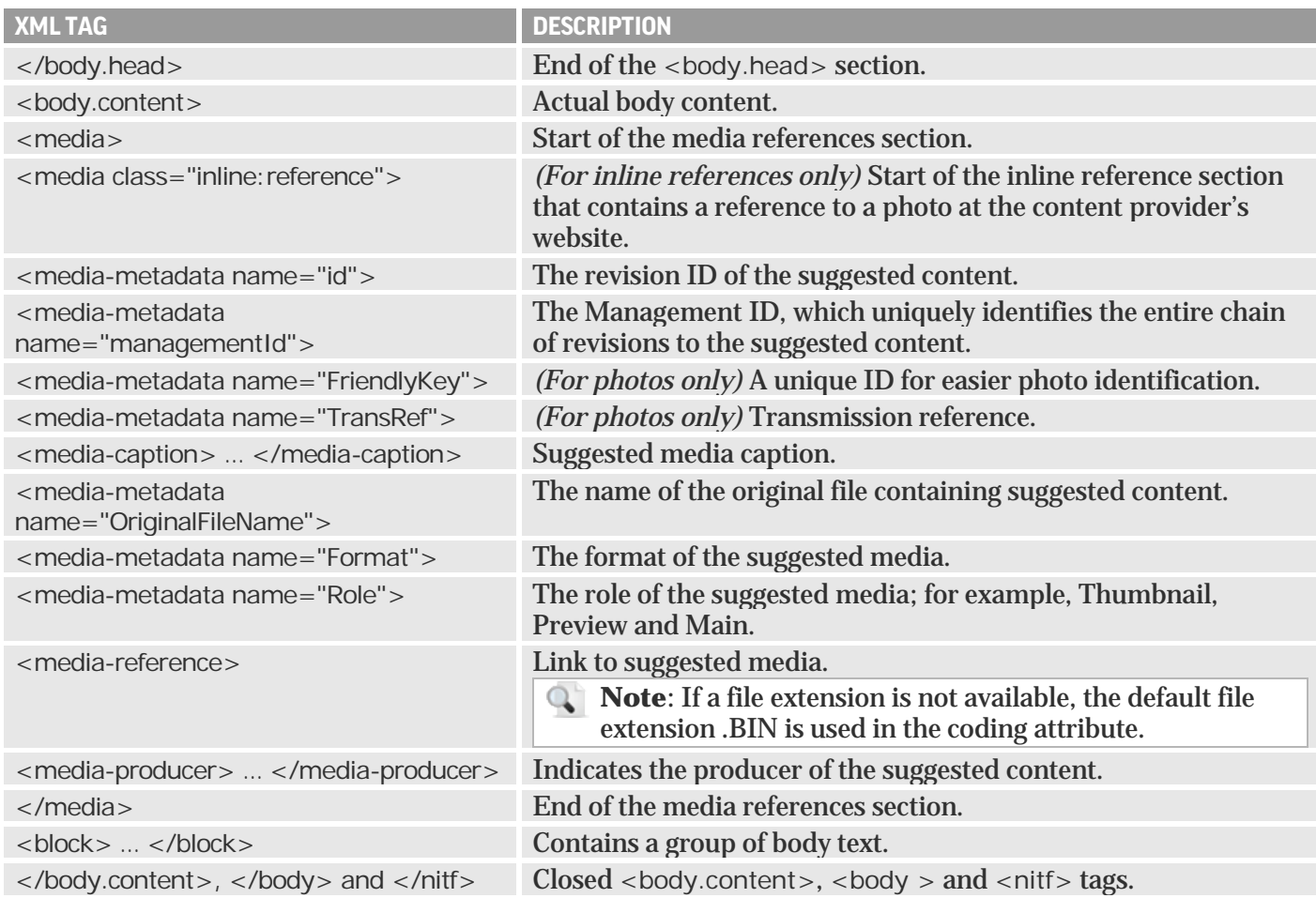

### <span id="page-55-0"></span>**NITF Examples**

#### **Example 1: NITF Document**

This example shows an NITF document referenced in the AP ATOM feed. The <media> element containing the suggested photo reference is shown in gray. The <media> sub-elements containing the photo caption and the links to its main, preview and thumbnail versions are shown in Example 2.

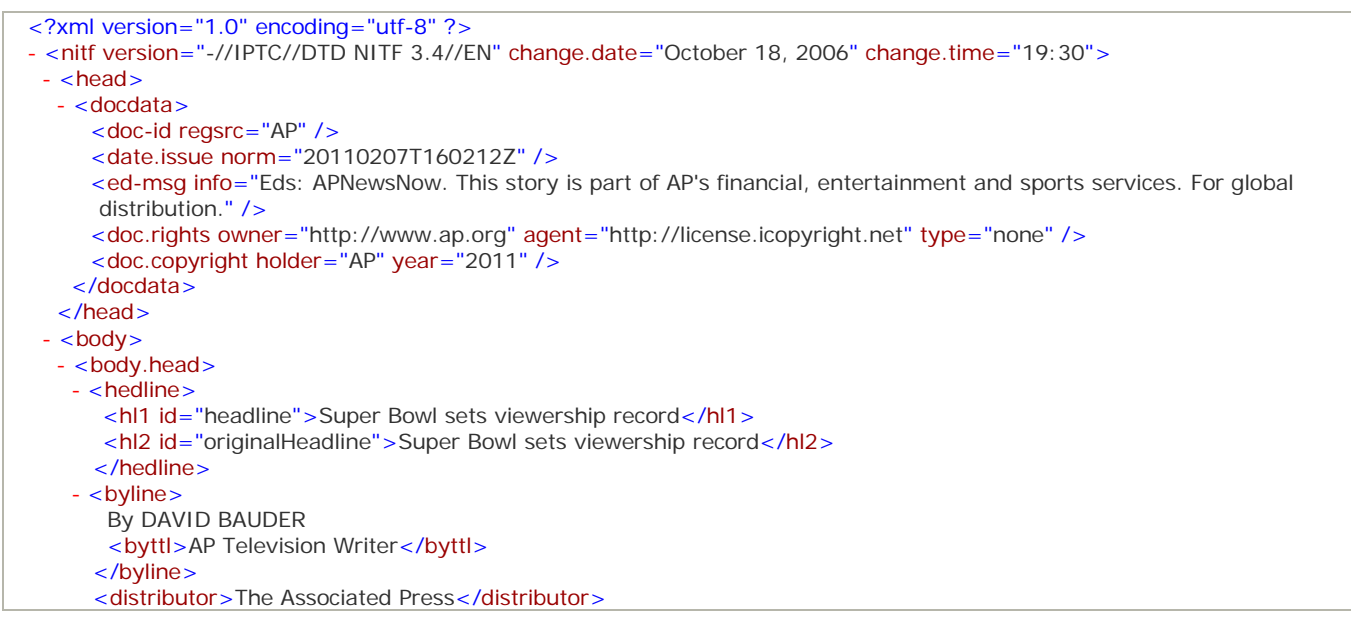

```
 - <dateline>
      <location>NEW YORK</location>
     </dateline>
    </body.head>
 - <body.content>
  + <media id="media:a93327b3570a48e1b019ae32bd8fcf8a" media-type="Photo">
  - <block id="Main">
      <p>NEW YORK (AP) — For the second year in a row, the Super Bowl — the National Football League's championship 
          game - has set a new record for American television viewing.</p>
      </block>
    </body.content>
   <body.end />
  </body>
\langlenitf\rangle
```
#### <span id="page-56-0"></span>**Example 2: Suggested Media Reference in NITF**

The following example shows the suggested photo reference components:

- 1. Metadata that applies to all versions of the photo, including the revision ID, friendly key and transmission reference.
- 2. The photo caption.
- 3. The link to the main photo, along with its original filename, format and role ("Main").
- 4. The link to the preview image, along with its original filename, format and role ("Preview").
- 5. The link to the thumbnail, with its original filename, format and role ("Thumbnail").
- 6. The media producer.

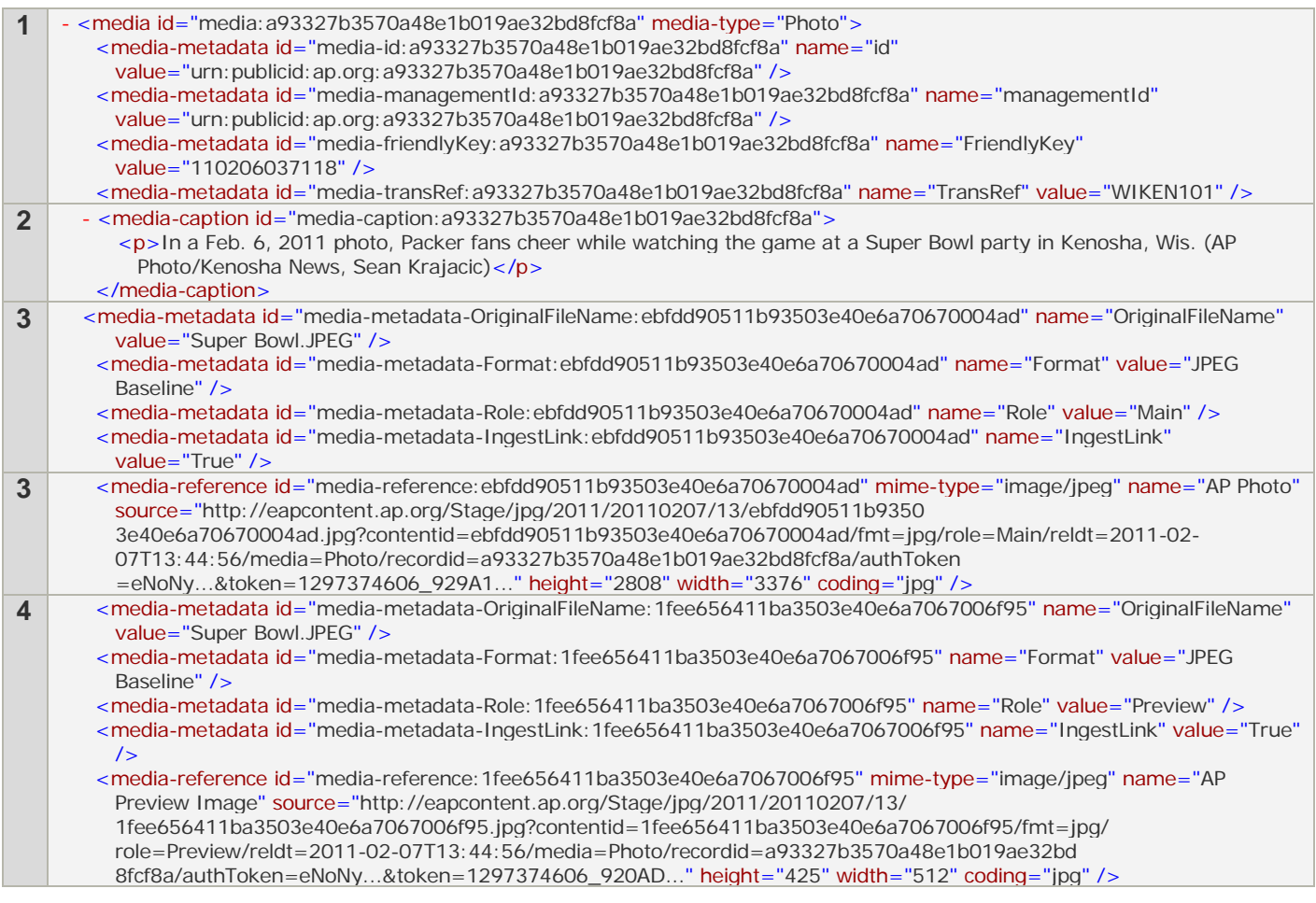

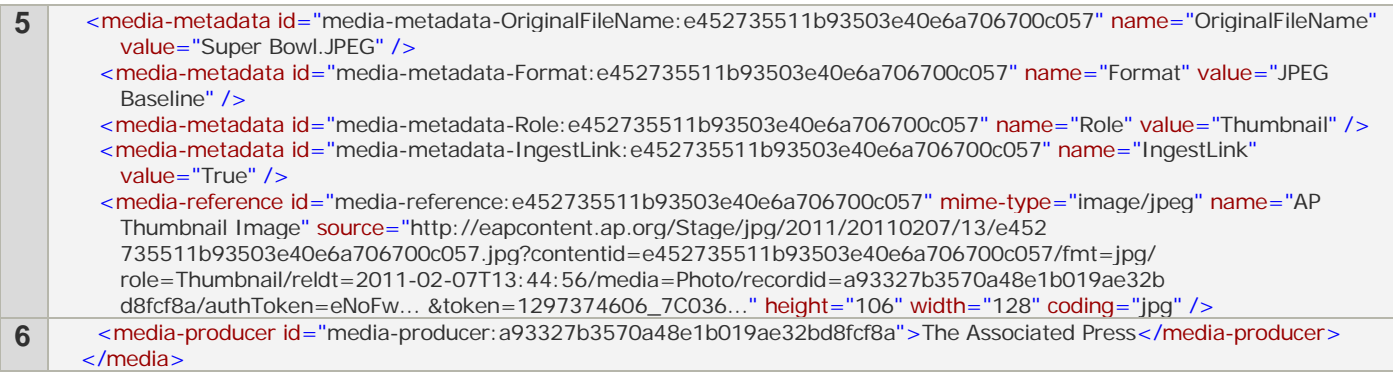

#### **Example 3: Inline Links in NITF**

If the showInlineLinks=true parameter is specified in a feed request, the body text of the NITF-formatted story contains inline links, if available; for example:

```
- <block id="Main">
   <p>DARWIN, Australia (AP) _ An environmental group said Tuesday it had captured a "monster" toad the size of a small dog.</p>
    <p>With a body the size of a football and weighing nearly 2 pounds, the toad is among the largest specimens ever captured in 
   Australia, according to <a href="www.frogwatch.org.au">Frogwatch</a> coordinator Graeme Sawyer.</p>
 </block>
```
#### **Example 4: Inline Reference to a Photo**

The following example shows an inline reference to a photo at the content provider's website:

```
- <media media-type="image" class="inline:reference">
   <media-reference mime-type="image/jpeg"
    source="http://mms.businesswire.com/bwapps/mediaserver/ViewMedia?mgid=282599&vid=4" />
 </media>
```
**Important**: It is strongly recommended to preserve inline references when displaying stories on your website.

#### **Example 5: Link to an Interactive in NITF**

If you are entitled to interactives, links to them are available as <iframe> tags in the NITF body text. Since these tags are not compliant with the NITF standard and have to be escaped as CDATA, interactives cannot be played directly from NITF.

```
- <body.content>
  - <br />block id="Caption">
     \langle p \rangleInteractive shows state laws regarding marijuana and a timeline on NFL's drug policy\langle p \rangle </block>
  - <block id="Main">
   - < p- <![CDATA] <iframe src="http://hosted.ap.org/interactives/2014/nfl-marijuana/?SITE=[YOUR_SITE_ID]" class="ap-
          embed" width="800" height="700" style="border: 1px solid #eee;">
          Your browser does not support the iframe HTML tag.
          Try viewing this in a modern browser like Chrome, Safari, Firefox or Internet Explorer 9 or later.
          </iframe>
        ]]>
      </p>
     </block>
   </body.content>
 <body.end />
</body>
```
### <span id="page-57-0"></span>**HNEWS**

hNews is a microformat for news on the Web. It extends the hATOM microformat with several fields specific to news. For more information, visit [http://microformats.org/wiki/hNews.](http://microformats.org/wiki/hNews)

#### **To receive stories in the hNews format:**

Use one of the following parameters in the feed request:

- The showHNewsLinks=true parameter to receive AP ATOM feeds with links to hNews-formatted stories.
- − The fullContent=hnews parameter to include hNews-formatted stories in the AP ATOM feed.

For more information, see ["Feed Request"](#page-6-0) on page [7.](#page-6-0)

If you are entitled to interactives, links to them are available in hNews as <iframe> tags and may be played directly from hNews in supported browsers; for example:

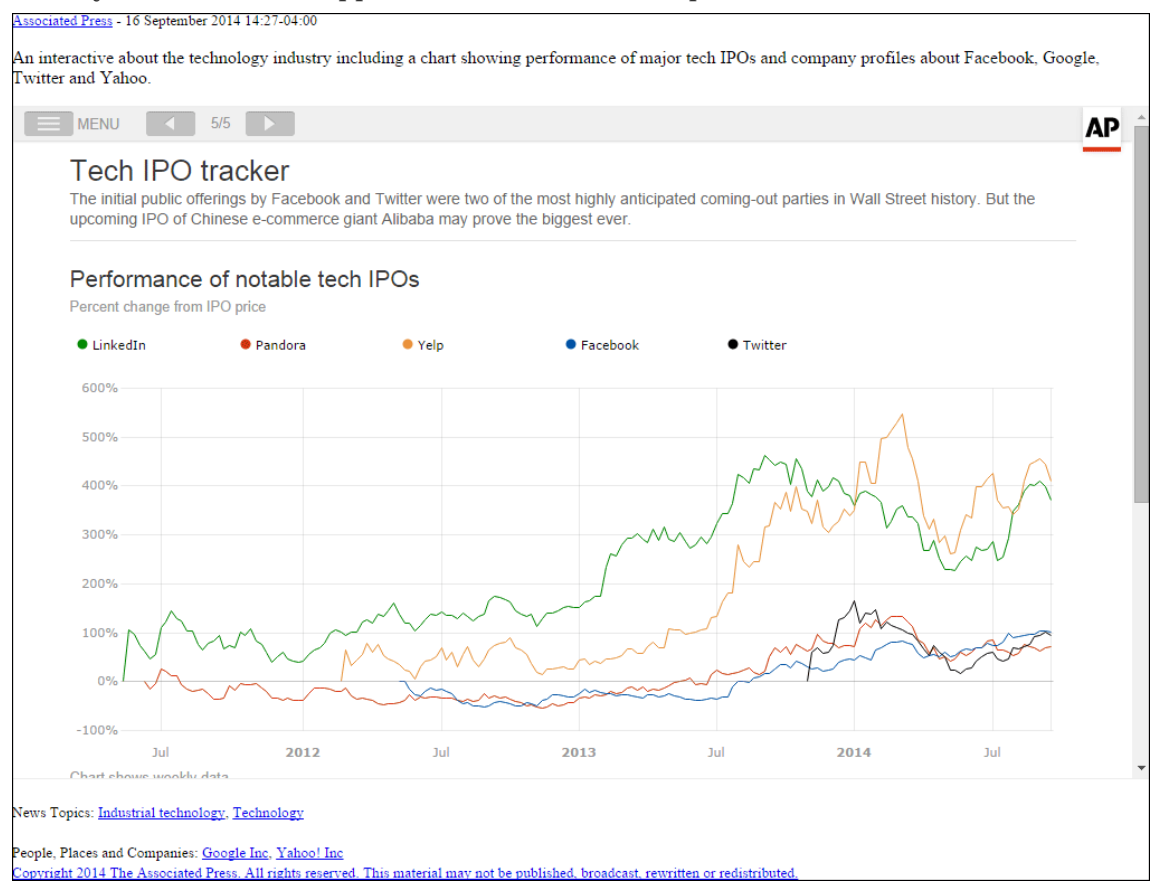

### <span id="page-58-0"></span>**ANPA**

ANPA is a traditional wire transmission text format. For more information, see *AP WebFeeds ANPA Delivery Reference Guide*.

**Important**: ANPA files contain special control characters and must be saved as raw bytes. Do not open and save these files in a text editor because the control characters may be altered.

#### **To receive stories in the ANPA format:**

Use one of the following parameters in the feed request:

- − The showAnpaLinks=true parameter to receive AP ATOM feeds with links to ANPA-formatted stories.
- − The fullContent=anpa parameter to include ANPA-formatted stories in the AP ATOM feed. The ANPA story body is returned in the feed's <content> tag and is encoded as a BASE-64 string of binary bytes.
- **Note:** To receive all filings of a story, use the showAllFilings=true parameter in addition to one of the above parameters.

For more information, see ["Feed Request"](#page-6-0) on page [7](#page-6-0) and ["Links to ANPA and IPTC in AP ATOM"](#page-42-0) on page [43.](#page-42-0)

### <span id="page-59-0"></span>**IPTC 7901**

IPTC 7901 is a traditional news service text markup specification developed by the International Press Telecommunications Council. For more information, visi[t http://www.iptc.org.](http://www.iptc.org/)

#### **To receive stories in the IPTC 7901 format:**

Use one of the following parameters in the feed request:

- − The showIptcLinks=true parameter to receive AP ATOM feeds with links to IPTC-formatted stories.
- − The fullContent=iptc parameter to include IPTC-formatted stories in the AP ATOM feed. The IPTC story body is returned in the feed's <content> tag and is encoded as a BASE-64 string of binary bytes.
- **Note**: To receive all filings of a story, use the showAllFilings=true parameter in addition to one of the above parameters.

For more information, see ["Feed Request"](#page-6-0) on page [7](#page-6-0) and ["Links to ANPA and IPTC in AP ATOM"](#page-42-0) on page [43.](#page-42-0)

#### **Example: A Story in IPTC Format**

AP2497 4 fxx 141 f2497 ;EN;x;O;00000000; ^BC-APFN-US--Ark Stimulus, 0141< ^Ark. launches iPhone application on stimulus cash<

 $\overline{a}$ 

 LITTLE ROCK, Ark. (AP) - Information on Arkansas' share of federal stimulus dollars is coming to an iPhone near you. State officials on Wednesday launched a free application for users of Apple's iPhone that will allow them to track the state's \$2.9 billion that it's expected to receive in federal stimulus funds. The application, which state officials say is the first state government application in the country allowing users to track stimulus dollars, is available through the iTunes store under the name "Arkansas.gov Recovery Project Search."

 The application allows users to search projects by keyword or by city or county name. It also includes a "near me" feature that allows users to find projects located near them by using the iPhone's Global Positioning System. 061904 GMT May 0914

**Important**: IPTC 7901 files contain special control characters and must be saved as raw bytes. Do not open and save these files in a text editor because the control characters may be altered.

## **GLOSSARY**

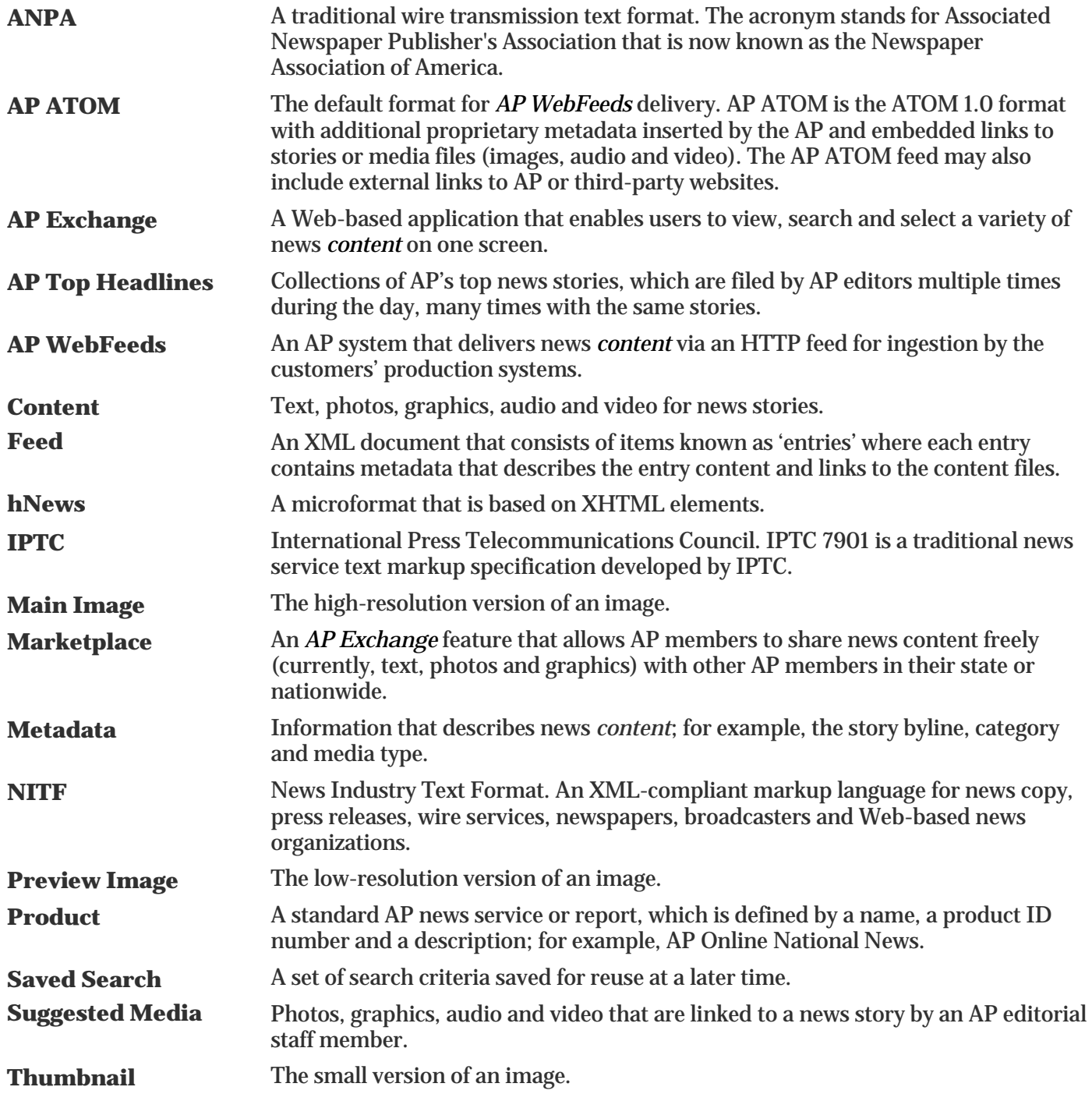